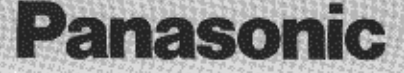

# Portable DVD/Video CD/CD Player **Operating Instructions DVD-L50D**

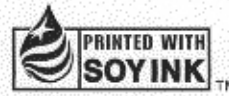

This manual was printed with soy based ink.

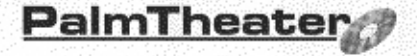

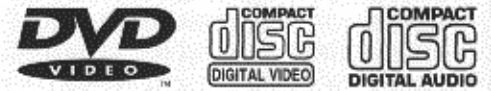

## **Dear Customers**

May we take this opportunity to thank you for purchasing this Panasonic Portable DVD/Video CD/CD Player.

We strongly recommend that you carefully study the Operating Instructions before attempting to operate the player and that you note the listed precautions.

Before attempting to connect, operate or adjust this player, please read these instructions completely. Please save this manual.

#### Note:

Use only the AC adaptor provided. This player can be used only where the power supply is under the following conditions.

.U.S.A. and Canada:

AC 120 V, 60 Hz ●Foreign: AC 100-240 V, 50/60 Hz It cannot be used elsewhere.

#### **CAUTION:**

**PORTABLE DVD/VIDEO** CD/CD PLAYER IS A CLASS I LASER PRODUCT. **HOWEVER THIS PORTABLE DVD/VIDEO** CD/CD PLAYER USES A VISIBLE/INVISI-**BLE LASER BEAM WHICH COULD CAUSE HAZARDOUS RADIATION EXPOSURE IF** DIRECTED. **BE SURE TO OPERATE THE PORTABLE DVD/VIDEO** CD/CD **PLAYER CORRECTLY AS** IN-**STRUCTED.** 

WHEN THIS **PORTABLE** DVD/ **VIDEO** CD/CD **PLAYER IS** PLUGGED TO THE WALL OUTLET, DO NOT PLACE YOUR EYES CLOSE TO THE OPENING OF THE **INNER COVER AND OTHER OPEN-**INGS TO LOOK INTO THE INSIDE OF THIS PLAYER.

USE OF CONTROLS OR ADJUST-MENTS OR PERFORMANCE OF **PROCEDURES OTHER THAN** THOSE SPECIFIED HEREIN MAY RESULT IN HAZARDOUS RADIA-**TION EXPOSURE.** 

DO NOT OPEN COVERS AND DO NOT REPAIR YOURSELF. REFER SERVICING TO QUALIFIED PER-SONNEL.

#### **WARNING:**

TO REDUCE THE RISK OF FIRE OR ELECTRIC SHOCK, DO NOT EX-POSE THIS PLAYER TO RAIN OR **MOISTURE.** 

TO REDUCE THE RISK OF FIRE OR ELECTRIC SHOCK, AND ANNOY-ING INTERFERENCE, USE THE RECOMMENDED ACCESSORIES ONLY.

THIS PLAYER IS INTENDED FOR **CONTINUOUS OPERATION!** 

#### **CAUTION:**

TO PREVENT ELECTRIC SHOCK, DO NOT USE THIS (POLARIZED) PLUG WITH AN EXTENSION CORD. RECEPTACLE OR OTHER OUTLET UNLESS THE BLADES CAN BE FULLY INSERTED TO PREVENT **BLADE EXPOSURE.** 

Marking sign is located on bottom of the AC adaptor.

Marking sign is located on bottom of the Portable DVD/Video CD/CD Player.

CALITION - LASER RADIATION WHEN OPEN. DO NOT STARE INTO BEAM.

ATTENTION-RAYONNEMENT LASER EN CAS D'OUVERTURE. NE PAS REGARDER DANS LE FAISCEAU.

(Bottom of player)

**CALITION:** TO REDUCE THE RISK OF ELECTRIC SHOCK, DO NOT REMOVE COVER (OR BACK). NO USER-SERVICEABLE PARTS INSIDE. REFER SERVICING TO QUALIFIED SERVICE PERSONNEL.

**CAUTION** RISK OF ELECTRIC SHOCK **DO NOT OPEN** 

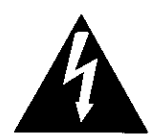

The lightning flash with arrowhead symbol, within an equilateral triangle, is intended to alert the user to the presence of uninsulated "dangerous voltage" within the product's enclosure that may be of sufficient magnitude to constitute a risk of electric shock to persons.

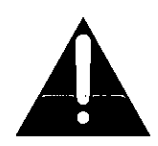

The exclamation point within an equilateral triangle is intended to alert the user to the presence of important operating and maintenance (servicing) instructions in the literature accompanying the appliance.

#### FCC NOTE: (U.S.A. Only)

This equipment has been tested and found to comply with the limits for a Class B digital device, pursuant to Part 15 of the FCC Rules. These limits are designed to provide reasonable protection against harmful interference in a residential installation. This equipment generates, uses and can radiate radio frequency energy and, if not installed and used in accordance with the instructions, may cause harmful interferradio ence  $10<sub>1</sub>$ communications. However, there is no quarantee that interference will not occur in a particular installation. If this equipment does cause harmful interference to radio or television reception, which can be determined by turning the equipment off and on, the user is encouraged to try to correct the interference by one or more of the following measures:

- . Reorient or relocate the receiving antenna.
- . Increase the separation between the equipment and receiver.
- •Connect the equipment into an outlet on a circuit different from that to which the receiver is connected.
- Consult the dealer or an experienced radio/TV technician for help.

FCC Caution: To assure continued compliance, follow the attached installation instructions and use only shielded cables when connecting to other devices. Also, any changes or modifications not expressly approved by the party responsible for compliance could void the user's authority to operate this equipment.

## **IMPORTANT SAFETY INSTRUCTIONS**

## **SAVE THESE INSTRUCTIONS.**

## **DANGER:**

TO REDUCE THE RISK OF FIRE OR ELECTRIC SHOCK, CAREFULLY FOLLOW THESE INSTRUC-**TIONS.** 

- For connection to a supply in the U.S.A. and Canada, the provided AC cord must be connected to 120 V AC supply only.
- Confirm the voltage available at each country location before using this player though the provided AC Adaptor operates on 100-240 V AC.
- For connection to a supply not in the U.S.A. and Canada, use an attachment plug adapter of the proper configuration for the AC outlet.
- For connection to supply which is greater than AC 125 V, use an AC cord set which is suitable for the voltage of the AC outlet and the rated current of the supplied AC adaptor. The AC cord set must be certified by the appropriate testing agencies according to the applicable national regulations.
- Contact either a local or foreign electrical parts distributor for assistance in selecting an alternate AC plug or a proper AC cord set.

## **Accessories**

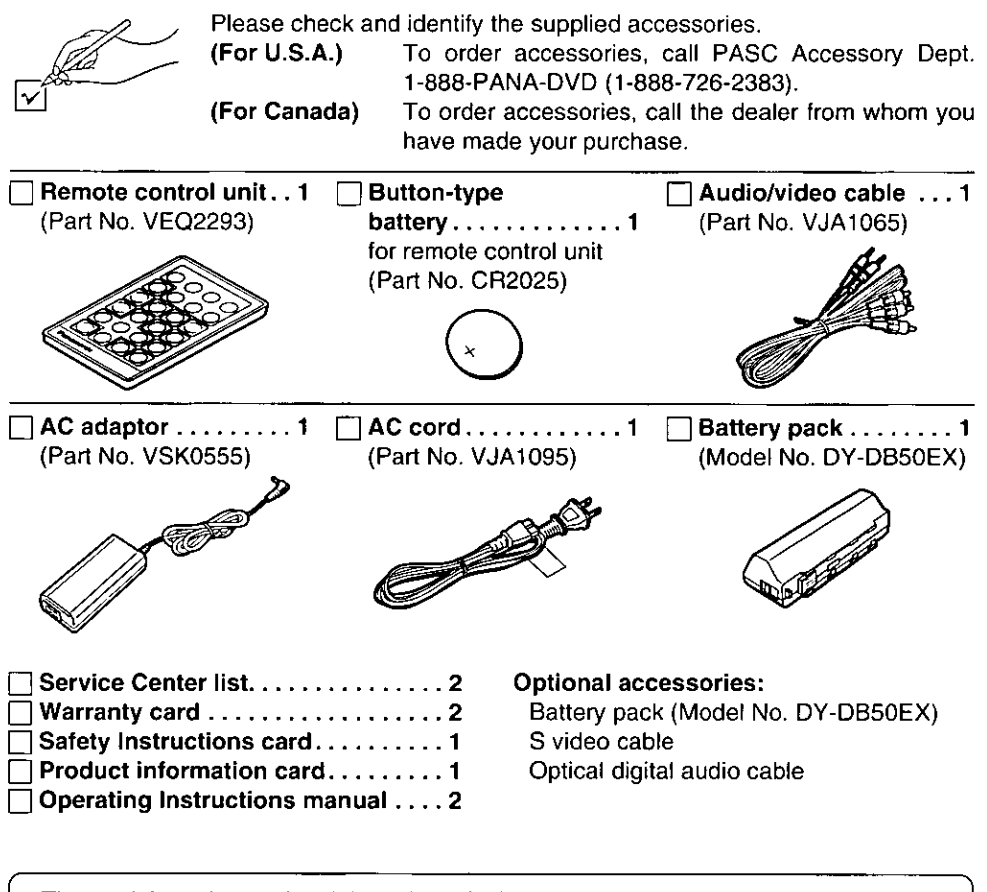

The model number and serial number of this player can be found on either the back or the bottom of the player. Please note them in the space provided below and retain this booklet as a permanent record of your purchase to aid identification in the event of theft. **MODEL NUMBER SERIAL NUMBER** 

#### $\square$  Marks used in these instructions (pages 31-49)

 $|D(MD)|$  This gives details on a function which can be enjoyed with DVD.

 $[\mathcal{W}(\mathbb{G})]$  ... This gives details on a function which can be enjoyed with Video CD.

GD | This gives details on a function which can be enjoyed with CD.

CEILLINGELLE

## **Table of contents**

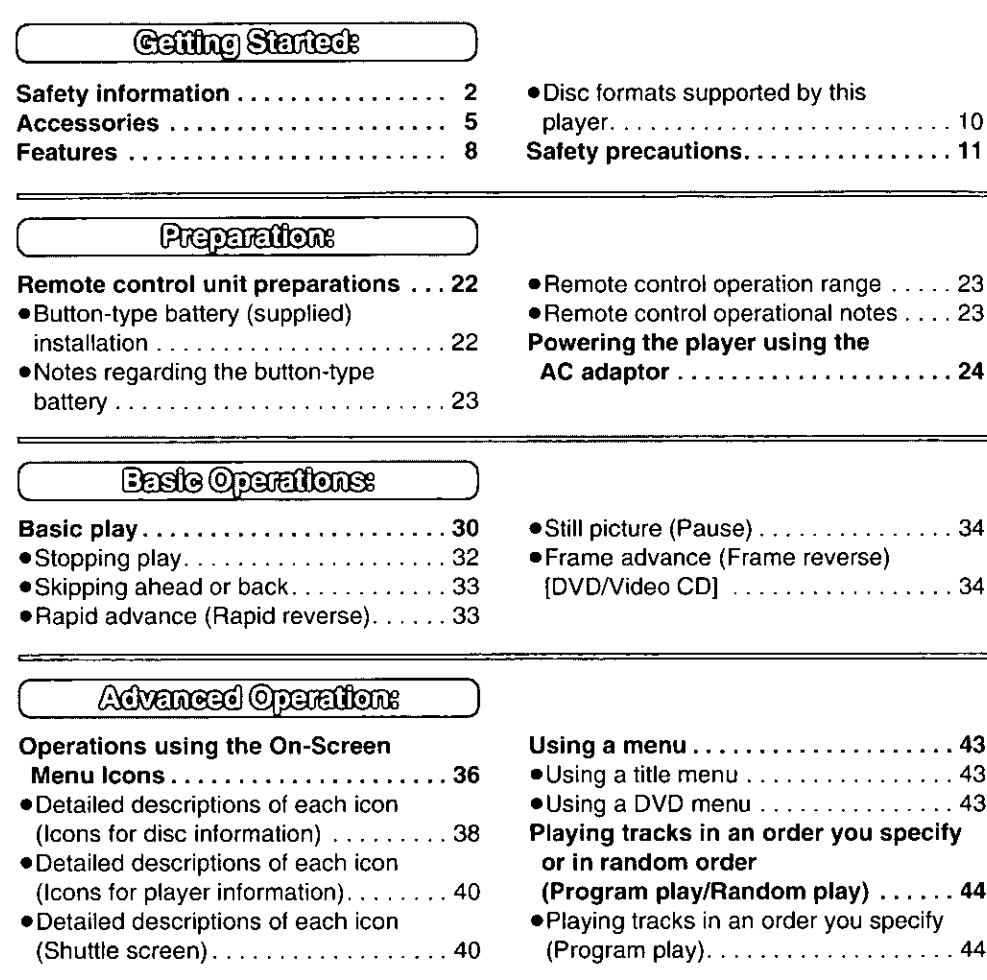

## For Your References

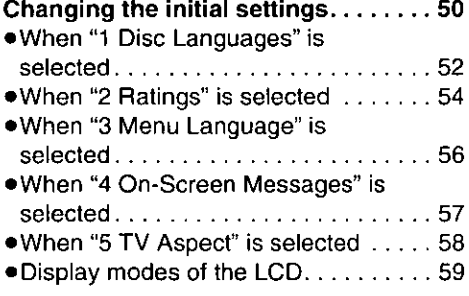

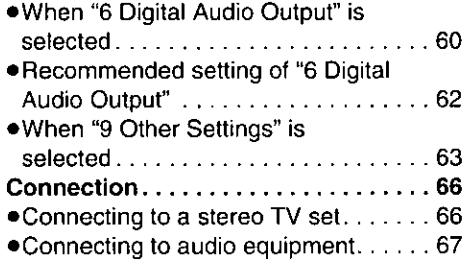

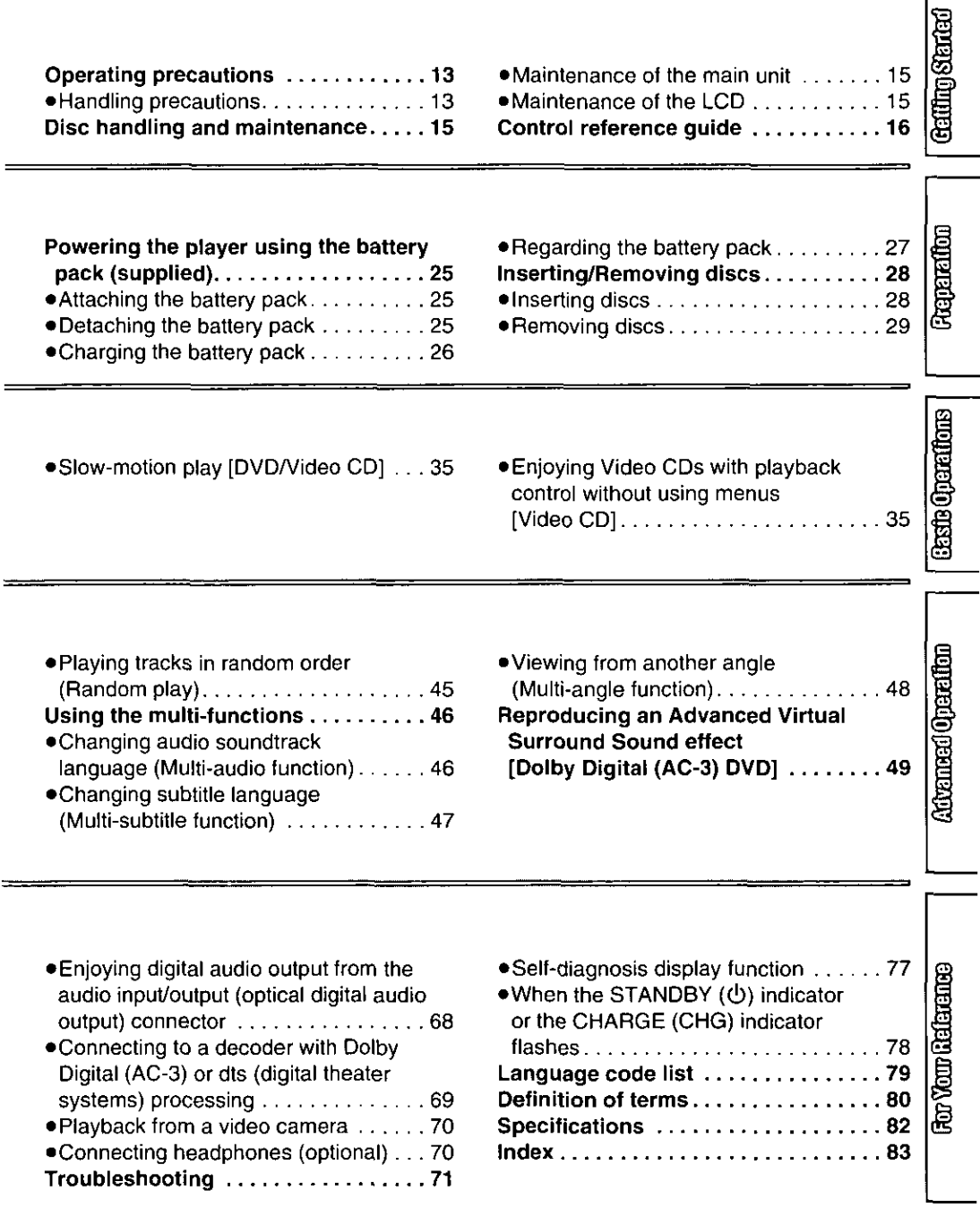

 $\overline{\mathbf{z}}$ 

## 5-inch LCD Wide-screen with stereo speakers

This portable DVD/Video CD/CD player includes an LCD screen and stereo speakers so that you can enjoy video and music without connecting to a TV set or other device. You can display video and listen to sounds recorded with a video camera using the LCD screen and stereo speakers.

.This player provides a 280,000-pixel high-resolution LCD wide-screen. This lets you enjoy sharp images.

## Portable type for the user on the go

The player's compact size, measuring 5%6" (140 mm) wide, 6" (151.5 mm) deep and 11/2" (37.7 mm) high, and light weight of only 1.4 lbs. (640 g), make it easy for you to carry it around.

## **Approximately three-hour** continuous playing capability\* with battery pack

[supplied or optional (model No.: DY-DB50EX )] (See page 25.)

A newly developed lithium ion battery provides about three hours of continuous playing capability.

\*This length of time varies depending on the player's operating conditions.

Continuous playing time of music CD is about 4.5 hours (when the outer cover is closed or the LCD is set to OFF).

## Easier to use and carry

(See pages 17, 20 and 21.)

Nearly all functions can be accessed using the function buttons on the player. The compact, card-type remote control is easy to carry and useful for remotely controlling the player.

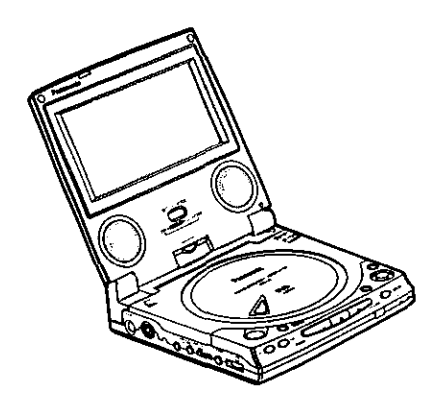

## **Advanced Virtual Surround** Sound (VSS) function

(See page  $49.$ )

If the player is connected to external speakers, even when just two front speakers are being used, the user can simply press the VSS (Virtual Surround Sound) button during playback of a Dolby Digital DVD (2 channel and above) to provide a rear surround effect. (This does not work with DVD Karaoke discs. In addition, this effect may differ depending on the kind of DVD used.)

## Dolby Digital (AC-3)/dts (digital theater systems)

digital output (See page 69.)

By connecting a Dolby Digital (AC-3)/dts (digital theater systems) decoder or an amplifier incorporating a Dolby Digital/dts decoder, you can enjoy high quality digital surround sound from Dolby Digital/dts discs.

## **Dialogue Enhancer**

#### (See pages 32 and 41.)

During playback of Dolby Digital/5.1 channel software, this function will boost the sound level of the center channel so that it is easier to hear the dialogue on movie software.

### **On-Screen Menu Icons**

#### (See page 36.)

By simply pressing the DISPLAY button, information on the player and disc can be displayed on the screen for easy identification. The player's operations and settings can be easily accessed by operating the iovstick/cursor buttons while monitoring the screen.

The color and position of the On-Screen Menu Icons can be changed. (See page 57.)

#### Example: in the case of the DVD

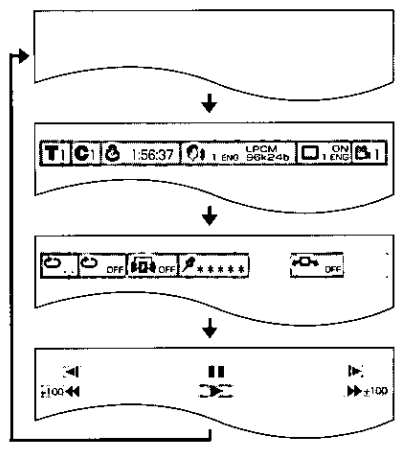

### **Versatile DVD features**

·Multi-audio function (See page 46.) The audio soundtrack can be heard in up to 8 languages. (The number of lanquages depends on the software.)

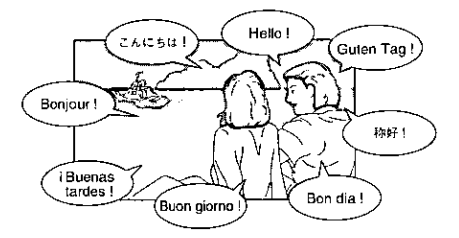

• Multi-subtitle function (See page 47.) Subtitles may be displayed in one of a maximum of 32 languages. (The number of languages depends on the software.)

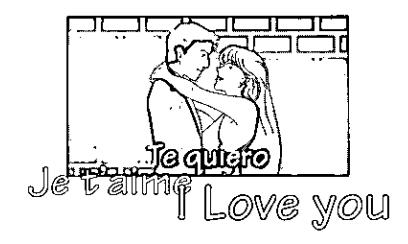

.Multi-angle function (See page 48.) This function allows you to choose the viewing angle of scenes which were shot from a number of different angles. (Limited to DVDs recorded with multiple camera angles.)

#### ● Parental lock function

#### (See page 54.)

This function can prevent playback of DVD software unsuitable for some audiences (especially for children). (Limited to DVDs encoded with specific rating level.)

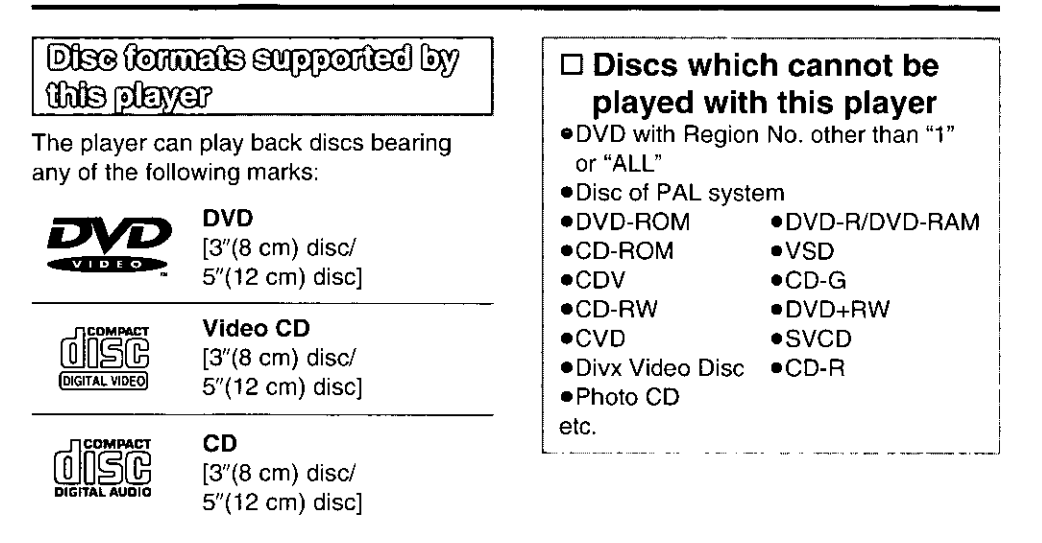

## □ Region Management Information

This player is designed and manufactured to respond to the Region Management Information that is recorded on a DVD disc. The Region number of this player is "1". If the Region number described on the DVD disc does not correspond to the Region number of this player, this player cannot play this disc. This player will play DVD discs made for "ALL" Regions. This player will play DVD discs marked with the following symbols:

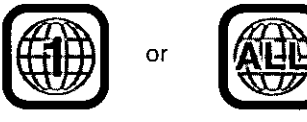

### $\Box$  Important information on playing DVDs and Video CDs

Some DVDs and Video CDs are played in a certain predetermined way based on the specifications of the software designer. When you insert a disc of this type, the player may not function according to the commands you enter (see the examples below) because the disc will be played according to the specifications of the software designer. For further information, see the manual provided with your disc. **Examples:** 

#### . You may press the SKIP button to go to the beginning of the next track, but instead of skipping, the player displays the  $\bigcirc$  mark (indicating a prohibited action).

.Some functions such as the RESUME function and the A-B repeat play do not work with an interactive DVD or during menu play of a Video CD with playback control.

Please read these precautions before operating this player.

#### □ AC cord and AC adaptor protection

To avoid any malfunctions of the player, and to protect against electric shock, fire or personal injury, please observe the following:

- .Use only the AC adaptor provided.
- .Do not use the player above the established ratings of the AC outlet and power distributor or do not supply an AC voltage other than 120 V in U.S.A. and Canada. (Refer to "IMPORTANT SAFETY INSTRUCTIONS" on page 4.)
- . Hold the plug firmly when connecting or disconnecting the AC cord.
- .Do not connect or disconnect the AC cord when your hands are wet.
- .Keep the AC cord and AC adaptor away from heating appliances.
- .Never put any heavy object on the AC cord and AC adaptor.
- .Do not attempt to repair or reconstruct the AC cord and AC adaptor in any way.
- . Remove dust, dirt, etc. on the plug at regular intervals.
- . If liquids or foreign objects have been spilled into the player or AC adaptor, set the player to the standby mode and disconnect the AC cord.
- . If the player has been dropped or otherwise damaged, set the player to the standby mode and disconnect the AC cord.
- · If smoke, malodors or noises are emitted from the player or AC adaptor, set the player to the standby mode and disconnect the AC cord.
- . If the case of the AC adaptor or the AC cord is damaged, set the player to the standby mode and disconnect the AC cord.
- olf the AC adaptor is not going to be used for a long time, disconnect the AC cord for safety.
- .Do not touch the plug, the AC adaptor, battery pack or the metal part of the player during a thunderstorm.
- .Do not scratch or mark the AC adaptor, AC cord and power plug, rework them, place them in proximity to a heating appliance, forcibly bend them, twist them, pull them, place heavy objects on top of them, bunch them together with other wires or units, or put a cloth over them.
- . Insert the power plug securely until its prongs are completely housed inside the AC outlet.
- □ Do NOT disassemble or remodel this player.

#### **Q** Placement

Avoid placing the player or AC adaptor in areas of:

- ·direct sunlight or heating radiators, or closed automobiles
- .high temperature [over 95°F (35°C)] or high humidity (over 90%)
- · excessive dust or oily smoke
- .vibration, impact or where the surface is tilted
- in a poorly ventilated location

as the internal parts may be seriously damaged.

#### □ No fingers or other objects inside

- . Touching internal parts of this player is dangerous, and may cause serious damage to the player. Do not attempt to disassemble the player.
- .Do not put any foreign object inside the player or AC adaptor.
- .Do not insert metal or inflammable objects inside the player or AC adaptor.
- Take care not to catch your fingers when you close the inner cover.

#### □ Keep away from water and magnets.

- .<br>• Keep the player or AC adaptor away from flower vases, tubs, sinks, etc. If liquids are spilled into the player or AC adaptor, serious damage could occur.
- ·Keep magnetic objects such as speakers, at a distance from this player.

□ Do not use cracked or warped discs.

- □ To avoid injuries from accidents caused by inattention, do not use this player in the front seat of a moving vehicle, or when walking.
- $\square$  Do not use the car's cigarette lighter socket to supply power to the player. (Doing so may cause a malfunction.)

## **ADANGER**

#### □ Caution regarding the battery pack.

- .Do not use the battery pack with equipment other than the specified player.
- . Use this player to recharge the battery pack.
- .Do not drop, impact, disassemble, remodel, or press the battery pack.
- . Do not throw the battery pack into the fire, or heat it.
- Keep the battery pack away from areas exposed to direct sunlight or in close proximity to a flame.
- $\bullet$  Do not touch the plug terminals ( $\oplus$  or  $\ominus$ ) with metal objects.
- .Do not use, charge, or leave the battery pack in locations where there is static electricity.
- .Do not get the terminals dirty or wet.
- .Do not get dirt, sand, or other foreign matter on the terminals.
- .Do not use the player outside if it is snowing or raining. (This battery pack is not waterproof.)
- □ Do not position your eyes near the lens, and do not look at the laser liaht.
- .Doing so may be harmful to your vision.
- $\square$  Do not operate the player for an extended period of time on your lap, etc.
- **When this player is used for an** extended period of time, the bottom of the player can become hot enough to cause minor burns.

- $\Box$  Caution regarding disposing of the battery pack and the button-type battery
- .Check, and follow, your local regulations before disposal.
- $\Box$  Caution regarding the button-type battery
- .Do not disassemble, remodel (solder, e.g.), press, heat or throw the battery into the fire.
- .Keep the button-type battery out of the reach of children.
- .Make sure you insert the battery with its poles aligned.
- $\bullet$  Do not touch the plug terminals ( $\oplus$  or  $\ominus$ ) with metal objects.

#### □ Countermeasure against electrolyte leaking from the battery pack or the button-type battery

- . If any electrolyte should come into contact with your hands or clothes, wash it off thoroughly with water.
- . If any electrolyte should come into contact with your eyes, never rub the eyes. Rinse eves thoroughly with water, and then consult a doctor.

## Hending precentions

#### $\Box$  If there is noise interference on the TV while a broadcast is being received

Depending on the reception condition of the TV, interference may appear on the TV screen while you are watching a TV broadcast and the player is left on. This is not a malfunction of the player or the TV. To watch a TV broadcast, set the player to the standby mode.

#### □ When installing the player

- . Avoid shelves and other high locations.
- . Place the player in a horizontal position, and do not place anything heavy on it.
- . Do not place the player on amplifiers or other equipment which may become hot.

#### □ When operating the player

- .Do not expose the player to the sprays from volatile insecticides, etc. (Doing so may deform the external cabinet or cause the paint to peel off.)
- .Do not push the LCD screen downward, especially using an object with a pointed end.
- After the player is used for many hours, the surface of the player becomes hot; this is normal, not a malfunction.
- . Do not touch the pickup unit (the lens in particular) inside the inner cover with your hands or other objects. (Doing so may cause a malfunction.)
- .Do not insert objects into the opening hole area of the pickup unit. (Doing so may cause a malfunction.)
- . Do not push the inner cover downward during playback. (Doing so may damage the disc inside.)
- .Do not subject the player to impact during playback. (Doing so may damage the disc inside.)

.Do not set the player down on a sofa for operation. (Doing so may increase the temperature inside the player and cause damage to the player.)

#### □ When using the player outdoors

- .Do not use the player in areas where it may get wet. (If the player gets wet, it may be damaged.)
- .Do not use the player in sandy or dusty locations (such as a beach). (Sand and dust may find their way inside the player and cause a malfunction.)

#### $\square$  Condensation

Moisture may form on the lens in the following conditions...

- oimmediately after a heater has been turned on.
- in a steamy or very humid room.
- when the player is moved from a cold environment to a warm one.

If moisture forms inside this player, it may not operate properly. In this case, turn on the power and wait about 1 to 2 hours for the moisture to evaporate.

#### □ When bringing the player on board an aircraft

.The electromagnetic waves emitted by the player may interfere with the aircraft's instruments. Follow the instructions given by the flight attendants.

#### □ When bringing the player into a hospital

.The electromagnetic waves emitted by the player may interfere with the medical equipment in the hospital. Follow the instructions given by the medical personnel.

### Handling precentions

#### □ When bringing the player inside a car

- .Do not use the car's cigarette lighter socket to supply power to the player. (Doing so may cause a malfunction.)
- .The exclusive battery pack [supplied or optional (model No.: DY-DB50EX)] must always be used. (See pages 25-27.)
- .Do not leave the player in areas of extremely high temperature [over approx. 140°F (60°C)] such as inside of the car in hot summer or in the car trunk or of extremely low temperature [under approx. 14°F (-10°C)]. (Doing so may cause the outer case deformation, or adversely affect battery pack performance and quali $ty.)$
- □ When moving or transporting the player
- .When moving the player, remove the disc if one is inside, and disconnect the AC adaptor and other cords.
- .When transporting the player for relocation, place the player in its original packing carton.
- .Do not drop the player or bump it into objects when moving or transporting it.

#### $\Box$  When the player is not going to be used for a long time

- . To conserve power, set the player to the standby mode, and disconnect the AC adaptor from the AC outlet. (Even when the player is set to the standby mode, power equivalent to about 2.0 W will be consumed unless the AC adaptor is disconnected.)
- .Be sure to close the inner cover. (Dust may attach to the lens or other parts, which may cause a malfunction.)

## Disc handling and maintenance

#### □ Handling precautions

.Hold the disc by the edges so the surface will not be soiled with fingerprints. Fingerprints, dirt and scratches can cause skipping and distortion.

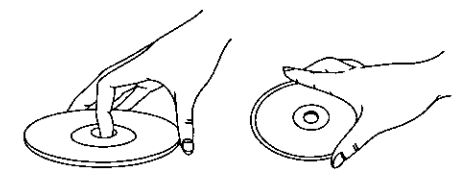

- .Do not write on the label side with a ballpoint pen or other writing instruments.
- .Do not use record cleaning sprays, benzine, thinner, static electricity prevention liquids or any other solvent.
- . Be careful not to drop or bend the disc.
- .Do not install more than 1 disc.
- .Do not try to close the inner cover when the disc is not installed properly.
- .Be sure to store the disc in its exclusive case when not in use.

#### $\Box$  If the surface is soiled

Wipe gently with a soft, damp (water only) cloth.

When wiping discs, always move the cloth from the center hole toward the outer edge.

(If you wipe the discs using a circular motion, circular scratches are likely to occur, which will cause noise.)

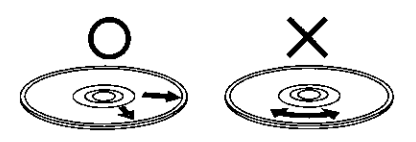

#### □ If the disc is brought from a cold to a warm environment, moisture may form on the disc

Wipe this moisture off with a soft, dry, lintfree cloth before using the disc.

#### □ Improper disc storage

You can damage discs if you store them in the following places:

- Areas exposed to direct sunlight
- ·Humid or dusty areas
- Areas directly exposed to a heat outlet or heating appliance

## Mainterance of the main unit

- $\bullet$ Be sure to press and hold STOP ( $\Box$ ) to set the player to the standby mode and disconnect the plug of the AC adaptor before maintaining the player.
- . Wipe this player with a dry, soft cloth. If the surfaces are extremely dirty, wipe clean with a cloth which has been dipped in a weak soap-and-water solution and wrung out thoroughly, and then wipe again with a dry cloth.
- .Never use alcohol, benzine, thinner, cleaning fluid or other chemicals. And do not use compressed air to remove dust.

#### □ Maintenance of the lens

. If dust is attached to the lens, remove dust carefully with an air blower for camera lenses (optional).

Be careful not to touch the lens with your fingers.

### Maintenance of the LGD

- .Wipe the LCD screen with a dry, soft cloth.
- . Drops of water spilled on the LCD screen may cause discoloration: wipe them dry immediately.

## Control reference guide

## **Player (Front view)**

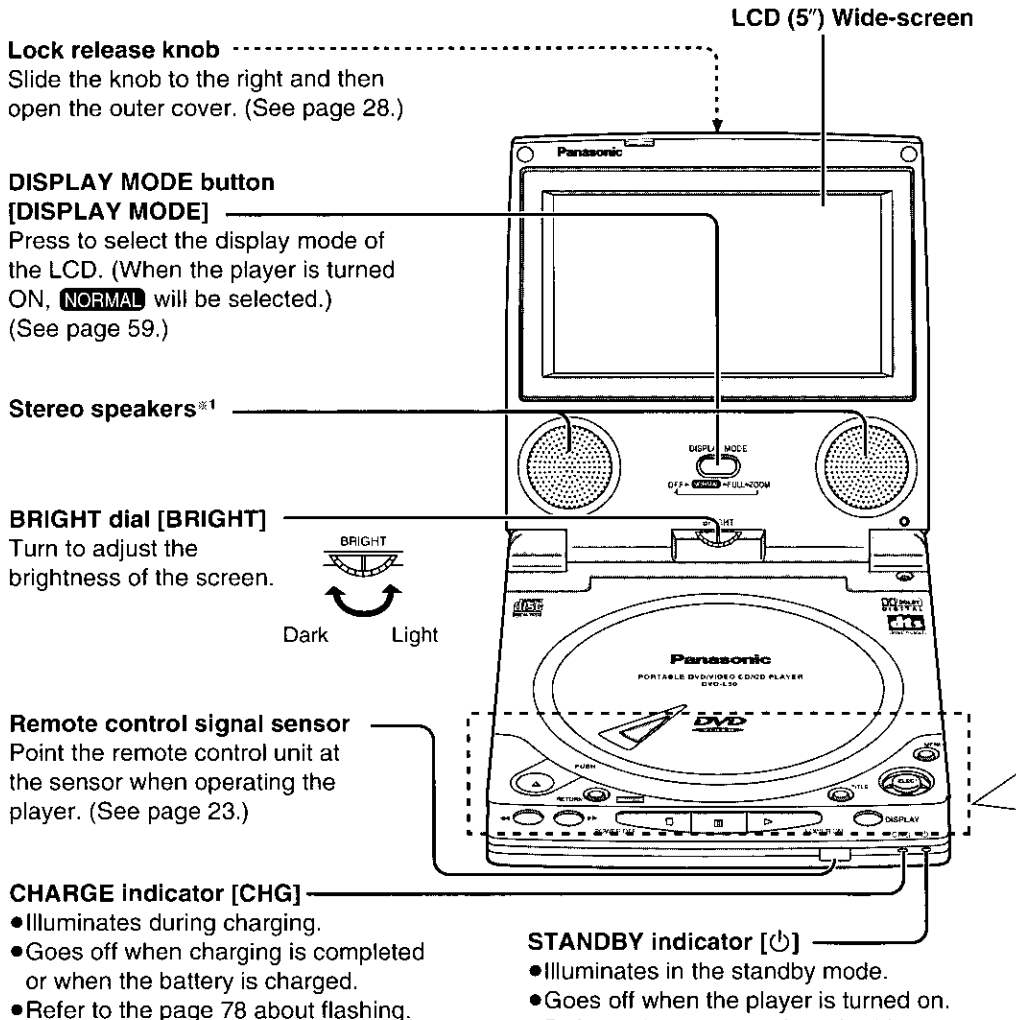

- . Refer to the page 78 about flashing.
- \*\*The built-in stereo speakers may not provide satisfactory sound volume and sound quality depending on the disc. In this case, it is recommended to connect headphones (optional) or external speakers. (See pages 67-70.)

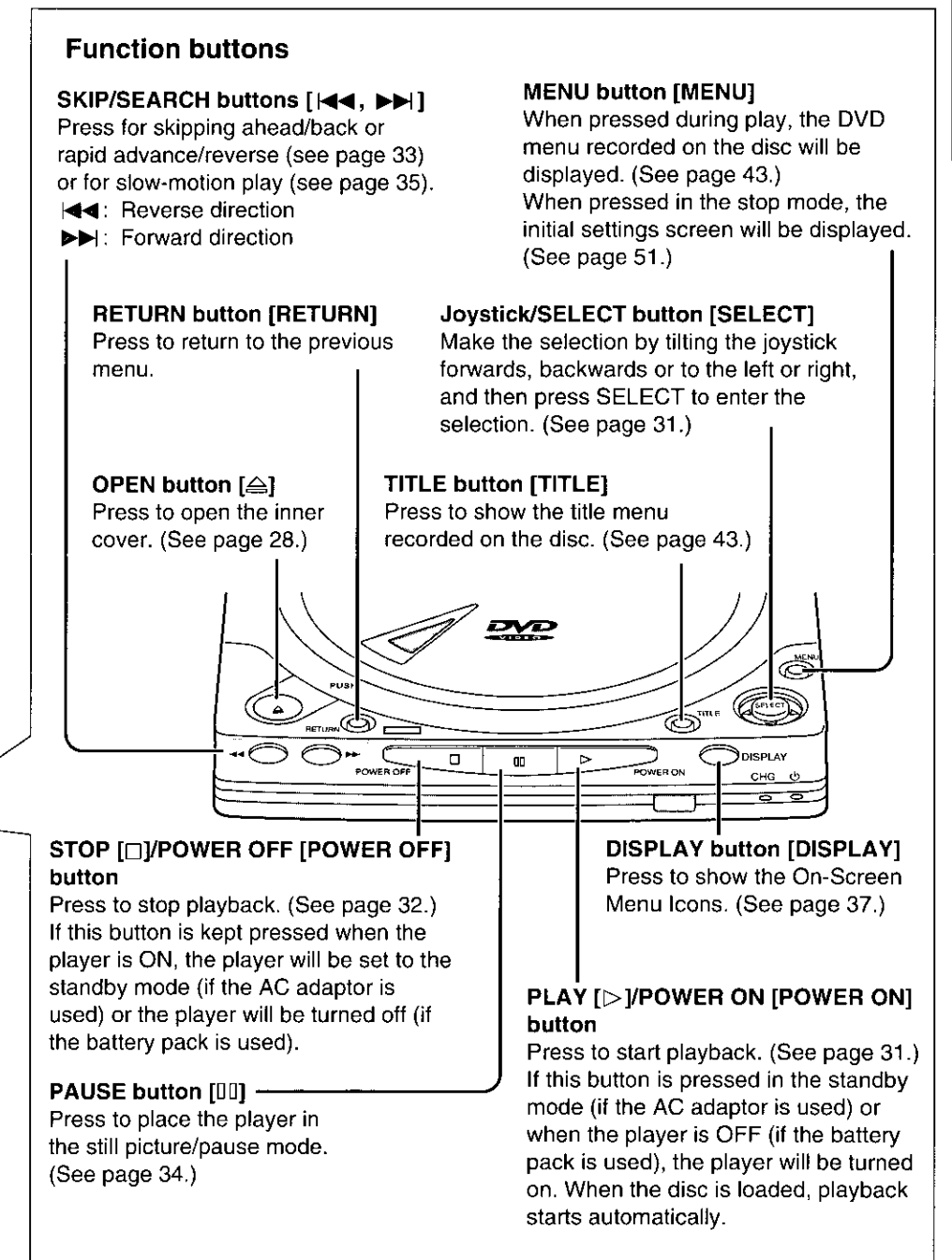

**Player (Left-side view)** 

#### DC input connector  $[ \diamondsuit \circledast \circledast$  DC IN 9V]

Connect the AC adaptor (supplied). (See pages 24 and 26.)

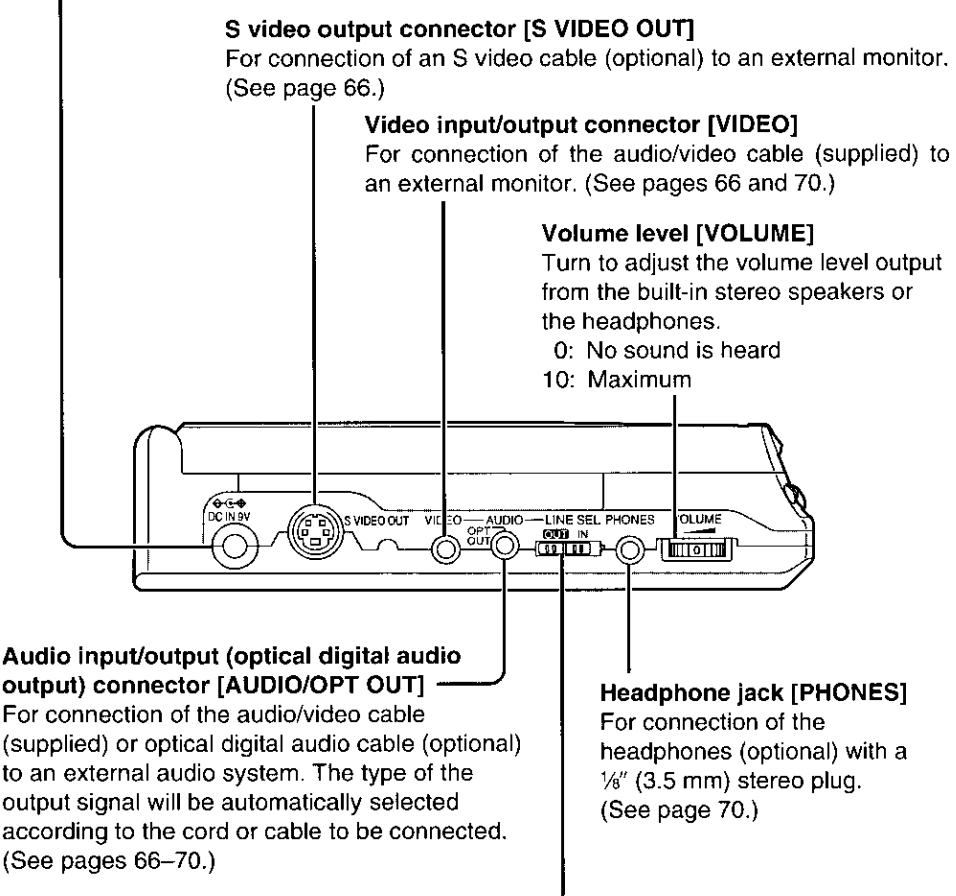

#### In/Out select switch [LINE SEL OUT IN]

- **OUT:** Select this setting when sending video or audio signals to an external device (such as a stereo or TV set) from the video input/output connector and audio input/output (optical digital audio output) connector. Normally, this setting should be used. (See pages 66, 67 and 69.)
- $IN:$ Select this setting when sending video or audio signals from an external device such as a video camera to the video input/output connector and audio input/output (optical digital audio output) connector so that the images appear on the screen. (See page 70.)

(Be sure to return to the **QUI** position in normal playback.)

### **Player (Right-side view)**

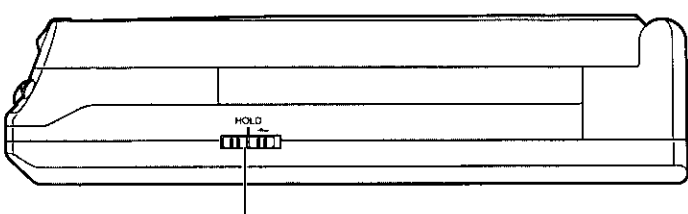

#### **HOLD switch**

When this switch is slid toward the "HOLD" direction, the HOLD function (for preventing errors in operation) is activated. (If a function button is pressed when the HOLD function is ON, "HOLD" is displayed on the screen and the STANDBY indicator flashes.)

### Player (Rear view)

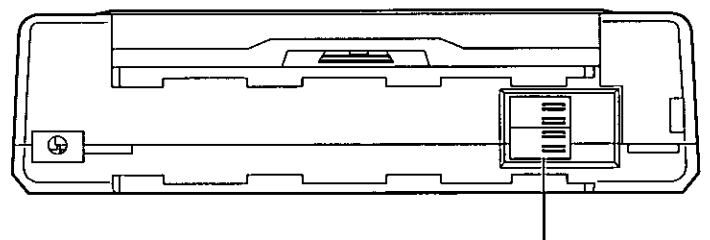

#### **Battery connector**

Connect the battery pack [supplied or optional (model No.: DY-DB50EX)]. (See page  $25.$ )

#### Note:

.Be careful not to touch the battery connector terminals. (Doing so may cause the terminals to become misshapen.)

Do not allow any metallic object to come into contact with the terminals. (Doing so could damage the player.)

#### **HOLD function:**

The hold function ensures that even when a function button is inadvertently pressed while the player is being carried, the function corresponding to the button will not be acknowledged. (It prevents the function buttons from being pressed during operation, so as not to interrupt playback.)

## Remote control unit

## **Buttons used for basic operations**

#### **PLAY button**

Press to start playback. (See page 31.) If this button is pressed in the standby mode (if the AC adaptor is used), the player will be turned on. When the disc is loaded, playback starts automatically. (It is impossible to turn on the player with the remote control unit if the player is powered by the battery pack.)

#### **PAUSE button**

Press to place the player in the still picture/pause mode. (See page 34.)

#### **STOP button**

Press to stop playback. (See page 32.) If this button is kept pressed when the player is ON, the player will be set to the standby mode (if the AC adaptor is used) or the player will be turned off (if the battery pack is used).

#### **DISPLAY button**

Press to show the On-Screen Menu Icons. (See page 37.)

#### TITLE button \_

Press to show the title menu recorded on the disc. (See page 43.)

#### **Cursor buttons/SELECT button**

Make the selection by pressing the cursor buttons  $(\blacktriangle, \blacktriangledown, \blacktriangle, \blacktriangleright)$ , and then press SELECT to enter the selection. (See page 31.)

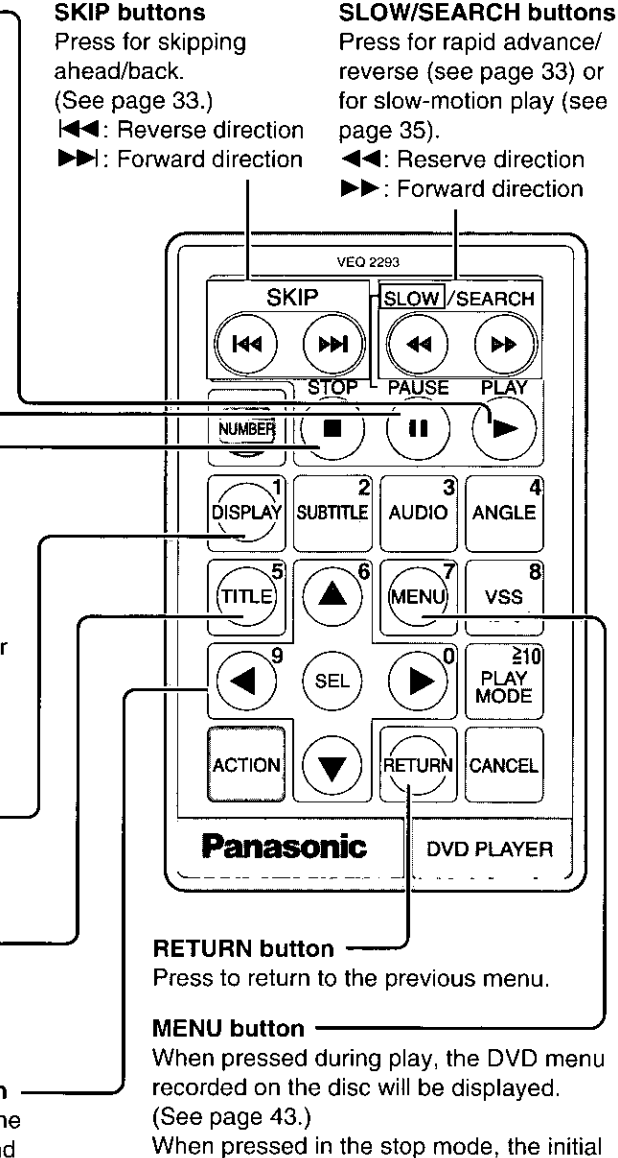

(See page 51.)

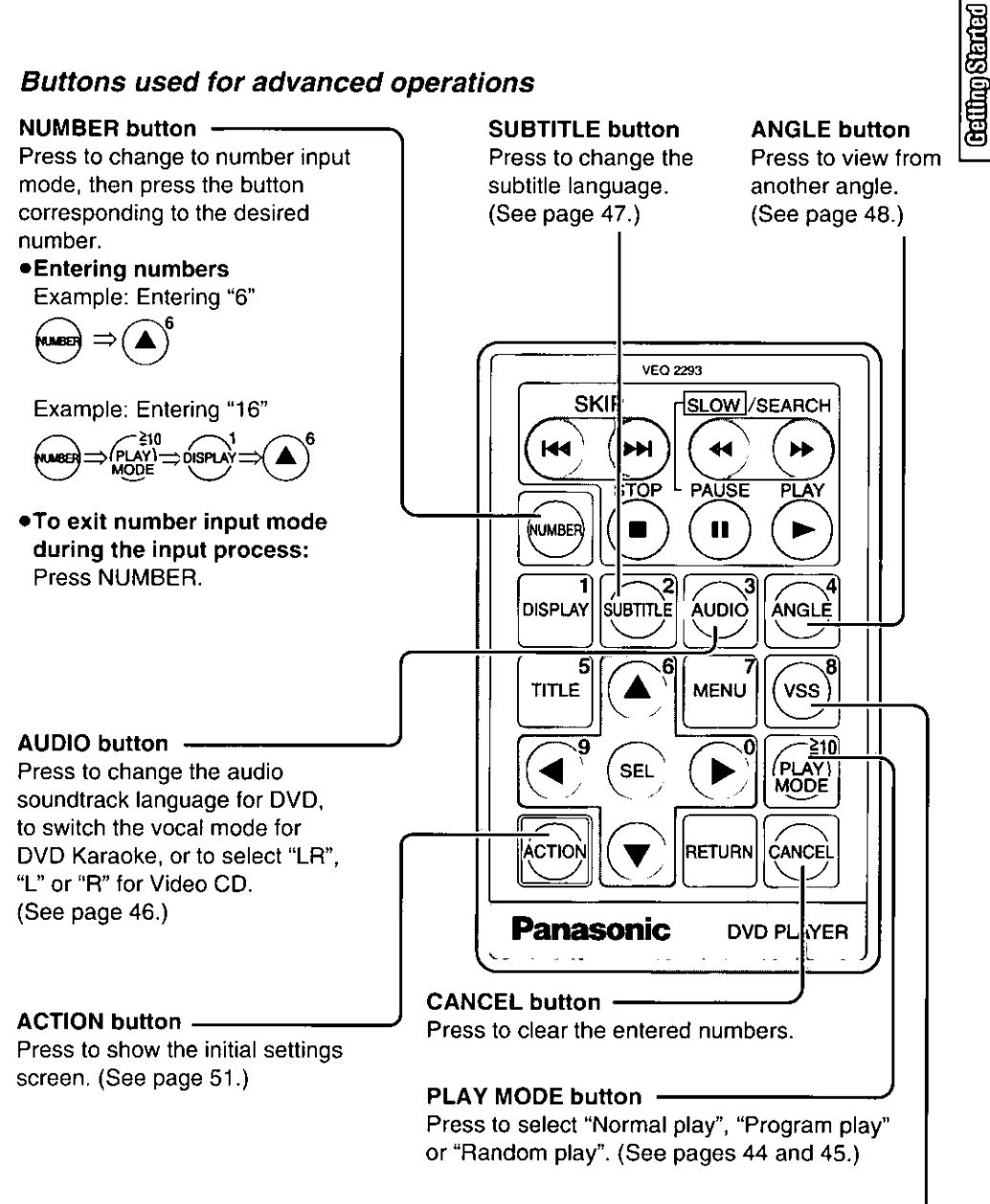

#### **Virtual Surround Sound button [VSS]**

Press to activate the Virtual Surround Sound effect. [This effect works only during playback of DVDs recorded in Dolby Digital Surround Sound (2ch and above).] (See page 49.)

## Remote control unit preparations

## Eutton-type battery (supplied) installation

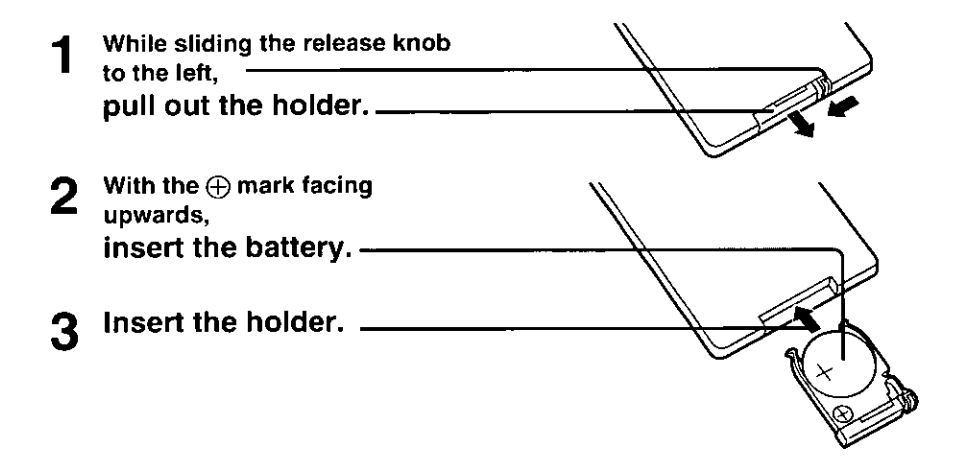

#### $\square$  Service life of the battery

- . The button-type battery (Lithium battery) normally lasts for about one year although this depends on how often, and for what operations, the remote control unit is used.
- . If the remote control unit fails to work even when it is operated near the player, replace the battery.
- ·Use CR2025 battery.

## Notes regarding the button-**MEE BENEW**

- .Keep the button-type battery out of the reach of children.
- Make sure you insert the battery with its poles aligned.
- .Do not attempt to recharge, short-circuit, disassemble, heat or throw the battery into a fire.
- . Wipe away any electrolyte leaking inside the remote control unit, and install new battery.
- . If any electrolyte should come into contact with parts of your body, wash it off thoroughly with water.

## Remote control operation **FORCE**

Remote control signal sensor

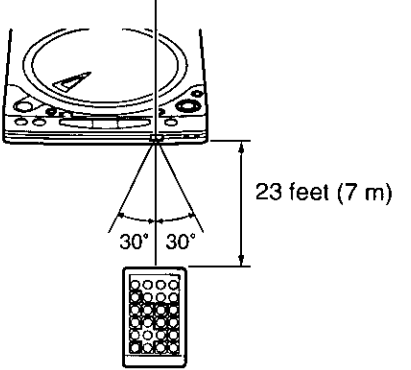

### Remote control operational notes

- .Do not drop, step on or otherwise impact the remote control unit. This may damage the parts or lead to malfunction.
- . If the remote control unit is not going to be used for a long time, remove the battery. Otherwise, electrolyte may leak which may lead, not only to malfunction, but also, to burns if contact is made with the electrolyte.
- .Do not point bright lights at the remote control sensor.
- . Do not place objects between the remote control unit and the remote control sensor.
- . Do not use this remote control unit while simultaneously operating the remote control unit of any other equipment.

## Powering the player using the AC adaptor

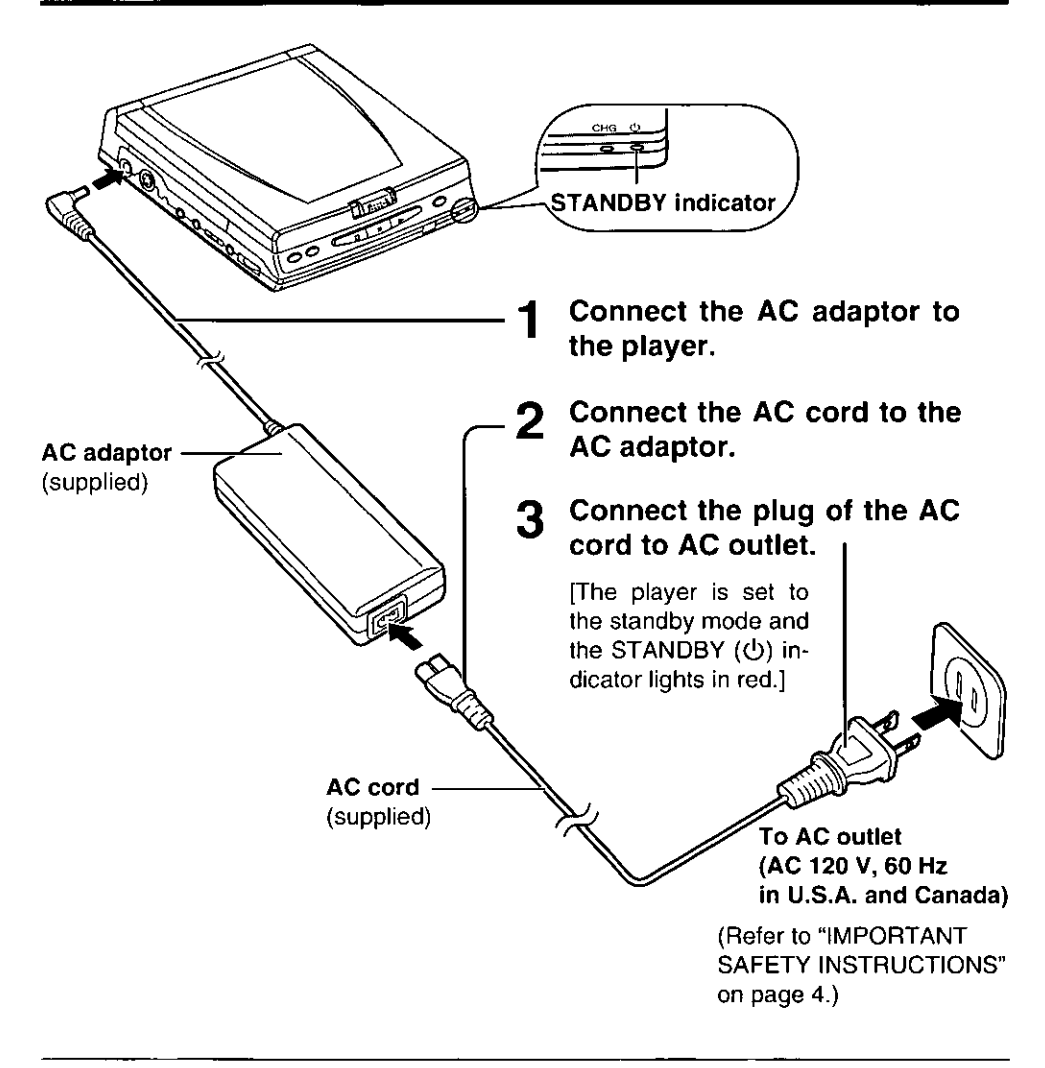

#### **Standby mode:**

This refers to a condition in which the AC adaptor is connected to the AC outlet and the player is consuming a small amount of power (approx. 2.0 W).

## Powering the player using the battery pack (supplied)

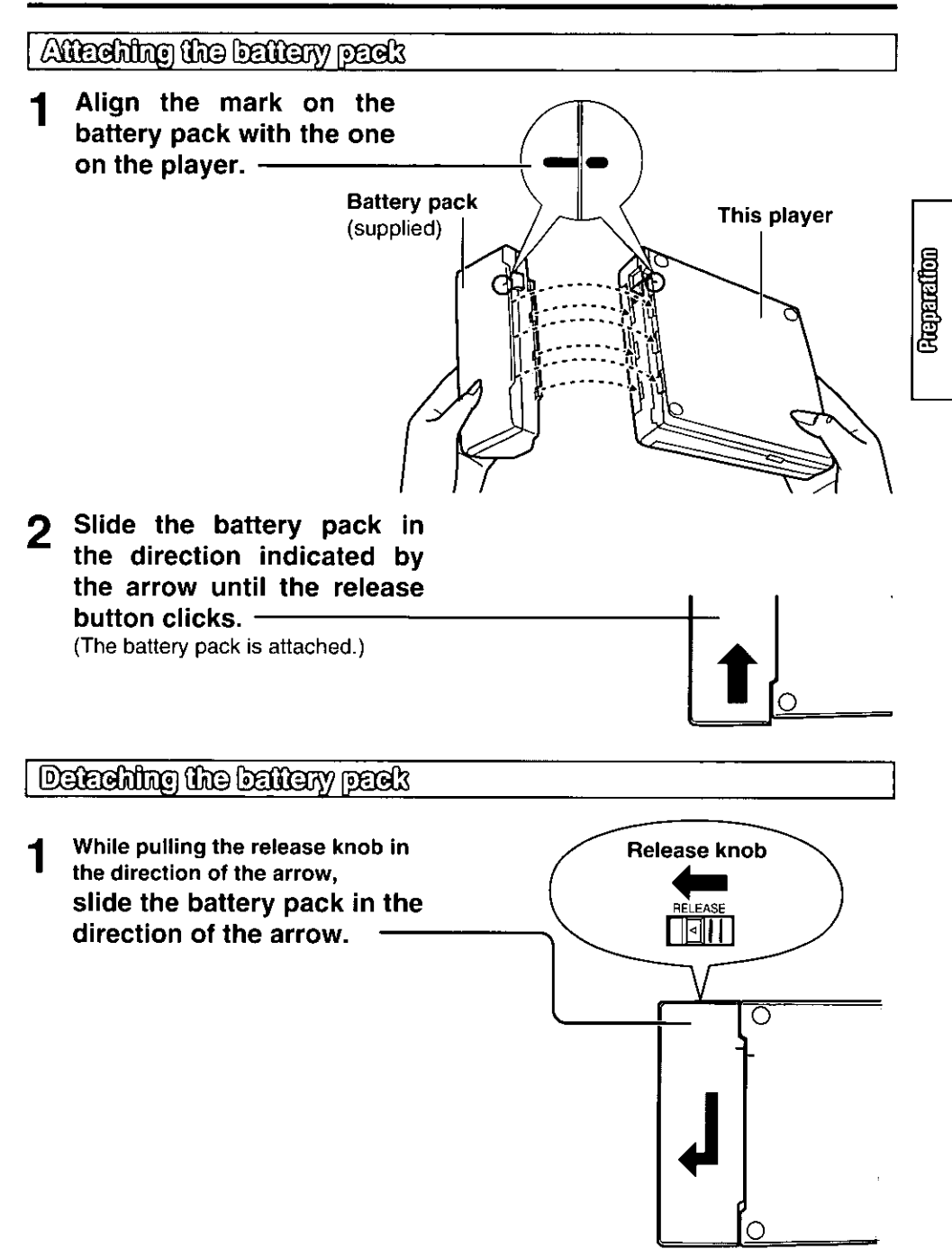

## Powering the player using the battery pack (supplied)

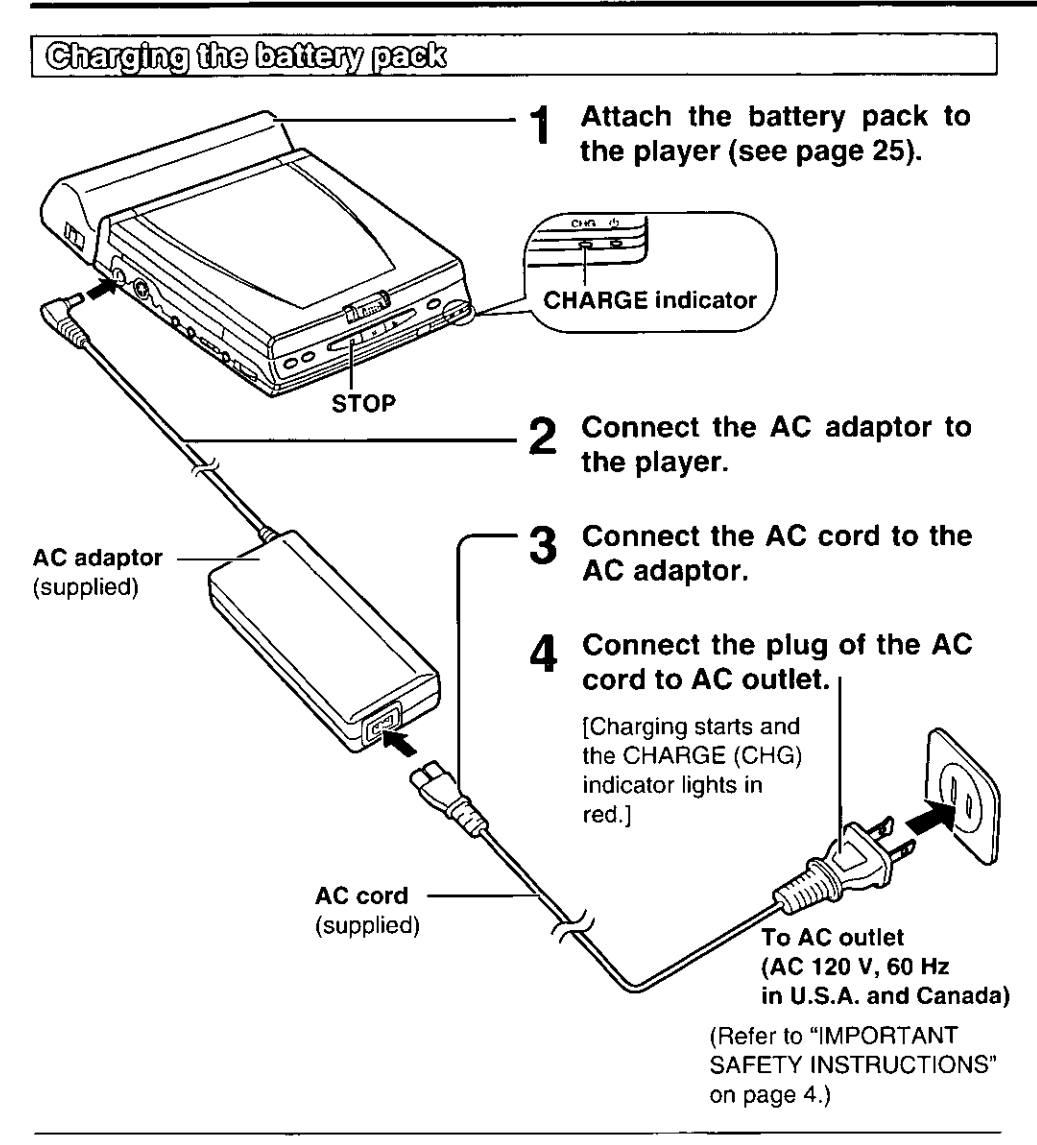

#### For your reference:

- .The battery pack will not be charged when the player is ON (during play or in the stop mode). Charging will start when the STOP ( $\Box$ ) button is pressed and held for approximately two seconds to set the player to the standby mode.
- .The CHARGE (CHG) indicator goes off when charging is completed. Disconnect the AC adaptor and the AC cord after confirming the CHARGE (CHG) indicator is OFF
- . In the case where charging fails to start, refer to the notes on page 71.

## Reggnaling the battery pack

#### For your reference:

- .This product is a rechargeable lithium ion battery pack. It generates electrical energy through an internal chemical reaction. This chemical reaction is easily affected by temperature and humidity conditions. The effects become more severe as the temperature increases or decreases. In locations where the temperature is low, the battery pack may not fully charge, or the CHARGE (CHG) indicator on the player may flash about 5 minutes after you start using it. At higher temperatures, a protector circuit may be activated, making the battery pack inoperative.
- •It takes about 6 hours [at  $68^{\circ}F$  (20 $^{\circ}C$ )] to charge the battery pack and, once fully charged, the battery will be good for approximately 3 hours of continuous playback (with the BRIGHT dial set to the center position). However, usage time will differ depending on the operating condition. (If the brightness is set higher, the battery operating time will be shorter.)
- .The battery pack has a service life of approximately 300 charge-discharge cycles. (It may depend on the operating condition.) The charging time or operating time on one full charge will be gradually shorter. If the time becomes noticeably shorter than it used to be, the battery pack has reached the end of its service life and should be replaced.
- . If the player is powered by the battery pack and is left in the STOP mode, the player will automatically turn off after approximately 5 minutes to conserve battery consumption (Auto power-off function).

#### $\square$  Notes when charging the battery pack

- .When the battery pack is to be used for the first time, charge it fully before use.
- . Upon completion of the charging, be sure to disconnect the power plug from the AC outlet. (If it is left connected, up to about 2.0 W of power will be consumed.)

#### $\square$  Notes when using the battery pack

. If the battery pack is not going to be used for a long time, it must be detached from the player. (If it is left attached, a low level of current will still flow even though the player is turned off.) If it is left in this state, it may excessively discharge, rendering it unusable even after it has been recharged.

(Recharge the battery pack before use because the battery pack is discharging even when it is detached from the player.)

- . The AC adaptor is equipped with an overcharge-prevention circuit. However, to protect the battery pack, be sure to detach it from the player upon completion of the charging.
- . For battery pack protection, do not charge an already fully-charged battery pack.

#### $\square$  Notes when storing the battery pack

- •Store the battery pack in areas where temperature is at 59°F-77°F (15°C-25°C).
- . Do not store the battery pack in areas of extremely cold or high temperature, high humidity or excessive oily smoke.
- . When storing the battery pack for a long period of time, discharge and fully recharge it once a year and store it again.

#### □ Notes when disposing of the battery pack

.Check, and follow, your local regulations before disposal.

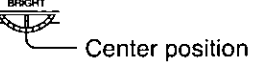

Grapsration

## **Inserting/Removing discs**

Inserting dises

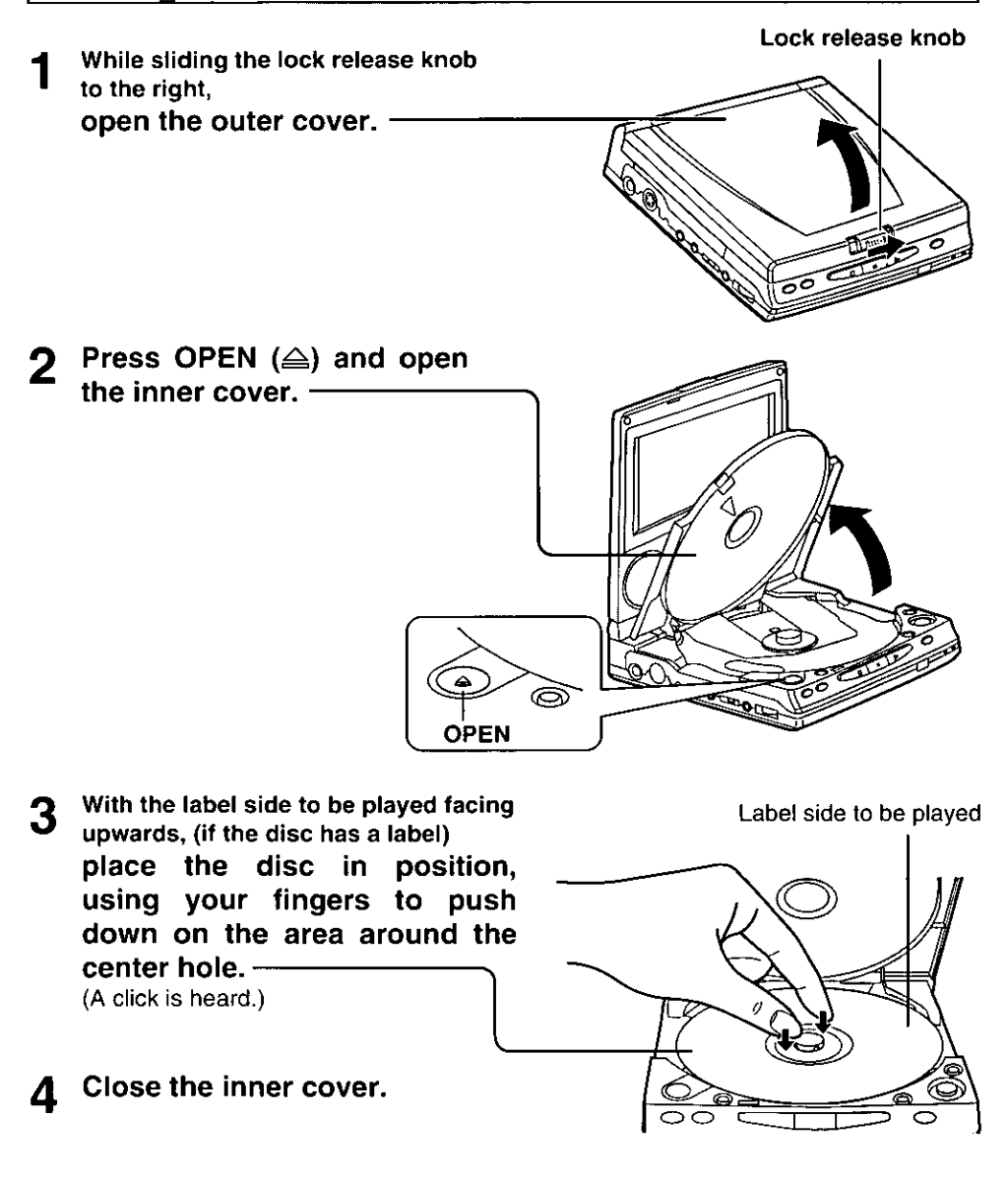

#### Note:

.Do not install more than 1 disc.

## Removing dises If a disc is currently playing, press STOP([]). 2 Press OPEN (4) and open the inner cover. O. **STOP OPEN** Using the groove for removing, remove the disc.  $-$ .Do not touch the disc surface when removing. Groove for removing 3" (8 cm) discs A Close the inner cover. Grooves for removing

## 5" (12 cm) discs

#### Note:

. Be sure to keep the inner cover closed except while inserting/removing discs. This will reduce the risk of malfunction caused by dust entering the inside of the player.

**Forester** 

Confirm that the disc is loaded. (See page 28.)

### Before enjoying DVD/Video CD/CD

The On-Screen menu language of your player has been factory preset to English. If you would like to change the menu language to French or Spanish, please refer to "When '3 Menu Language' is selected" on page 56.

In the explanations given below it is assumed that English has been selected as the menu language.

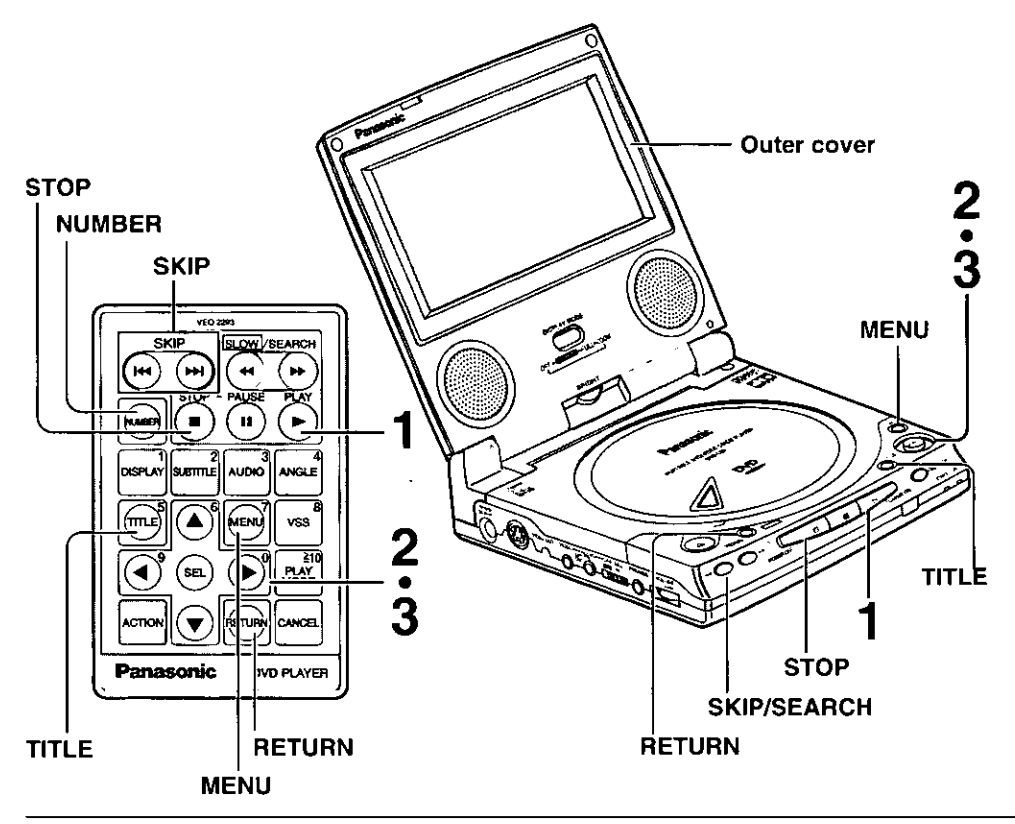

#### Note:

.The disc continues to rotate while the menu is displayed even after the player has finished playing a particular item. When no further selections are to be played, be sure to press STOP ( $\square$ ) to clear the menu display.

#### For your reference:

- . In the case of the remote control, select the item using the cursor buttons instead of the joystick.
- .When the menu continues onto another screen, pressing SKIP/SEARCH (K44, IDDI) (in the case of the remote control, SKIP) will show the next screen. (The buttons may not work depending on the disc used. For operation, refer also to the jacket of the disc concerned.)

#### Press PLAY  $(\triangleright)$ .

(The player is turned on and play begins automatically.)

#### □ When a menu appears on the screen

In case of many movie DVDs, an interactive DVD or a Video CD with playback control (see page 80), a menu appears on the screen.

Perform steps 2 and 3 to start play.

Example: Interactive DVD

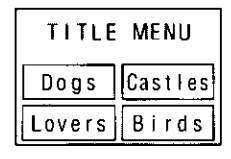

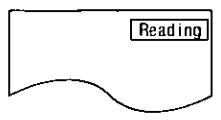

**Example:** 

Video CD with playback control

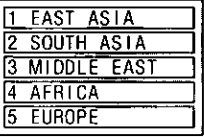

### Tilt the joystick ( $\blacktriangle$ ,  $\nabla$ ,  $\blacktriangleleft$ ,  $\blacktriangleright$ ) to select the preferred item.

.The NUMBER button on the remote control is also effective for selecting the item. (See page 21 for information on entering numbers.)

When the item is selected using the NUMBER button, step 3 is not necessarv.

Example: DVD

When "Birds" is selected

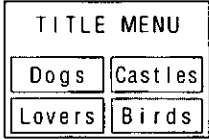

- **Caste Oranations**
- . The joystick is not effective for selecting items for Video CDs. Select the item using the NUMBER button

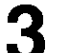

#### **Press SELECT.**

(Play of the selected item now begins.)

#### □ After operation

When the player is not in use, to save power, press and hold STOP  $(\Box)$  to set the player to the standby mode. The player is automatically set to the standby mode after approx. 15 minutes have elapsed in the stop mode (Auto power-off function). (If the player is powered by the battery pack, the power will automatically be turned off after approx. 5 minutes have elapsed.)

- .To return to the menu screen, press TITLE, MENU or RETURN (for DVD), or RETURN (for Video CD). (The buttons may not work depending on the disc used.)
- $\bullet$  When  $\bigcirc$  appears on the screen while a button is being operated, it means that the corresponding operation is prohibited by the player or the disc.
- .Closing the outer cover or turning the LCD display screen to OFF while playing music CDs reduces power consumption. These measures also conserve battery power when operating off the battery pack. (Under these conditions, the battery pack provides 4.5 hours of continuous playback when playing music CDs.)

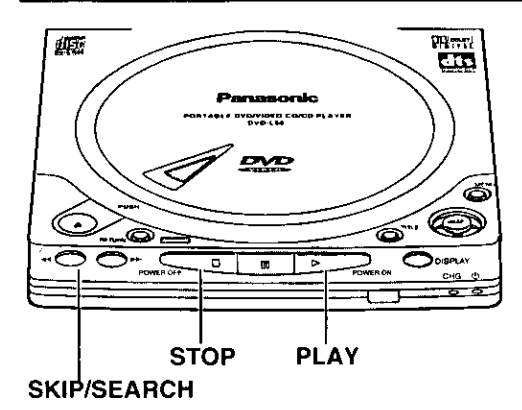

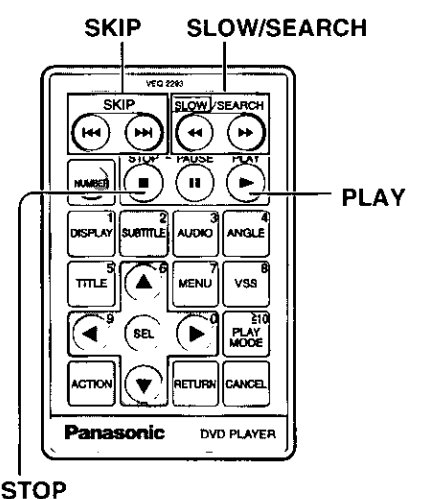

### Additional operation

#### -While watching the movie program-

#### $\Box$  Raising the volume but only for the dialoque

The volume for the dialogue only can be raised by displaying the On-Screen Menu Icons (for player information) and setting "Dialogue Enhancer" to "ON". (See page 41.)

[This setting takes effect only for discs which are recorded with Dolby Digital (AC-3) 5.1ch and with the dialogue contained in the center channel.)

## Stepping play

On the player or on the remote control unit.

press STOP  $\Box$ ) during play.

#### **RESUME function:**

The player records the point where STOP ( $\square$ ) was pressed during play (RESUME function). ("►" flashes on the screen when this function is activated.)

- Press PLAY ( $\triangleright$ ) again while " $\triangleright$ " flashes, and play will resume from this point.
- . When the inner cover is opened or STOP (□) is pressed again while "▶" flashes, the RESUME function will be cleared.

This feature will not be cleared when the player is turned off and then turned back ON.

#### Chapter preview function (DVD only):

When PLAY  $(D)$  is pressed while " $\blacktriangleright$ " flashes, the message shown below is briefly displaved.

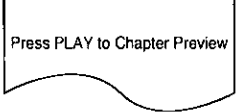

When PLAY  $( \triangleright )$  is pressed again while the above message is displayed on the screen, the first few seconds of each chapter from the beginning of the title up to the point where operation was stopped will be played. This makes it possible to review previously viewed chapters. Normal playback will commence from the point where operation was stopped.

#### Note:

.Cancelling the RESUME function will also clear the chapter preview function.

## Skipping ahead or back

On the player

Press SKIP/SEARCH (144, DDI) during play.

- I<4 Reverse direction
- $\blacktriangleright\blacktriangleright$ : Forward direction

#### With the remote control unit

### Press SKIP during play.

HI∹ Reverse direction **DE:** Forward direction

- .A chapter (DVD) or a track (Video CD/CD) is skipped each time the button is pressed.
- .When SKIP/SEARCH (I<4) [in the case of the remote control, SKIP (III) is pressed once midway through a chapter/track, play returns to the start of that chapter/track. When it is pressed again, a chapter/track is skipped each time the button is pressed.

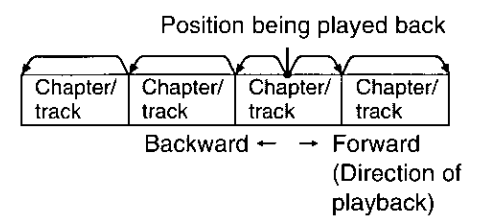

## **Repti advence (Repti reverse)**

#### On the player

Press and hold SKIP/SEARCH (I<4, ID) during play.

> H4: Reverse direction DDI: Forward direction

. The speed will be retained even after the button is released.

#### With the remote control unit

**Press SLOW/SEARCH** during play.

- ◀◀: Reverse direction  $\blacktriangleright\blacktriangleright$ : Forward direction
- .The speed of advance (reverse) is relatively slow at first. When the button is pressed again, the speed becomes faster. (Each time the button is pressed, the speed increases up to 5 steps.)

• Normal play is resumed when  $PLAY$  ( $\triangleright$ ) is pressed.

#### For your reference:

. For DVDs and Video CDs, audio will be heard during scanning at the initial scan speed. (See page 64.) For CDs, audio will be heard during scanning at every scan speed (1 to 5).

•When SKIP/SEARCH (K4, ▶▶) (in the case of the remote control, SKIP or SLOW/SEARCH) is pressed during menu play of Video CDs with playback control, a menu screen may sometimes be recalled.

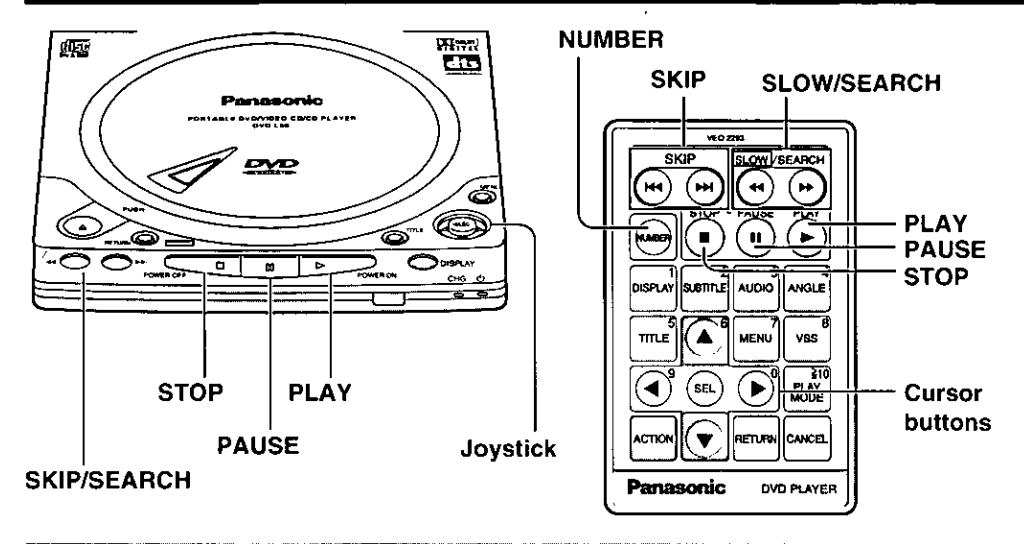

## Sill pieture (Pause)

#### On the player or on the remote control unit, press PAUSE (III) during play.

- .The player will be placed in the still picture mode (for DVD/Video CD) or in the pause mode (for CD).
- •Normal play is resumed when PLAY  $(D)$ is pressed.

Frame advance (Frame reverse) provides con

#### Tilt the joystick  $(4, 1)$  in the still picture mode.

- ◀: Reverse direction
- $\blacktriangleright$ : Forward direction
- •The disc is advanced (reversed) by one frame each time the joystick is tilted.
- .When the joystick is kept tilted, consecutive frame advance (reverse) works.
- Normal play is resumed when PLAY  $(P)$ is pressed.

#### Notes:

- .For Video CDs, frame reverse is not possible.
- . If the On-Screen Menu Icons (Shuttle screen) are displayed, tilting the joystick in the still picture mode activates slowmotion play, and frame advance/frame reverse does not work. (See page 40.)

#### For your reference:

- ●Pressing PAUSE (III) also activates frame advance.
- . Pressing the cursor buttons  $($  ◀, ▶) will also activate frame advance/frame reverse.
- .Whether the pictures are advanced by a "Frame" or "Field" is automatic. (See page  $64.$ )

Slow-motion play **IDVDARED COI** 

#### On the player

Press and hold SKIP/SEARCH  $(|\blacktriangleleft \blacktriangleleft, \blacktriangleright \blacktriangleright|)$  in the still picture mode.

- I<< : Reverse direction
- **DH:** Forward direction
- . The speed will be retained even after the button is released.

#### With the remote control unit

#### Press SLOW/SEARCH in the still picture mode.

- 44: Reverse direction
- $\blacktriangleright\blacktriangleright$ : Forward direction
- . The speed of slow-motion is slow at first. When the button is pressed again, the speed becomes faster. (Each time the button is pressed, the speed increases up to 5 steps.)
- Normal play is resumed when PLAY  $( \triangleright )$ is pressed.

#### Note:

. For Video CDs, slow-motion playback in reverse direction is not possible.

Enforting Victoo GDS with playback control without USING MENUS MESO CO)

- Press STOP  $(\square)$  after the menu screen appears.
- $2<sup>1</sup>$ Press SKIP/SEARCH (144,  $\blacktriangleright\blacktriangleright$ ) to select the preferred track and press PLAY  $(\triangleright)$ .
	- .In the case of the remote control. press SKIP to select the preferred track and press PLAY.

(Play begins.)

- . Refer to the jacket etc. of the disc concerned for the track numbers.
- .Select "track 1" to start play from the beginning of the disc.
- . The NUMBER button on the remote control unit can also be used for entering the track numbers. (See page 21 for information on entering numbers.)

When numbers are entered by the NUMBER button, pressing PLAY  $($   $\triangleright$   $)$  is not necessary.

#### $\Box$  To return to menu play

Press STOP (D) twice to stop playback and press  $PLAY$  ( $D$ ). (The menu is resumed on the screen.) Perform steps 2 and 3 on page 31.

## **Operations using the On-Screen Menu Icons**

This player features On-Screen Menu Icons providing various functions, a "banner" will be displayed on the screen by pressing the DISPLAY button. Operating the joystick/cursor buttons/SELECT button will show disc information (title/chapter/track number, elapsed playing time, audio/subtitle language, and angle) and player information (repeat play, play mode, marker, Virtual Surround Sound, etc.).

Some icons allow the settings to be changed.

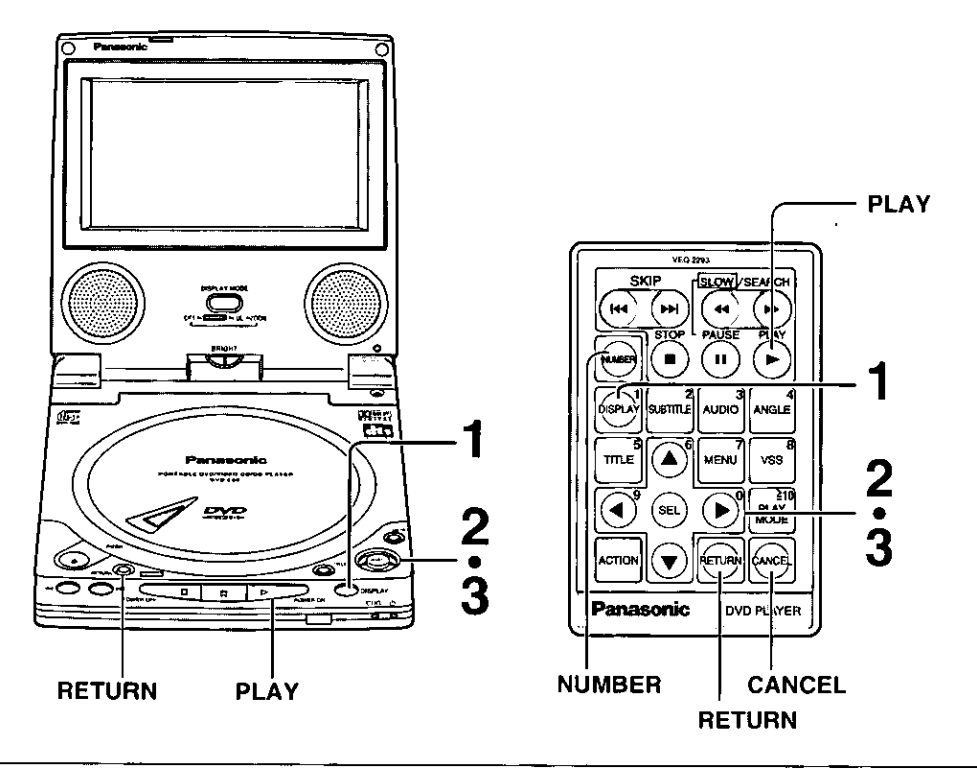

#### For your reference:

- .When playback of a CD starts, the On-Screen Menu Icons (for disc information) will automatically be displayed. Then, the icons can be changed using the procedures on page 37.
- . In the case of the remote control, select the item using the cursor buttons instead of the joystick.
- . Press RETURN or CANCEL to clear the On-Screen Menu Icons
- . For some functions, the setting will be registered immediately; for others. SELECT or PLAY  $(D)$  must be pressed. Some functions cannot be accessed from the stop mode.
- .When numbers are displayed (e.g. title No.), the NUMBER button on the remote control unit is also effective for setting instead of the joystick  $(A, \nabla)$ . (See page 21 for information on entering numbers.) When numbers is entered using the NUMBER button, press SELECT to reqister the setting.
#### Press DISPLAY during play or Example: DVD in the stop mode. ·Normal playback screen (On-Screen Menu Icons are displayed.) .Each time the button is pressed, the icons change as shown in the right. · Icons for disc information . The icons may differ depending on the disc contents.  $[T]$ C $]$  (3 15637 0)  $1.50$   $]$   $1.50$   $]$   $[$   $]$   $[$   $]$   $[$   $]$  $[$  $]$  $[$  $]$  $[$  $]$  $[$  $]$  $[$  $]$  $[$  $]$  $[$  $]$  $[$  $]$  $[$  $]$  $[$  $]$  $[$  $]$  $[$  $]$  $[$  $]$  $[$  $]$  $[$  $]$  $[$  $]$  $[$  $]$  $[$  $]$  $[$  $]$  $[$  $]$  $[$  $]$  $[$  $]$  $[$  $]$  $[$  $]$  $[$  $]$  $[$  $]$ · Icons for player information  $\overline{\textbf{A}}$  $\mathbf{C}$  ,  $\mathbf{C}$  or  $(\mathbf{D}$  or  $\mathbf{C}$  ,  $\mathbf{C}$ ·Shuttle screen

# Tilt the joystick  $($   $\blacktriangleleft$ ,  $\blacktriangleright$   $)$  to select the preferred item.

(The currently selected item is indicated by the yellow frame on the On-Screen Menu Icons.)

ा

 $-100 +$ 

# Tilt the joystick ( $\blacktriangle$ ,  $\nabla$ ) to select the preferred setting.

. If a TV set is connected to the player, depending on the type of the DVD software and a TV with automatic picture zoom function enabled, the On-Screen Menu lcons may not be displayed or only partially displayed on the TV screen. In this case, change the position of the

On-Screen Menu Icons in "4 On-Screen Messages" of the initial settings. (See page 57.)

.The color (blue, violet or green) of the On-Screen Menu Icons can be changed. (See page 57.)

n

œ

Þ,

**HE-100** 

# **Operations using the On-Screen Menu Icons**

# Detailed descriptions of each icon (loons for disc information)

# $\Box$  DVD

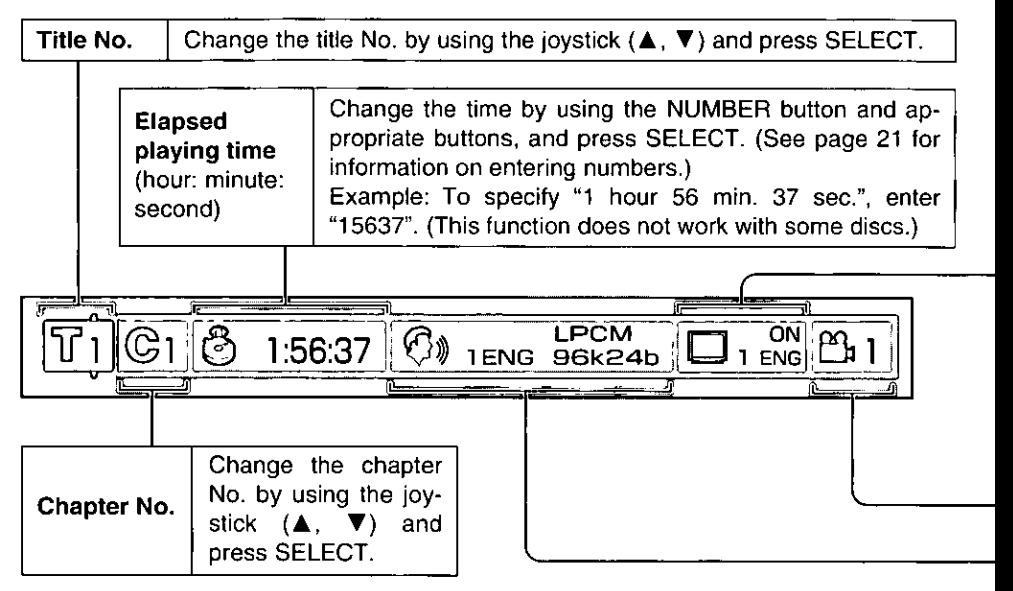

# □ Video CD/CD

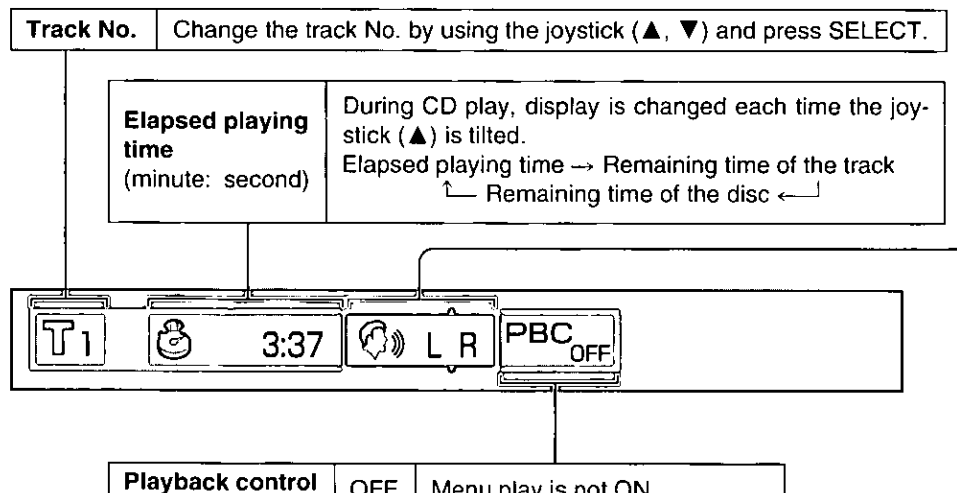

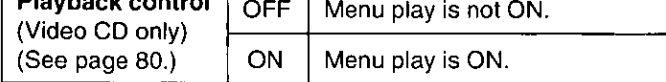

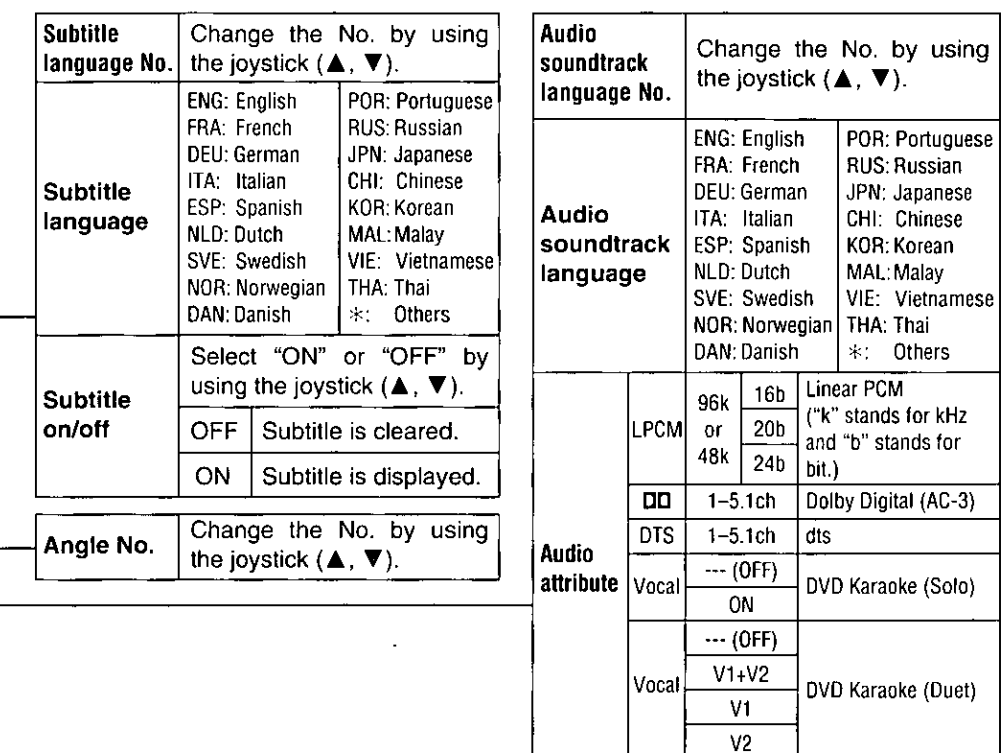

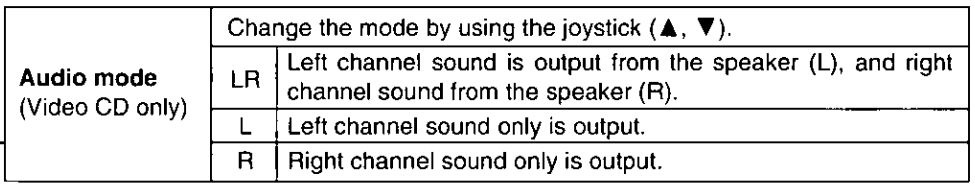

#### Note:

. It is not possible to turn playback control ON or OFF using the On-Screen Menu Icons.

#### For your reference:

- . In the case of the remote control, the items can be changed using the cursor buttons instead of the joystick.
- $\bullet$ " $\triangle$   $\nabla$ " around the icon means that the item can be changed using the joystick (cursor buttons)  $(\triangle, \nabla)$ .

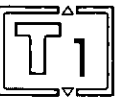

**Atteneed Operation** 

# **Operations using the On-Screen Menu Icons**

Detailed descriptions of each loon (loons for player information)

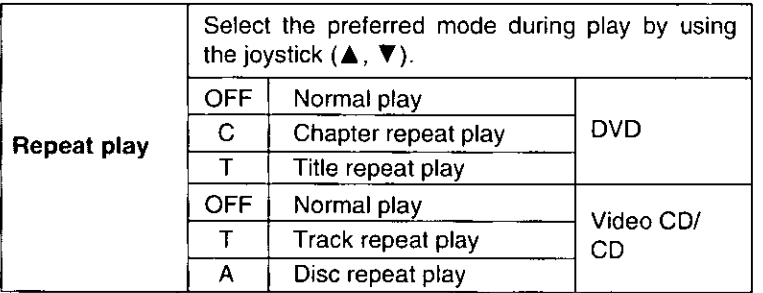

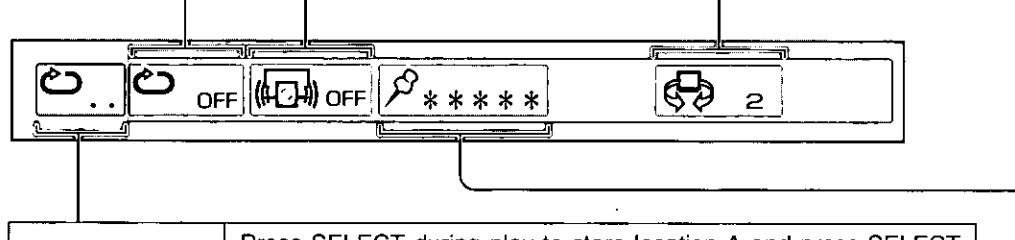

A-B repeat play

Press SELECT during play to store location A and press SELECT again to store location B and to start repeat play between the specified two locations. Press SELECT again to return to normal play.

Detailed descriptions of each from (Shuffle screen)

Still/pause Tilt the joystick  $(A)$ .

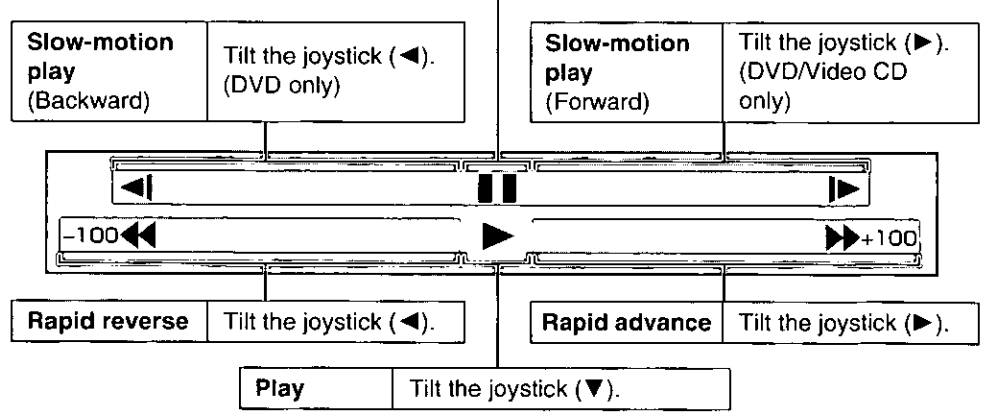

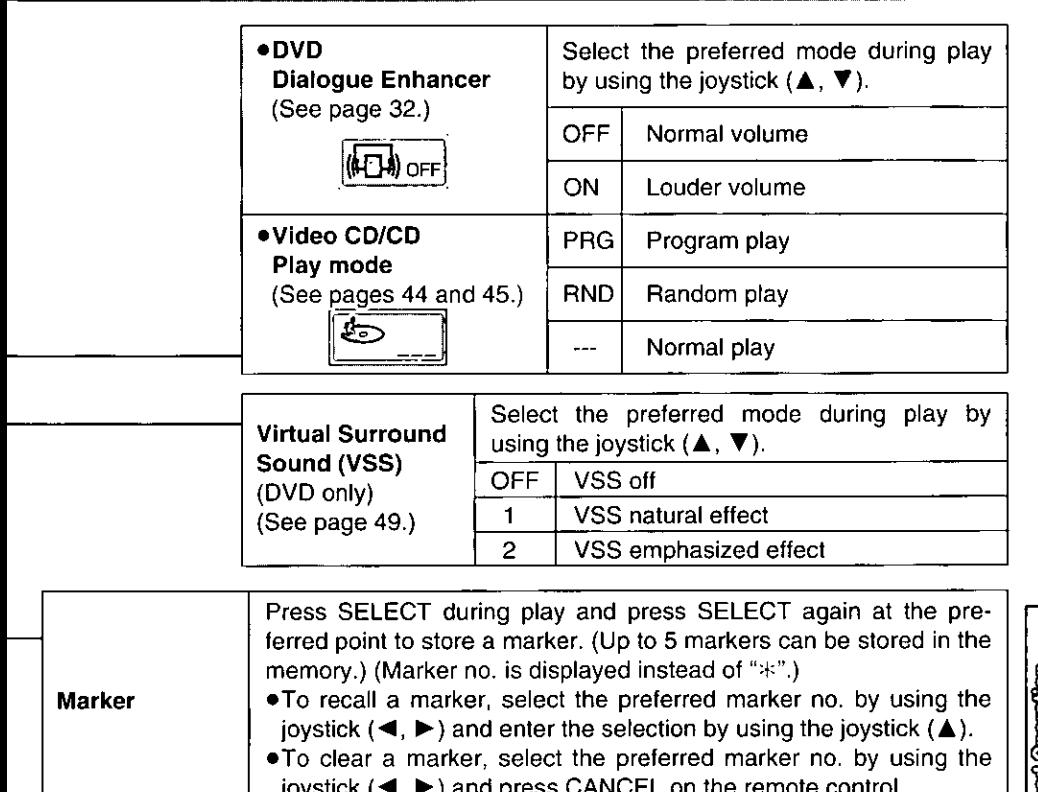

#### Note:

•It is not possible to change the play mode using the On-Screen Menu Icons.

#### For your reference:

- •In the case of the remote control, the items can be changed using the cursor buttons instead of the joystick.
- . All the markers are cleared when the player is set to the standby mode or turned off, or the disc is removed.
- Each time the joystick  $( \blacktriangleleft, \blacktriangleright )$  is tilted or the cursor button  $( \blacktriangleleft, \blacktriangleright )$  is pressed, the speed of rapid advance/reverse and slow-motion play increases up to 5 steps.
- •The figures appearing at both ends of the shuttle screen stand for the maximum speeds of rapid advance/reverse.

(DVD: +100/-100, Video CD: +40/-40, CD: +50/-50)

# **Operations using the On-Screen Menu Icons <b>EXE VGE** GET

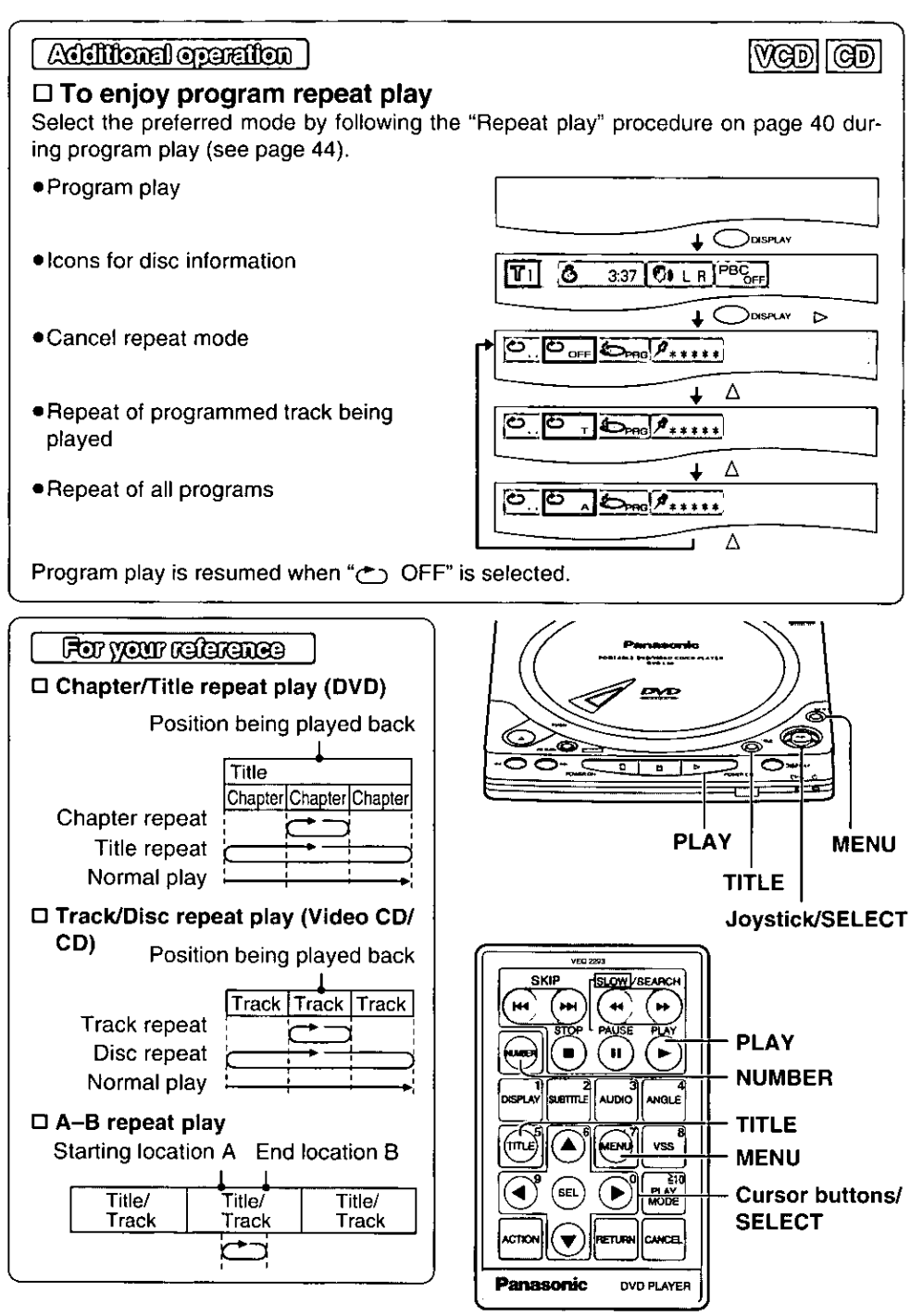

13

# Vsing a title menu

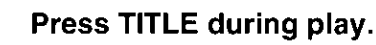

(A list of the titles on the disc is now displayed.)

. Pressing TITLE again resumes play from the scene when TITLE was first pressed.

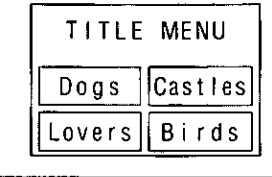

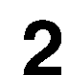

# Tilt the joystick ( $\blacktriangle$ ,  $\nabla$ ,  $\blacktriangleleft$ ,  $\blacktriangleright$ ) to select the preferred title and **2** III LITE JUSTICELY (D).

(The selected title now starts playing.)

# Using a DVD menu

Press MENU during play.

(The DVD menu available on the disc is now displayed.)

. Pressing MENU again resumes play from the scene when MENU was first pressed.

#### Example:

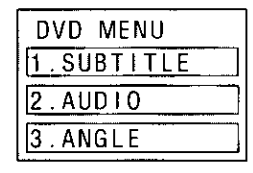

Mormed Openion

# Tilt the joystick  $(\blacktriangle, \blacktriangledown, \blacktriangle, \blacktriangleright)$  to select the preferred item and press SELECT.

(The selected item is now executed.)

.To display the menu screen one after another, repeat step 2.

#### For your reference:

- . In the case of the remote control, select the item using the cursor buttons instead of the joystick.
- .The NUMBER button on the remote control unit is also effective for selecting the title or item. (See page 21 for information on entering numbers.)

When the title or item is selected using the NUMBER button, pressing SELECT or  $PLAY(\triangleright)$  is not necessary.

#### □ Title menu

If the DVD has multiple titles recorded on it, it is possible to select the preferred title from the title menu to start playback.

#### D DVD menu

Some DVDs have unique menus. For example, these menus can be for language selection, audio output selection and/or subtitle language selection, etc. These menus are called "DVD menus". Although the DVD menu's contents and operation differ from disc to disc, the above procedures explain basic operation when this feature is used.

# Example:

# Playing tracks in an order you specify or in random order (Program play/Random play)

Playing tracks in an order you specify (Program play)

The player plays the tracks on the disc in an order you specify.

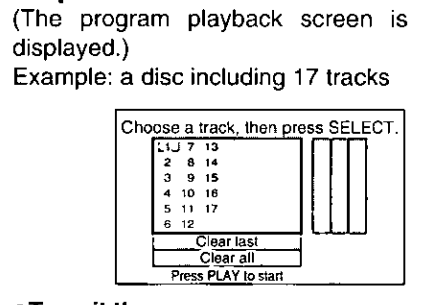

Press PLAY MODE in the

stop mode.

● To exit the screen Press PLAY MODE twice.

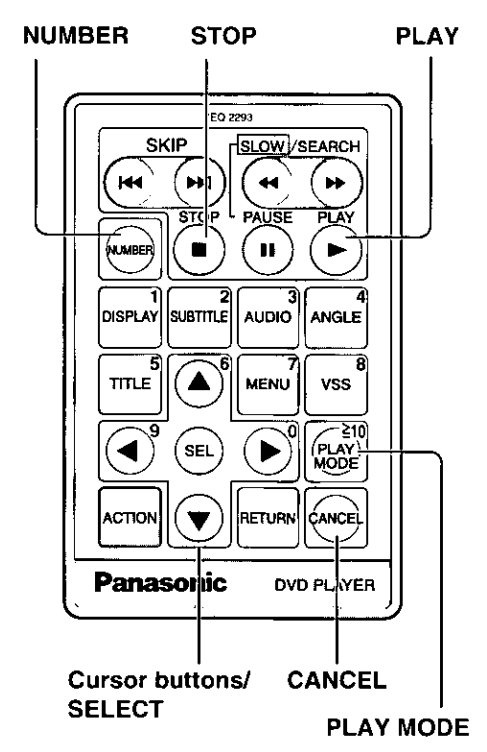

Press the cursor buttons  $(A, V, \blacktriangleleft, \blacktriangleright)$  to select the preferred track number.

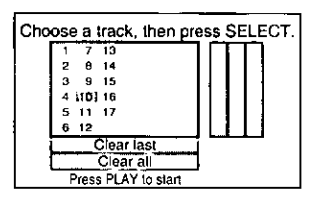

.The NUMBER button is also effective for selecting the item. (See page 21 for information on entering numbers.) When the number is selected using the NUMBER button. step 3 is not necessary.

# **Press SELECT.**

(The selected track is stored in the memory.)

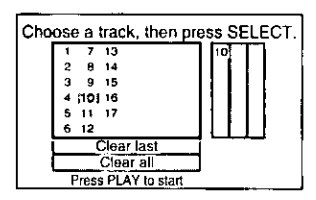

- . Repeat steps 2 and 3 to select another track.
- .Up to 18 tracks can be programmed.

# Press PLAY.

(Play now begins in the programmed sequence.)

### $\Box$  After playback

j

i

Play is stopped and the program playback screen is displayed.

#### Ì  $\Box$  To return to normal play Press STOP to stop program play, and then press PLAY MODE twice.

When PLAY is pressed, normal play begins from the beginning of the disc. (The content of the program is still re-

tained in the memory.)

### $\Box$  To clear the last program one by one

Press STOP twice during program play or press PLAY MODE once in the stop mode to display the program playback screen. Each time CANCEL is pressed, the last program is cancelled.

Selecting "Clear last" using the cursor buttons and pressing SELECT also clears the last program.

#### $\Box$  To clear all the programs

The programs are cleared when the player is set to the standby mode or turned off, or the inner cover is opened.

Selecting "Clear all" using the cursor buttons and pressing SELECT also clears all the programs.

# Playing tracks in random order (Rendom play)

The player plays the tracks on the disc in random order

# Press PLAY MODE twice in the stop mode.

(The random playback screen is displayed.)

Random Playback

Press PLAY to start

#### . To exit the screen

Press PLAY MODE once.

Press PLAY.

(Play now begins in random order.)

# □ After playback

Play is stopped and the random playback screen is displayed.

### $\Box$  To return to normal play

Press STOP to stop random play, and then press PLAY MODE once.

When PLAY is pressed, normal play begins from the beginning of the disc.

# Gianging audio soundirect language (Anti-auto turator)

It is possible to change the audio soundtrack language to a different language from the one selected at the initial settings. (If available. See page 52.)

(This operation works only with discs on which multiple audio soundtrack languages are recorded.)

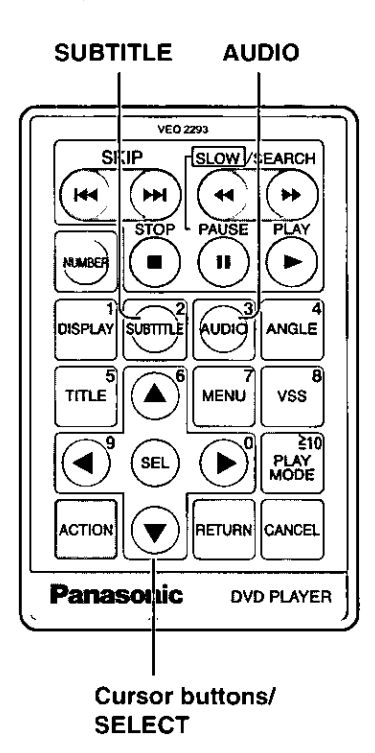

Press AUDIO during play.

(Number of the audio soundtrack language being played back is dis-

plaved.)

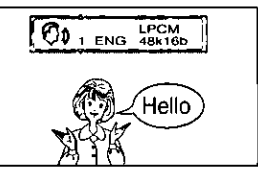

.When no audio soundtrack is recorded, "-" will be displayed instead of the language number.

Press the cursor buttons  $\sum$   $\left(\triangle, \parallel \mathbf{v}\right)$  until the preferred language is selected.

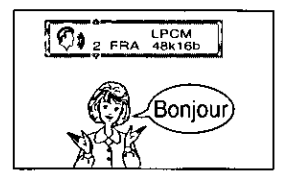

. Press AUDIO or SELECT to clear the display.

#### For your reference:

. When the power is turned on, or the disc is removed, the language heard is the one selected at the initial settings. If this language is not recorded on the disc, only the available language on the disc will be heard.

# Changing subfile language (Multerial direction)

It is possible to change the subtitle lanquage to a different language from the one selected at the initial settings. (If available. See page 52.)

(This operation works only with discs on which multiple subtitle languages are recorded.)

#### **Press SUBTITLE** during play.

(Number of the subtitle language being played back is displayed.)

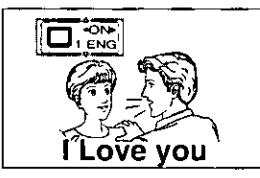

.When no subtitles are recorded, "- -" will be displayed instead of the language number.

**2** Press the cursor buttons  $(4, 7)$  until the preferred language is selected.

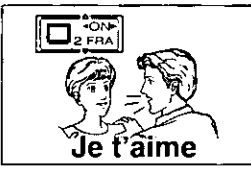

.Press SUBTITLE or SELECT to clear the display.

#### Note:

.When a disc supporting the closed caption is played, the subtitle and the closed caption may overlap each other on the screen. In this case, turn the subtitle off.

# **Additional operations**

□ Switching vocals ON or OFF for Karaoke discs

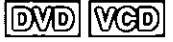

Press AUDIO during play of Karaoke discs.

. Press AUDIO or SELECT to clear the display.

.This operation does not work with CDs.

#### ●DVD Karaoke (Solo)

"---" (OFF) or "ON" of vocals can be selected by pressing the cursor buttons  $($   $\blacktriangleleft,$   $\blacktriangleright$   $).$ 

#### .DVD Karaoke (Duet)

"---" (OFF), "1+2" (ON), "V1" (ON) or "V2" (ON) of vocals can be selected by pressing the cursor buttons  $( \blacktriangleleft, )$ ►).

#### ·Video CD

"LR". "L" or "R" can be selected by pressing the cursor buttons ( $\blacktriangle$ ,  $\nabla$ ).

### $\Box$  To clear/display the subtitles

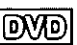

**Advanced Operation** 

Press the cursor buttons  $( \blacktriangleleft, \blacktriangleright )$  to select ON or OFF at step 2.

#### For your reference:

. When the power is turned on, or the disc is removed, subtitles appear in the language selected at the initial settings. If this language is not recorded on the disc, they appear in the disc's priority lanquage.

Some DVDs may contain scenes which have been shot simultaneously from a number of different angles. For these discs, the same scene can be viewed from each of these different angles using the ANGLE button. (The recorded angles differ depending on the disc used.)

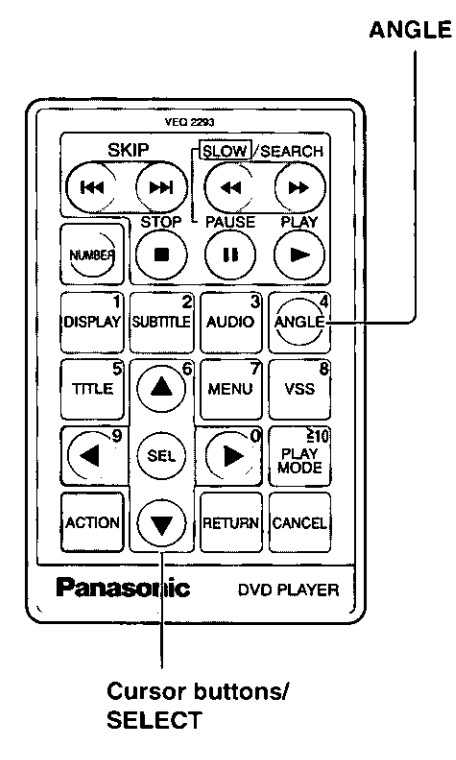

Press ANGLE during play.

(Number of angle being played back is displayed.)

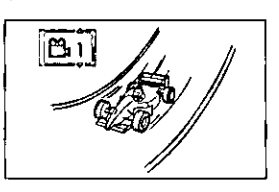

DVC

Press the cursor buttons angle is selected.

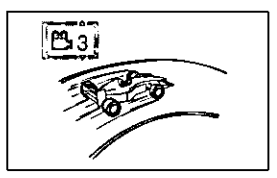

·Press ANGLE or SELECT to clear the display.

#### For your reference:

. This function only works for titles having scenes recorded at different angles.

# **Reproducing an Advanced Virtual Surround** Sound effect [Dolby Digital (AC-3) DVD]

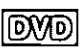

If the player is connected to external speakers, the player can reproduce a virtual surround sound effect which provides sound as if heard from the front speakers located at the horizontally further position or heard from non-existent speakers even when only a 2-channel stereo system is connected [for playback of Dolby Digital DVD software (2ch and above) only].

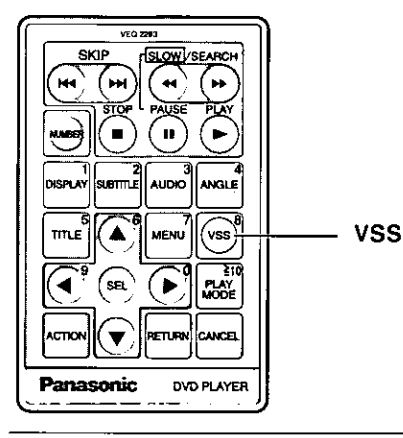

# Press VSS during play.

(The On-Screen Menu Icon is displayed and changes as follows each time the button is pressed.)

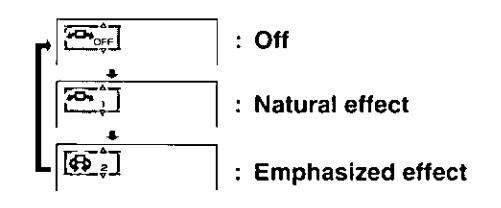

#### Notes:

- .The stereo speakers in this player are not adequate for reproduction of the virtual surround sound effect. External speakers should be connected to the player.
- . When the player is connected to a TV set with surround effect, turn off the surround effect on the TV set to operate the virtual surround sound effect of the player.

#### For your reference:

.For optimum effect, it is recommended that the distance between the player and the listening position be about 3 or 4 times the distance between the right and left front speakers.

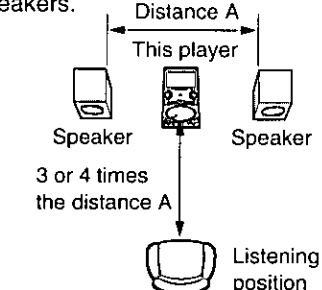

#### Difference between "VSS 1" and "VSS 2"

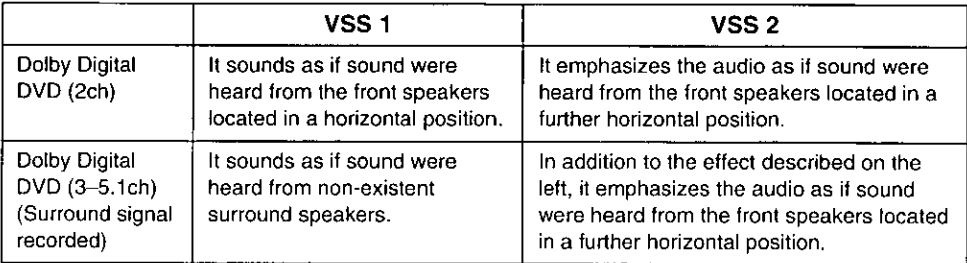

The initial settings (factory settings) can be changed. For example, the audio soundtrack language can be changed to French by changing the setting at "1 Disc Languages". (The settings will be retained in the memory, until the settings are changed, even after switching to standby mode.)

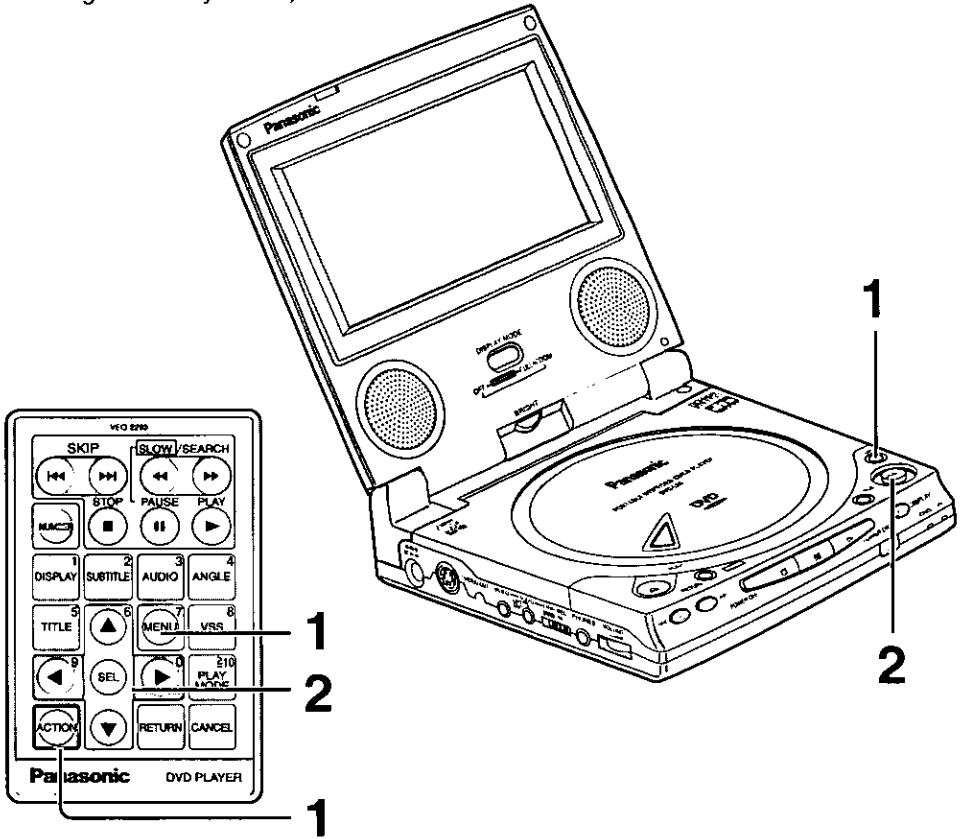

#### Notes:

- .There are no No. 7 and 8 in the initial settings menu of this player.
- . In the case of the remote control, select the item using the cursor buttons instead of the joystick.
- . It is not possible to select the item of the initial settings using the NUMBER button. Select the item using the joystick or the cursor buttons.
- .When the MENU button is pressed during play, the disc menu will be displayed and if pressed in the stop mode, the initial settings screen will be displayed.

#### Press MENU in the stop mode.

• In the case of the remote control, press **ACTION or MENU.** 

(The initial settings screen is displayed.)

#### 1 Disc Languages

This is to select the audio soundtrack language, subtitle language and the language used in title menus or DVD menus which will always be used for every disc to be played back. (If the language selected is not available on the disc, the language designated by each disc will be selected.)

#### 2 Ratings

This is to disable the playing of some DVDs which are unsuitable for some audiences, for example, children. Some discs may not be encoded with specific rating level information though its disc jacket says that it is for "adults". For those discs, the age restriction will not work. It is possible to prohibit playback of all DVDs.

#### 3 Menu Language

This is to select the language to be used in the On-Screen **Display** menus which the player will show on the screen.

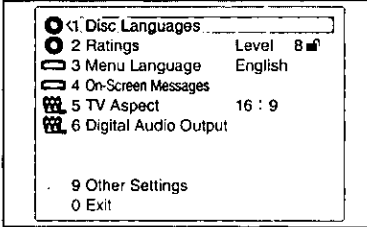

#### 4 On-Screen Messages

This is to select whether "Play", "Still" and other displays will be displayed or not, and the color and position of "Play", "Still" and other displays as well as On-Screen Menu Icons.

#### 5 TV Aspect

This is to select the appropriate TV aspect (4:3 or 16:9) that the player is connected to.

#### 6 Digital Audio Output

This is to select the digital output to be output from the audio input/output (optical digital audio output) connector of the player.

#### 9 Other Settinas

This is to adjust other settings such as dynamic range compression, TV mode etc.

#### 0 Exit

This is to finish the initial settings.

# Tilt the joystick ( $\blacktriangle$ ,  $\nabla$ ) to select the preferred item and press SELECT.

□ When "1 Disc Languages" is selected (See page 52.) □ When "2 Ratings" is selected (See page 54.) □ When "3 Menu Language" is selected (See page 56.) □ When "4 On-Screen Messages" is selected (See page 57.) □ When "5 TV Aspect" is selected (See page 58.) D When "6 Digital Audio Output" is selected (See page 60.) □ When "9 Other Settings" is selected (See page 63.)

# When "I Disc Languages" is selected

#### See page 51 for steps 1 and 2.

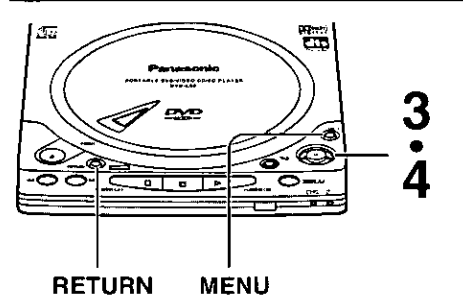

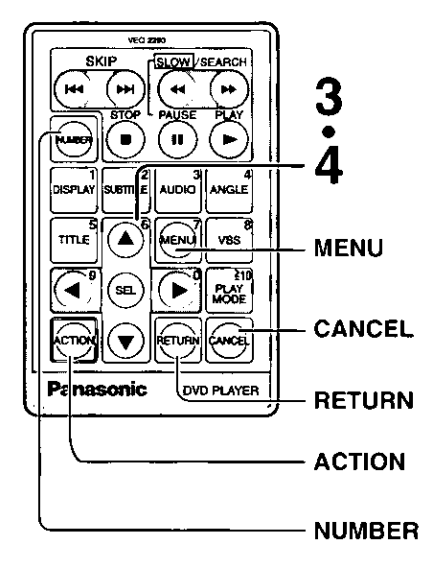

# Tilt the joystick  $(A, \nabla)$  to select the preferred item and press SELECT.

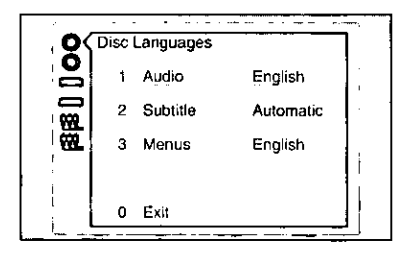

1 Audio:

To select the audio soundtrack language.

2 Subtitle:

To select the subtitle language.

3 Menus:

To select the language used in title menus or DVD menus.

#### For your reference:

. In the case of the remote control, the items can be selected using the cursor buttons instead of the joystick.

#### $\Box$  To return to the previous menu Press RETURN.

# $\Box$  To finish the initial settings

Press MENU at the initial settings screen illustrated in step 1 on page 51. (In the case of the remote control, press **ACTION or MENU.)** 

# Tilt the joystick ( $\blacktriangle$ ,  $\nabla$ ) to select the preferred language and press SELECT.

#### □ When "1 Audio" is selected

- 1 English (Factory preset): English is selected.
- 2 French/3 Spanish: Each language is selected.
- 4 Original:

The original language of each disc will be selected.

5 Other \*\*\*\*\*:

Another language can be selected. (Input a 4-digit language code referring to the language codes on page 79. Press CANCEL if an incorrect language code is entered.) (See page 21 for information on entering numbers.)

#### □ When "2 Subtitle" is selected

#### 1 Automatic (Factory preset):

Subtitle language will automatically be selected in accordance with the audio soundtrack language.

- . If the language selected for the "1 Audio" is actually used during playback, the subtitles will not appear.
- . If another language is used during playback, the subtitles will appear in the language selected at the setup "1 Audio".

#### 2 English/3 French/4 Spanish:

Each language is selected.

5 Other  $****$ :

Another language can be selected. (Input a 4-digit language code referring to the language codes on page 79. Press CANCEL if an incorrect language code is entered.) (See page 21 for information on entering numbers.)

#### □ When "3 Menus" is selected

- 1 English (Factory preset):
	- English is selected.
- 2 French/3 Spanish:
	- Each language is selected.
- 4 Other \*\*\*\*:

Another language can be selected. (Input a 4-digit language code referring to the language codes on page 79. Press CANCEL if an incorrect language code is entered.) (See page 21 for information on entering numbers.)

Setting is finished and the screen illustrated in step 3 is displayed.

# **Changing the initial settings**

# When "2 Ratings" is selected

See page 51 for steps 1 and 2.

When the player is not locked (Level 8)

Tilt the joystick  $(A, \nabla)$  to select the preferred level and press SELECT.

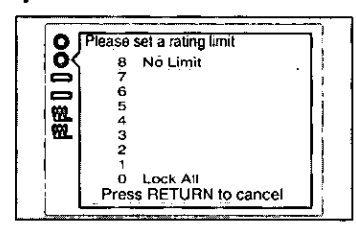

#### Level 8 (Factory preset):

All DVDs (for adults/general audiences/ children) can be played back.

#### Level 7 to 2:

DVDs for general audiences/children can be played back.

(DVDs for adults are prohibited.)

#### Level 1:

DVDs for children can be played back. (DVDs for adults/general audiences are prohibited.)

#### Level 0:

Playback of all DVDs is prohibited (e.g. to prohibit playback of DVDs for adults which are not encoded with rating level information).

### When level 7 or lower is selected. input a 4-digit password by using NUMBER and press SELECT.

(See page 21 for information on entering numbers.)

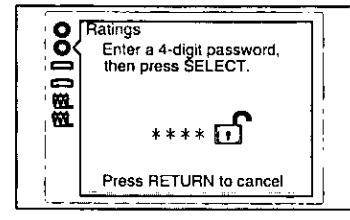

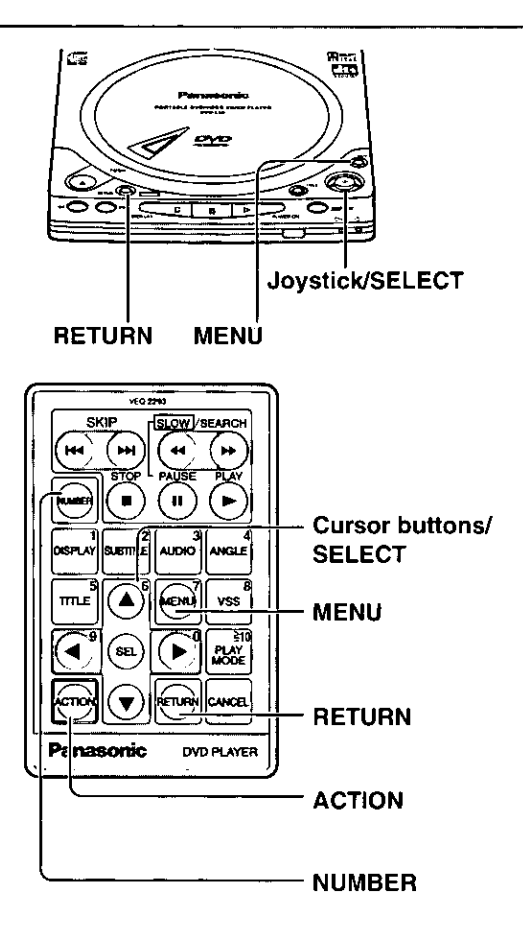

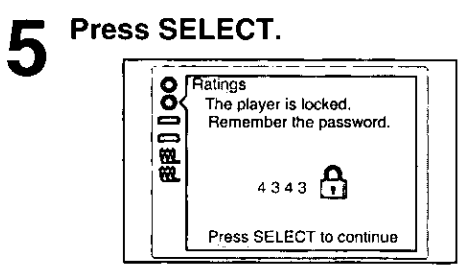

Setting is finished and the initial settings screen illustrated in step 1 on page 51 is displayed.

#### When the player is locked (Level 0 to 7)

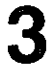

# Input a 4-digit password by using **NUMBER and press SELECT.**

(See page 21 for information on entering numbers.)

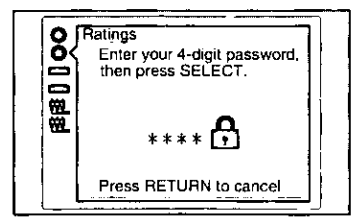

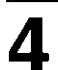

#### $\Box$  To unlock the player

- 1. Select "1 Unlock Player" using the joystick  $(A, \nabla)$  and press SELECT.
- 2. Press SELECT again.

#### □ To change the password

- 1. Select "2 Change Password" using the joystick (A,  $\nabla$ ) and press SELECT.
- 2. Input the password by using NUMBER and press SELECT.
- 3. Press SELECT again.
- $\Box$  To change the rating level

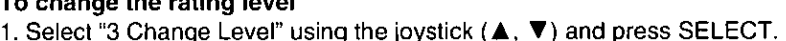

2. Select a new level using the joystick (▲, ▼) and press SELECT.

#### □ To unlock the player temporarily

- 1. Select "4 Temporary Unlock" using the joystick ( $\blacktriangle$ ,  $\nabla$ ) and press SELECT.
- 2. Press SELECT again.
	- The rating is unlocked only temporarily and will be locked again when the inner cover is opened, or the player is set to the standby mode or turned off.
- □ To finish setting without changing the rating level Select "0 Exit" using the joystick ( $\blacktriangle$ ,  $\nabla$ ) and press SELECT.

Setting is finished and the initial settings screen illustrated in step 1 on page 51 is displayed.

#### Note:

.When the rating is locked, the settings cannot be changed unless the correct password is entered. Therefore, do not forget your password.

#### For your reference:

. In the case of the remote control, the items can be selected using the cursor buttons instead of the joystick.

#### $\Box$  To return to the previous menu Press RETURN.

# $\Box$  To finish the initial settings

Press MENU at the initial settings screen illustrated in step 1 on page 51. (in the case of the remote control, press **ACTION or MENU.)** 

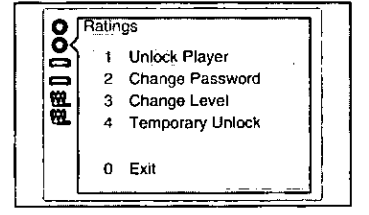

55

# **Changing the initial settings**

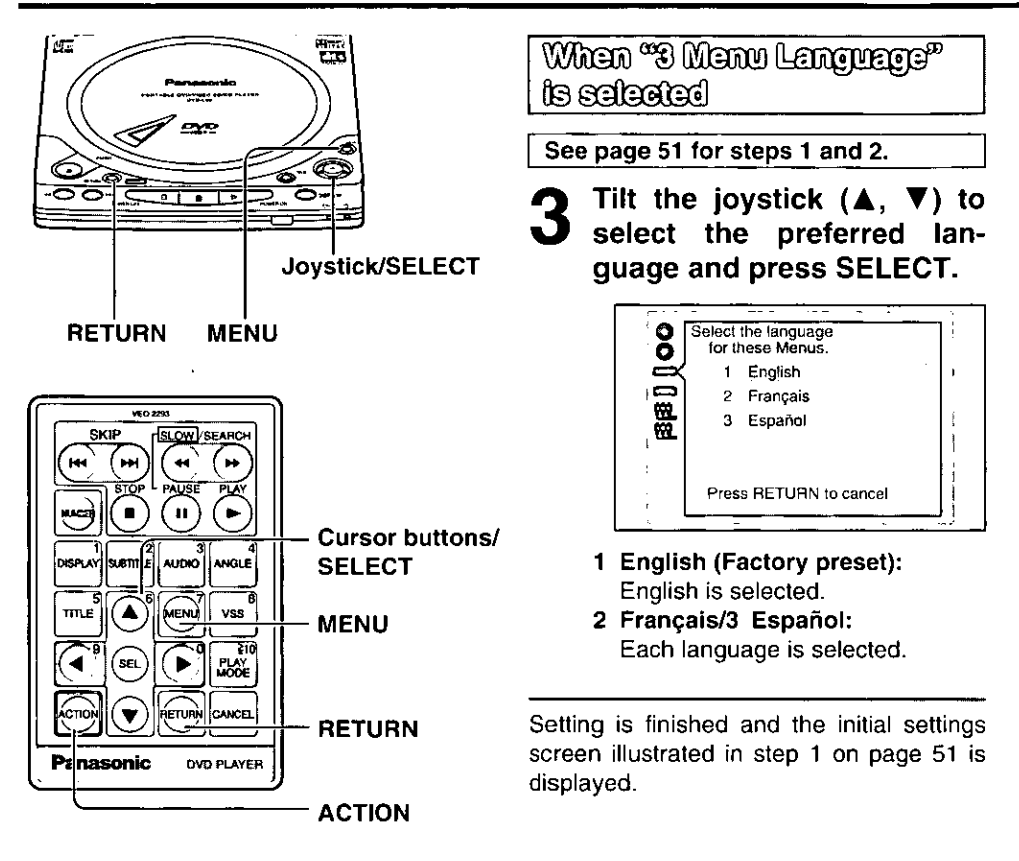

#### For your reference:

.In the case of the remote control, the items can be selected using the cursor buttons instead of the joystick.

#### $\Box$  To return to the previous menu Press RETURN.

#### $\Box$  To finish the initial settings

Press MENU at the initial settings screen illustrated in step 1 on page 51. (In the case of the remote control, press **ACTION or MENU.)** 

# When "4 On-Soreen Messares" is selected

See page 51 for steps 1 and 2.

Tilt the joystick  $(A, \nabla)$  to select the preferred item and press SELECT.

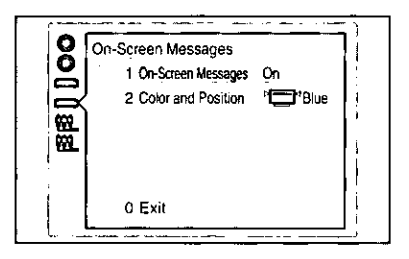

#### 1 On-Screen Messages:

To select whether "Play", "Still" and other displays are displayed or not.

#### 2 Color and Position:

To select the color (Blue/Violet/Green) and position (above/slightly below) of "Play", "Still" and other displays as well as On-Screen Menu Icons.

# Tilt the joystick ( $\blacktriangle$ ,  $\nabla$ ) to select the preferred setting and press **SELECT.**

#### □ When "1 On-Screen Messages" is selected

#### 1 On (Factory preset):

"Play", "Still" and other displays will always appear on the screen.

2 Off:

"Play", "Still" and other displays will not appear on the screen.

#### □ When "2 Color and Position" is selected

The colors and positions are set as follows.

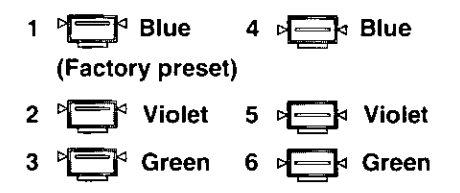

Setting is finished and the screen illustrated in step 3 is displayed.

### For your reference:

•When  $\blacktriangleleft$  is selected, "Play", "Still" and other displays as well as On-Screen Menu Icons will be displayed at a little lower position than the factory setting. It is recommended to choose this setting in such a case that the screen is only partially displayed.

# When "5 TV Aspect" is selected

### See page 51 for steps 1 and 2.

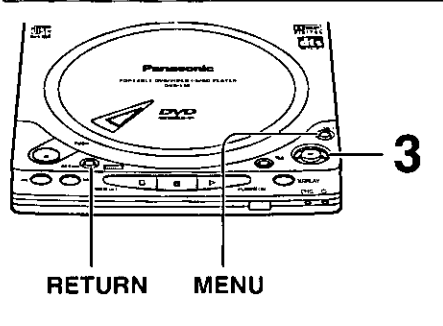

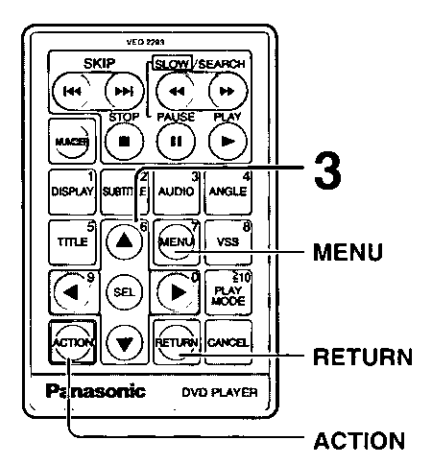

Tilt the joystick  $(A, \nabla)$  to select the TV aspect and press SELECT.

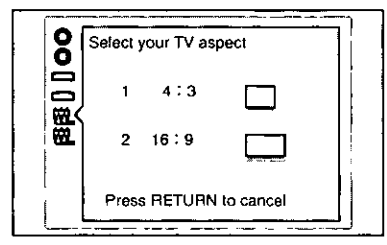

 $1 \t4:3:$ 

Select when a conventional TV set is connected.

2 16:9 (Factory preset): Select when a wide-screen TV set is connected or when the player's LCD is used.

Setting is finished and the initial settings screen illustrated in step 1 on page 51 is displayed.

#### Note:

.The setting for "5 TV Aspect" also affects the LCD screen of the player. (See page 59.) Select "2 16:9" when using the player's LCD without connecting a TV set.

#### For your reference:

. In the case of the remote control, the items can be selected using the cursor buttons instead of the iovstick.

# $\Box$  To return to the previous menu

Press RETURN.

# $\Box$  To finish the initial settings

Press MENU at the initial settings screen illustrated in step 1 on page 51. (In the case of the remote control, press **ACTION or MENU.)** 

# **Display modes of the LGD**

Each time DISPLAY MODE is pressed, the display mode of the LCD changes as follows:

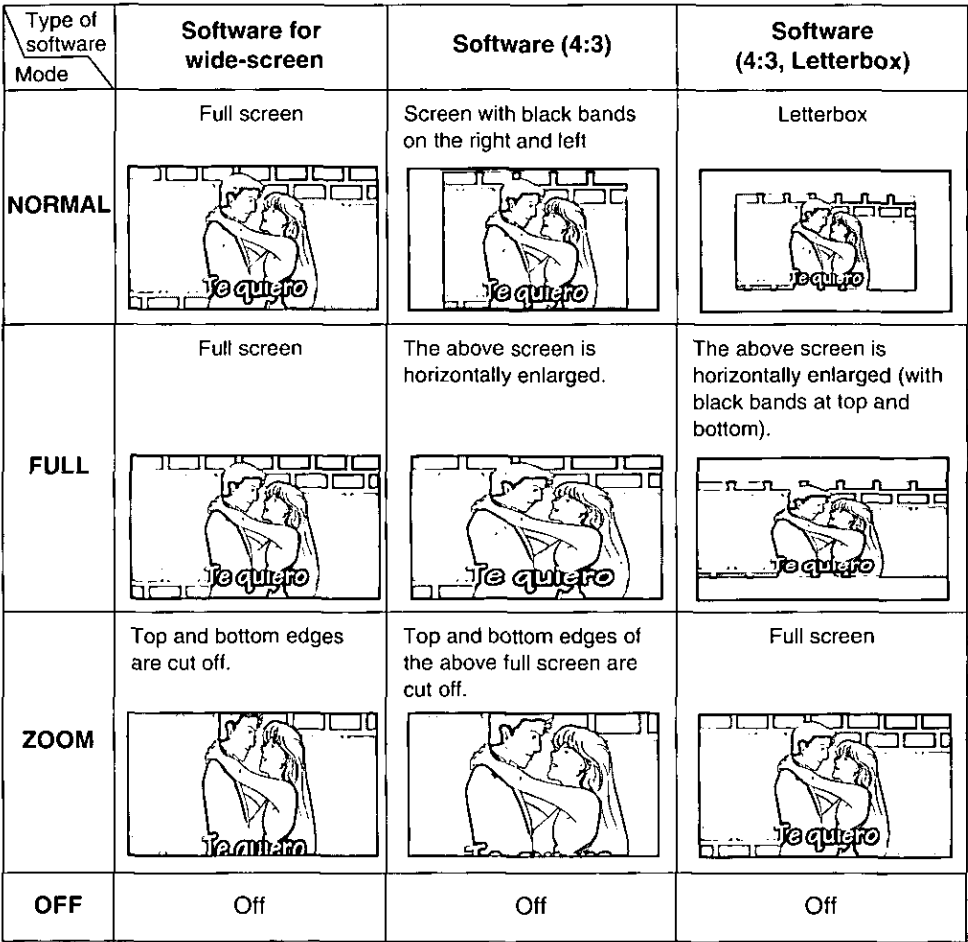

#### Note:

. It is recommended to set the display mode to "OFF" to conserve power or to prevent battery consumption when an external TV set is connected.

#### For your reference:

- .Turning the LCD display screen to OFF while playing music CDs reduces power consumption. This measure also conserves battery power when operating off the battery pack. (Under these conditions, the battery pack provides 4.5 hours of continuous playback when playing music CDs.)
- . Horizontal lines may appear on the screen when the display mode is set to "ZOOM": this is normal.

# **Changing the initial settings**

# When "6 Digital Audio Output" is selected

#### See page 51 for steps 1 and 2.

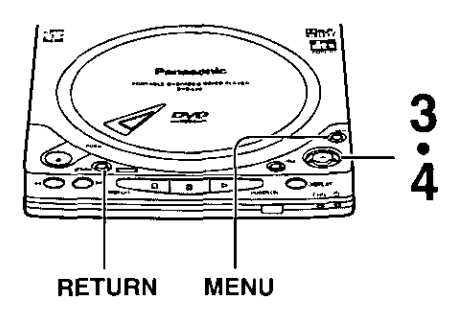

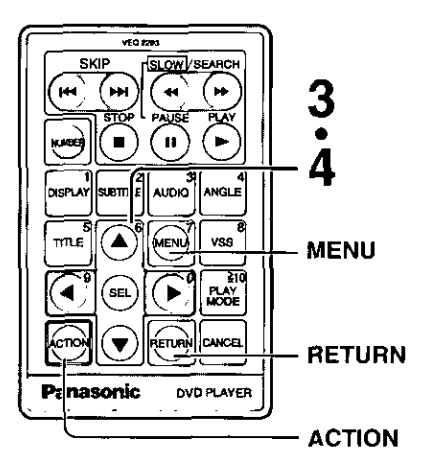

Tilt the joystick  $(\triangle, \blacktriangledown)$  to select the preferred item and press **SELECT.** 

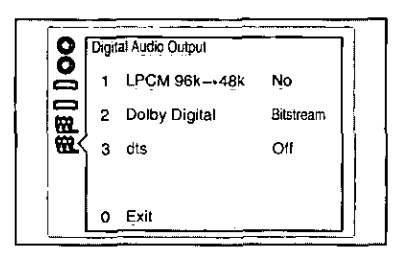

#### 1 LPCM 96k→48k:

To select whether digital audio converted to 48 kHz/16 bit is output from the audio input/output (optical digital audio output) connector or no digital audio is output during playback of the DVD recorded in Linear PCM of 96 kHz.

(In the case of the DVD recorded in Linear PCM of 48 kHz, digital audio converted to 48 kHz/16 bit is output irrespective of the setting.)

#### 2 Dolby Digital:

To select the signal format (Bitstream or PCM) to be output from the audio input/output (optical digital audio output) connector during playback of the DVD recorded in Dolby Digital (AC-3).

 $3$  dts:

To select whether dts bitstream is output from the audio input/output (optical digital audio output) connector or no digital audio is output during playback of the DVD recorded in dts.

# Tilt the joystick ( $\blacktriangle$ ,  $\nabla$ ) to select the preferred setting and press **SELECT.**

### □ When "1 LPCM 96k→48k" is selected

# 1 No (Factory preset):

- . Digital audio of 48 kHz/16 bit is output during playback of the DVD recorded in Linear PCM of 48 kHz.
- . No digital audio is output during playback of the DVD recorded in Linear PCM of 96 kHz.
- . However, audio will be output using the original audio recording system in case of the DVD which has not been copyright-protected.

# 2 Yes:

During playback of the DVD recorded in Linear PCM of 48 kHz or 96 kHz, digital audio converted to 48 kHz/16 bit is output.

(Digital output of PCM audio is restricted to 48 kHz/16 bit or below for copyright protection.)

# D When "2 Dolby Digital" is selected

### 1 Bitstream (Factory preset):

Dolby Digital (AC-3) bitstream (1ch-5.1ch) is output during playback of the DVD recorded in the Dolby Digital (AC-3).

Select this setting when the player is connected to the Dolby digital (AC-3) decoder.

2 PCM:

Digital audio converted to PCM (2ch) of 48 kHz/16 bit is output during playback of the DVD recorded in the Dolby Digital (AC-3).

### □ When "3 dts" is selected

### 1 Off (Factory preset):

No digital audio is output during playback of the DVD recorded in dts.

2 Bitstream:

dts bitstream is output during playback of the DVD recorded in dts. Select this setting when the player is connected to the dts decoder.

Setting is finished and the screen illustrated in step 3 is displayed.

### For your reference:

- .See page 62 for the recommended setting of "6 Digital Audio Output".
- . In the case of the remote control, the items can be selected using the cursor buttons instead of the joystick.

#### $\Box$  To return to the previous menu Press RETURN.

# $\Box$  To finish the initial settings

Press MENU at the initial settings screen illustrated in step 1 on page 51. (In the case of the remote control, press **ACTION or MENU.)** 

# Recommended setting of "6 Digital Audio Output"

Make settings as shown in table below, depending on the kind of equipment that is connected to the audio input/output (optical digital audio output) connector, using the optical digital audio cable.

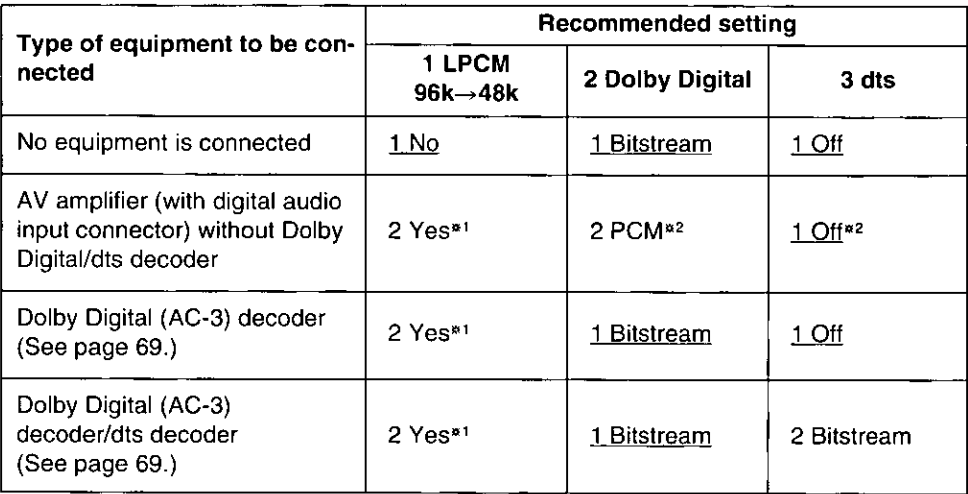

•Underlined items are a factory preset.

\*1 In the case of a DVD recorded in Linear PCM of 96 kHz, audio output from the player's audio input/output (optical digital audio output) connector is converted to 48 kHz if the player is connected using the optical digital audio cable.

To enjoy high quality sound at 96 kHz, connect the amplifier or decoder to the audio input/output (optical digital audio output) connector using the audio/video cable (supplied), not the optical digital audio cable. (Select "1 No" at the "1 LPCM 96k→48k".)

\*2 When connecting an amplifier (with an optical digital input connector) which does not contain the Dolby Digital (AC-3) or dts decoder, be sure to select "2 PCM" at the "2 Dolby Digital" and "1 Off" at the "3 dts". If "Bitstream" is selected, any attempt to play DVDs may cause such a high level of noise that it may be harmful to your ears and damage your speakers.

# When "O Other Seithnes" is selected

See page 51 for steps 1 and 2.

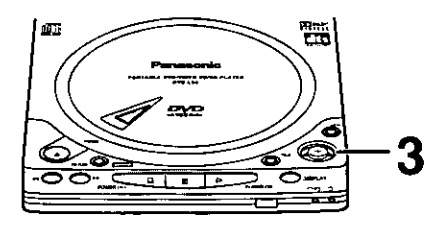

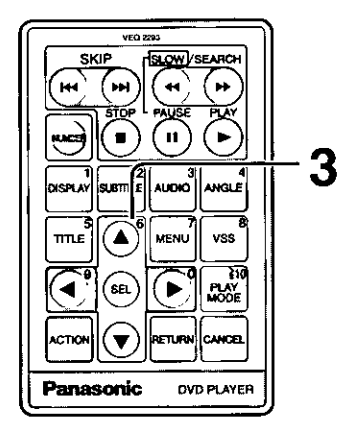

#### Tilt the joystick  $(A, \nabla)$  to select the preferred item and press **SELECT.**

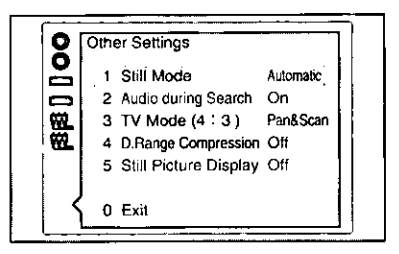

### 1 Still Mode:

To select "Field still" or "Frame still" prevents jittering and improves the video quality of small text or fine patterns in the still picture mode.

#### 2 Audio during Search:

To select whether audio is heard during search at the initial scan speed or not.

#### 3 TV Mode (4:3):

To select whether the video material for a wide-screen will be played back in the Pan & Scan style or in the Letterbox style on a conventional size TV.

# 4 D. (Dynamic) Range Compression:

To select the dynamic range during playback.

#### 5 Still Picture Display:

To select whether the picture type (I/P/B) is displayed on the screen in the still picture mode or not.

(Continued on the next page)

# When "I Other Settings" is selected

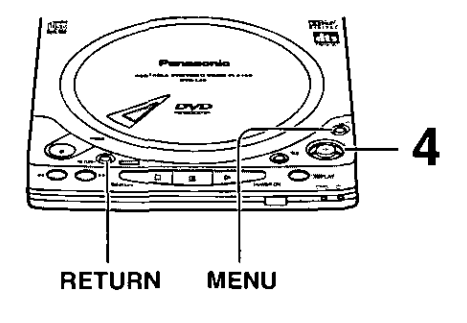

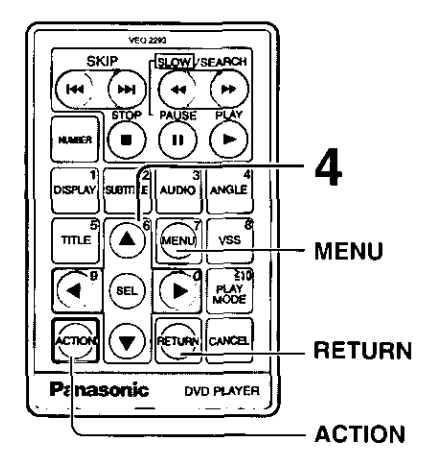

# Tilt the joystick ( $\blacktriangle$ ,  $\nabla$ ) to select the preferred setting and press SELECT.

#### □ When "1 Still Mode" is selected

#### 1 Automatic (Factory preset):

"Field still" and "Frame still" are automatically selected in the still picture mode.

2 Field:

"Field still" is always selected. Select this setting when jittering occurs in the pictures even when "1 Automatic" is selected.

#### 3 Frame:

"Frame still" is always selected. Select this setting when small text or fine patterns cannot be seen clearly even when "1 Automatic" is selected.

#### □ When "2 Audio during Search" is selected

#### 1 On (Factory preset):

Audio will be heard during search at the initial scan speed.

(When audio during search at the initial scan speed is not desired, select "Off".)

#### $2$  Off:

Select this setting when audio during search at the initial scan speed is not desired.

#### $\Box$  When "3 TV Mode (4:3)" is selected

#### 1 Pan & Scan (Factory preset):

The video material for a wide-screen will be played back in the Pan & Scan style on a conventional size TV. Video material not formatted in the Pan & Scan style will be played back in the letterbox style.

#### 2 Letterbox:

The video material for a wide-screen will be played back in the letterbox style on a conventional size TV.

#### □ When "4 D. (Dynamic) Range Compression" is selected

#### 1 Off (Factory preset):

Normal audio range is selected.

2 On:

Select this setting to enjoy listening to dynamic sound even on a low volume. Dynamic range is the difference in volume between the quietest and loudest sounds heard. Dynamic Compression limits level for listening at low volume. This is useful late at night, for example.

[This function only works with Dolby Digital (AC-3) DVD.]

#### D When "5 Still Picture Display" is selected

#### 1 Off (Factory preset):

The picture type (I/P/B) will not be displayed on the screen in the still picture mode.

 $2$  On:

The picture type (I/P/B) will be displayed on the screen in the still picture mode.

Setting is finished and the screen illustrated in step 3 is displayed.

#### For your reference:

- . In the case of the remote control, the items can be selected using the cursor buttons instead of the joystick.
- . When the "2 On" is selected at the "5 Still Picture Display", the following screen is displayed in the still picture mode;

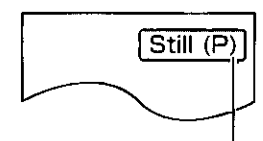

Example: in the case of the P-Picture

#### $\Box$  To return to the previous menu Press RETURN.

# $\square$  To finish the initial settings

Press MENU at the initial settings screen illustrated in step 1 on page 51. (In the case of the remote control, press **ACTION or MENU.)** 

# **Connection**

- . Ensure that this player and other equipment to be connected are set to the standby mode or off, and disconnect the AC cords, before commencing connection.
- .Do not block ventilation holes of any of the equipment and arrange them so that air can circulate freely.
- . Read through the instructions before connecting other equipment.
- . Ensure that you observe the color coding when connecting audio and video cables.
- .During DVD play, the TV volume may be at a lower level than during TV broadcasts, etc. If this is the case, adjust the volume to the desired level.
- .Select the appropriate screen type at the initial setting "5 TV Aspect" according to your TV set (4:3/16:9). (See page 58.)

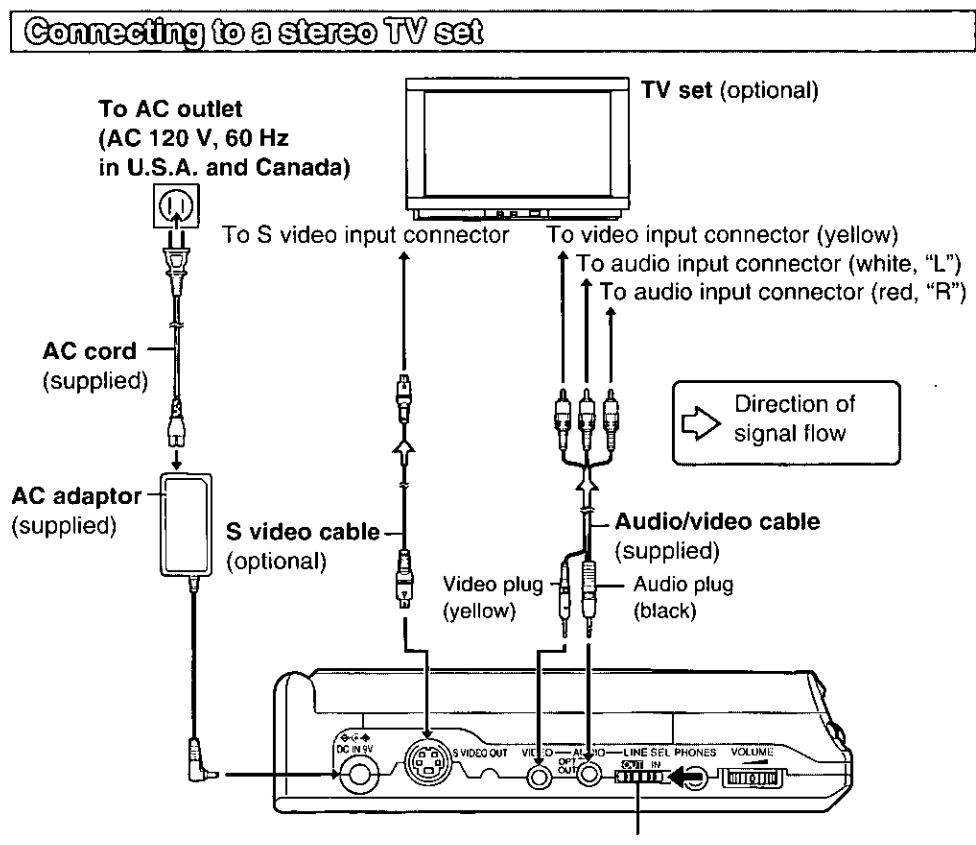

Set the In/Out select switch to **OUT**.

#### S video output connector:

Use the S video cable (optional) when connecting the player to a TV set equipped with an S video input connector for the best picture clarity possible. When using the S video cable, the yellow composite video plug need not be connected to the TV.

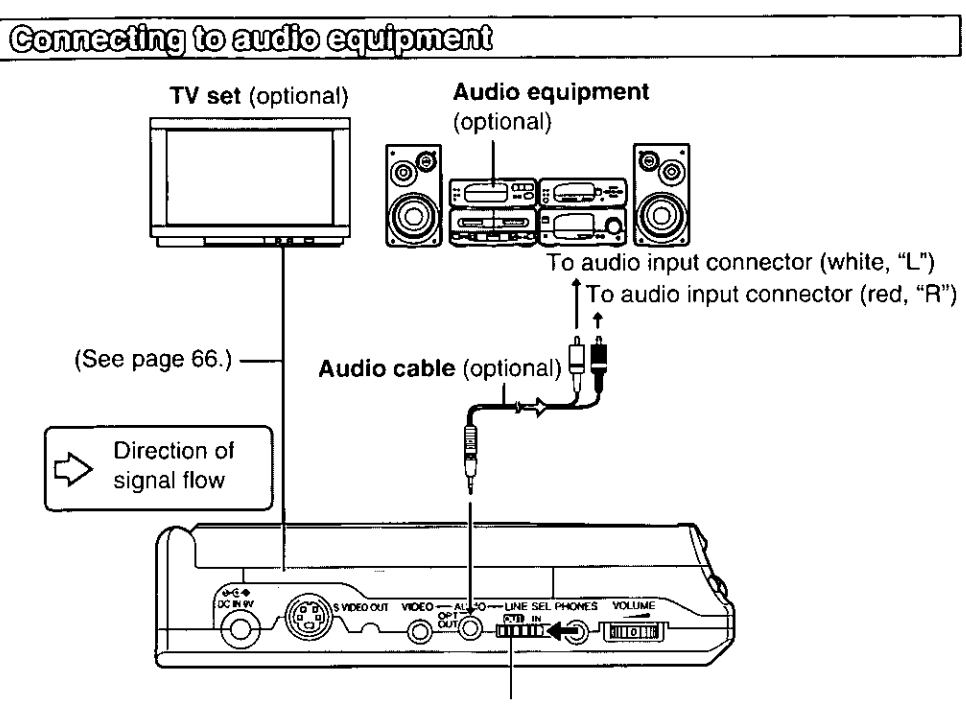

Set the In/Out select switch to **FILE**.

# Connect Your Portable DVD/Video CD/CD Player Directly To Your TV Set.

If the player is connected to the TV through a video cassette recorder, the picture may not be played back normally with some DVDs. So we strongly recommend you not to connect the player to your video cassette recorder when setting up your home entertainment system.

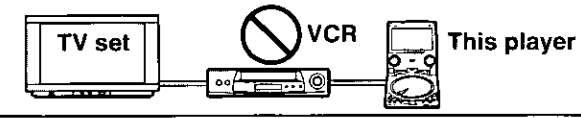

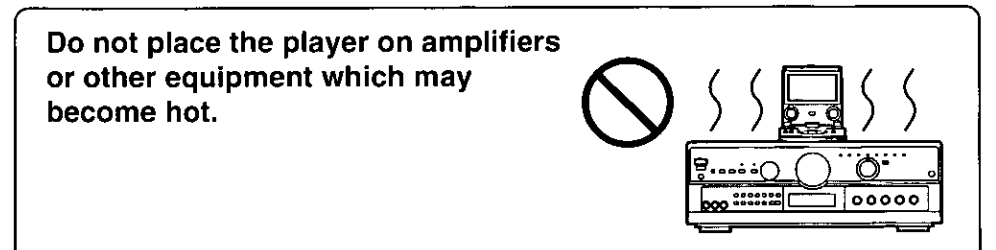

**For Your Celerance** 

Enforting digital audio output trom the audio inputfoutput (optical digital audio output) connector

#### $\square$  Concerning the audio output from the player's audio input/output (optical digital audio output) connector

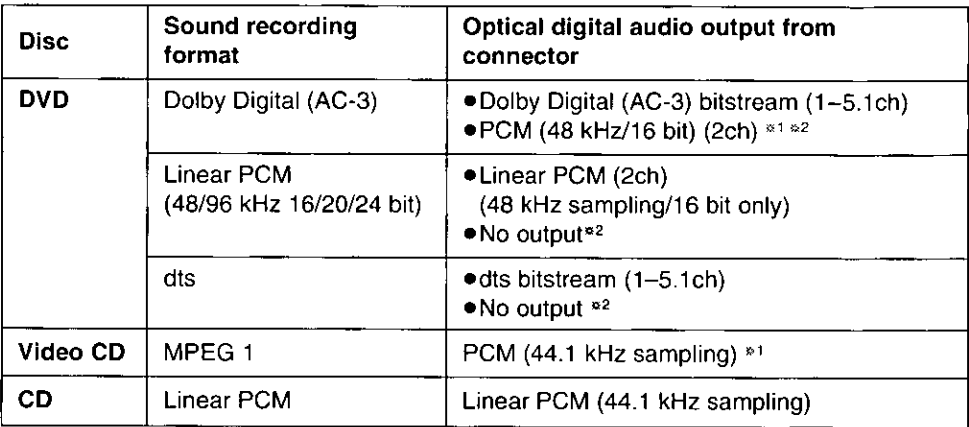

- \*1 Compressed sound converted to PCM will be output.
- \*2 The type of audio output from the connector can be selected by "6 Digital Audio Output" of the initial settings.

#### Note:

. Some dts decoders which do not support DVD-dts interface may not work properly with the portable DVD/Video CD/CD player.

#### For your reference:

. If you have a Dolby Pro Logic Surround decoder, you will obtain the full benefit of Pro Logic from the same DVD movies that provide full 5.1-channel Dolby Digital soundtracks, as well as from titles with the Dolby Surround mark.

# Caution for the audio input/output (optical digital audio output) connector:

- . When connecting an amplifier (with an optical digital input connector) which does not contain the Dolby Digital (AC-3) or dts decoder, be sure to select "PCM" at "2 Dolby Digital" and "Off" at "3 dts" of the initial setting "6 Digital Audio Output". (See page 60.)
- . Otherwise any attempt to play DVDs may cause such a high level of noise that it may be harmful to your ears and damage your speakers.
- . Video CDs and CDs can be played as they would normally be played.

# Connecting to a decoder with Dolby Digital (AC-8) or dis (digital theater systems) processing

When DVDs recorded in Dolby Digital or dts are played, Dolby Digital bitstream or dts bitstream is output from the player's audio input/output (optical digital audio output) connector. When the player is connected to a Dolby Digital decoder or dts decoder using the optical digital audio cable (optional), you can enjoy theater-quality audio in your home.

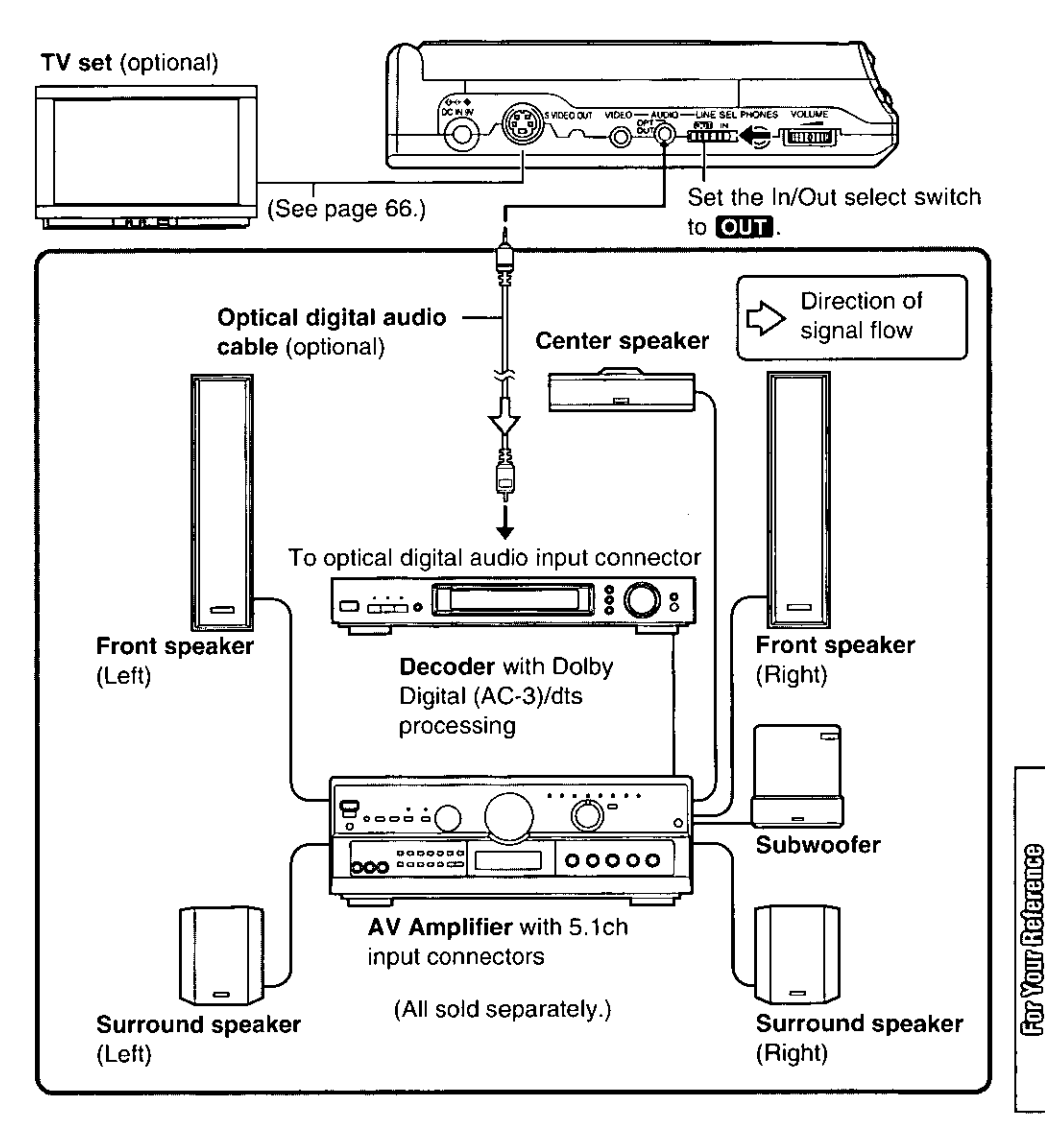

# Playback from a video camera

The portable DVD/Video CD/CD player's LCD screen and stereo speakers can be used to enjoy playback from a video camera.

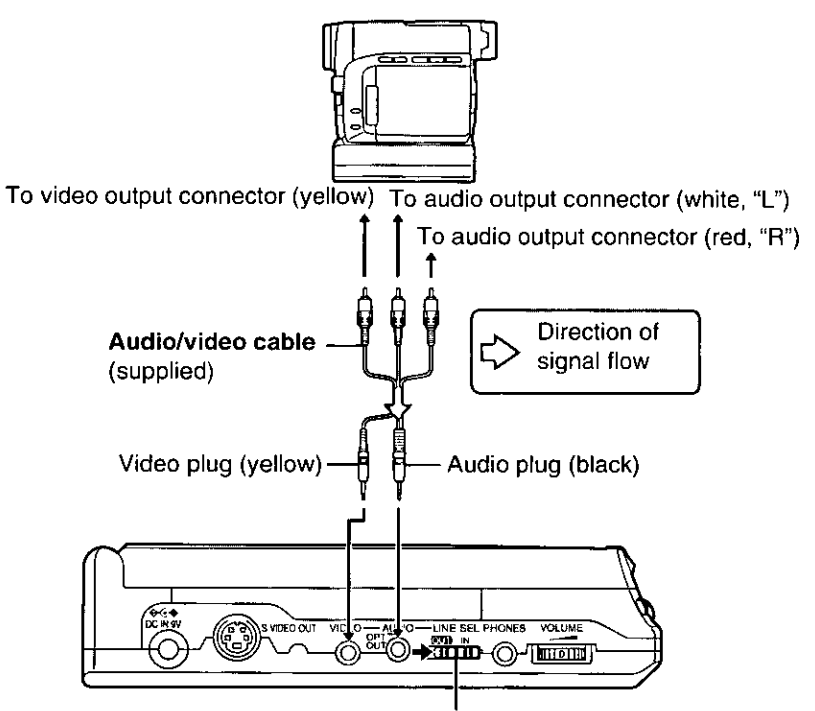

Set the In/Out select switch to "IN".

# Connecting headphones (optional)

- •Headphones with a 1/<sub>8</sub>" (3.5 mm) stereo plug can be connected.
- .Turn down the volume level before connection, and then adjust the level.

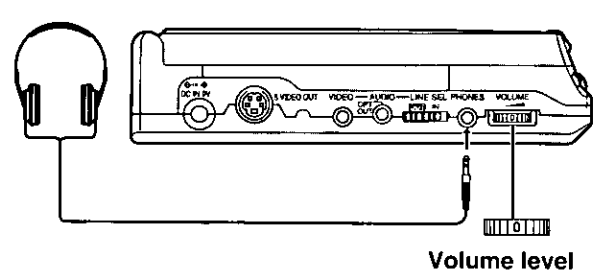

#### Caution:

.Avoid listening to the sound at levels which may be harmful to your ears.

#### For your reference:

.When the headphones are connected, no sound will be output from the player's stereo speakers.

Before requesting service for this player, check the chart below for a possible cause of the problem you are experiencing. Some simple checks or a minor adjustment on your part may eliminate the problem and restore proper operation.

If you are in doubt about some of the check points, or if the remedies indicated in the chart do not solve the problem, consult your dealer for instructions in U.S.A. or refer to the dealer from whom you have made your purchase to locate a convenient servicentre in Canada.

[In U.S.A. consult PASC Authorized Servicenters for detailed instructions, call 1-888-PANA-DVD (1-888-726-2383) or visit our home address www.panasonic.com/dvd for the address of an authorized factory servicenter. In Canada contact our Customer Care Centre at 905-624-5505 or the CCC web site at www.panasonic.ca]

# $\Box$  Regarding power

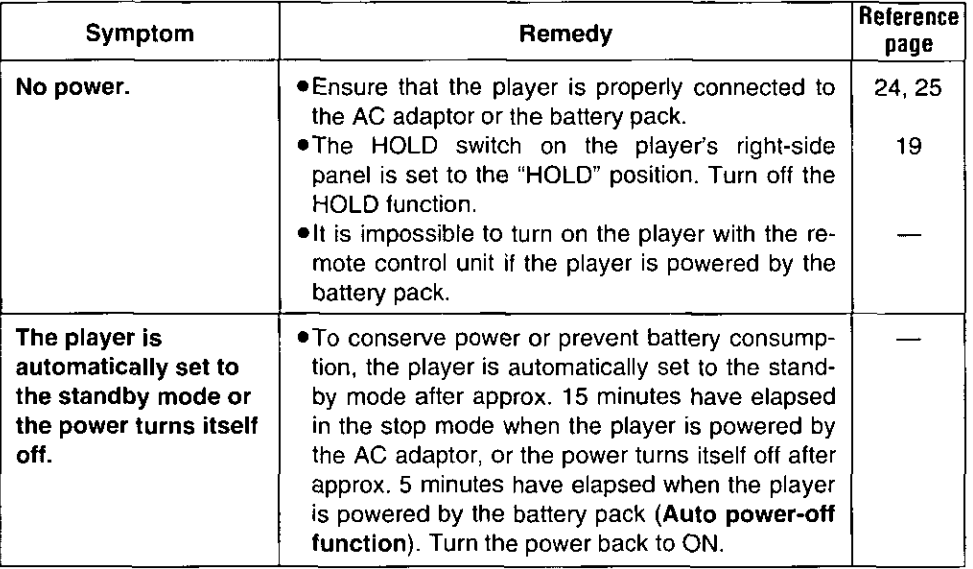

# $\Box$ Regarding battery pack

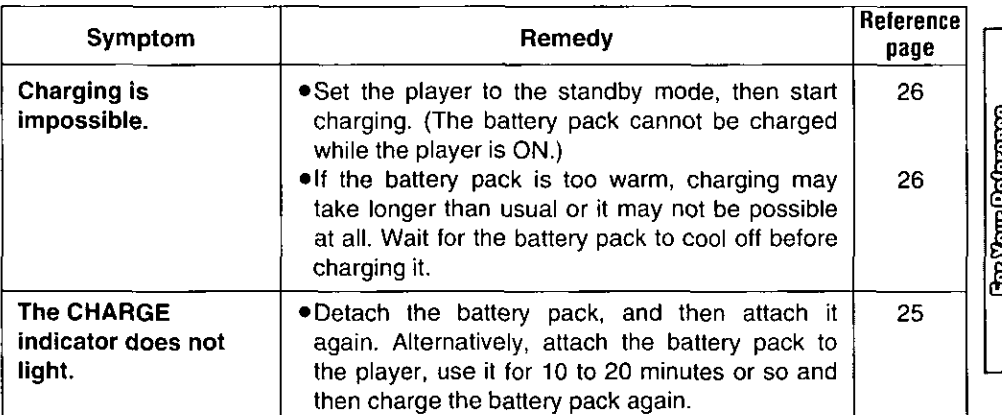

**GRIFFER ATTO ARE** 

# □ Regarding battery pack

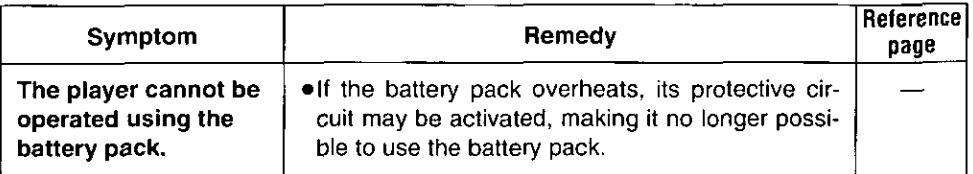

# □Playback or other operation is impossible.

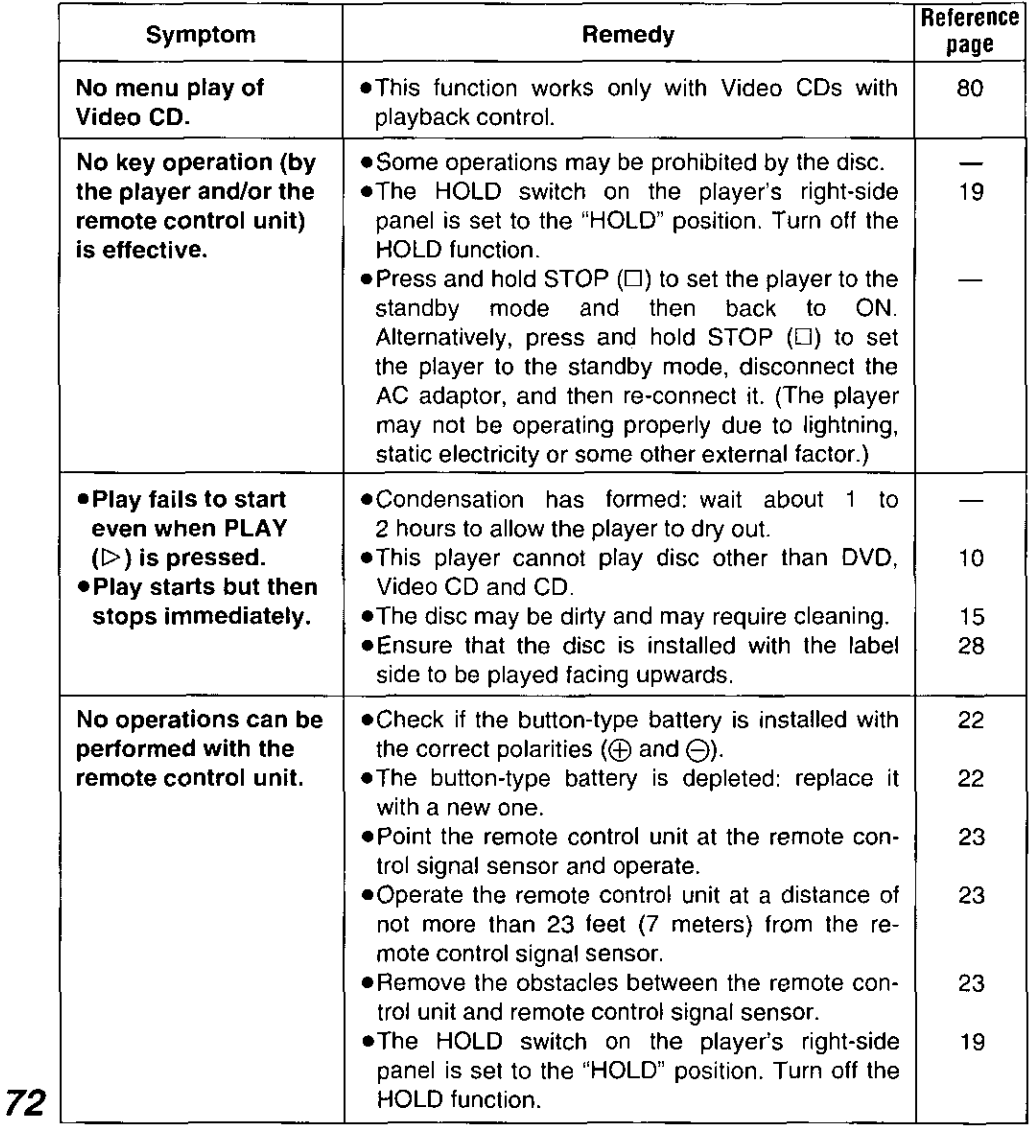
# □ Playback or other operation is impossible.

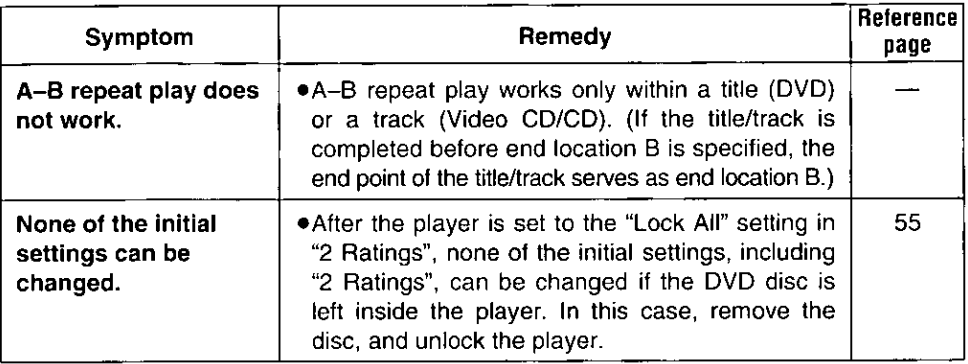

## □No sound

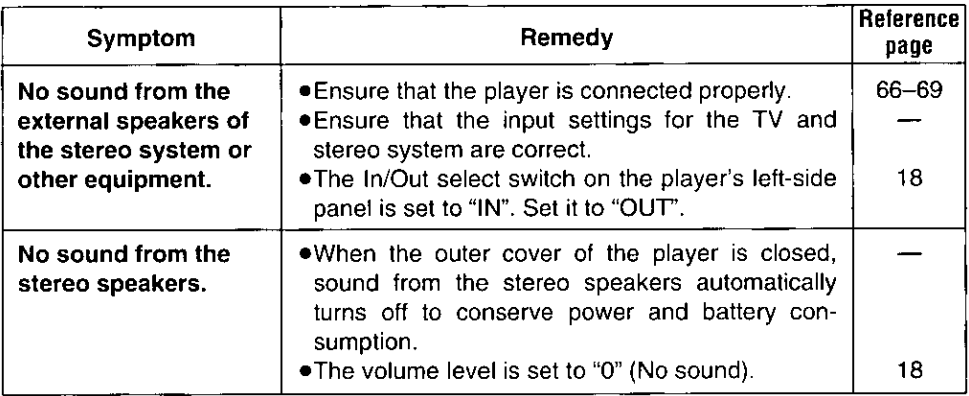

# □No image or distorted image

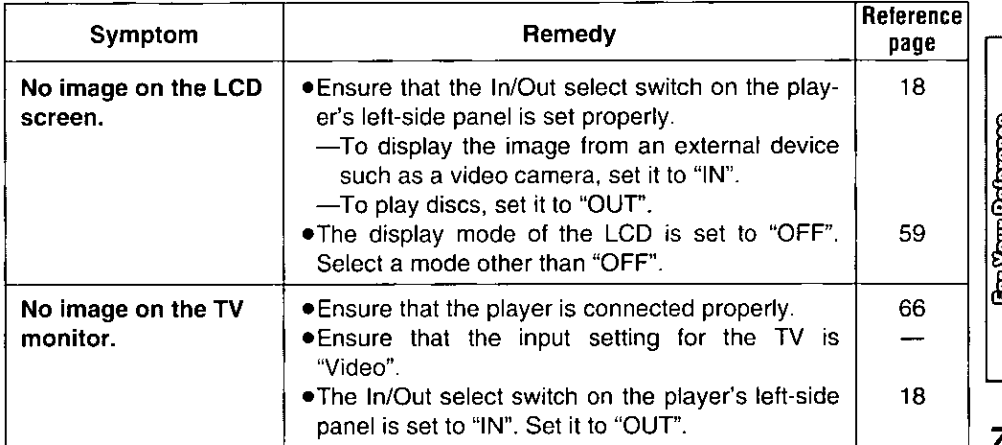

**For Vour Listance** 

73

# □No image or distorted image

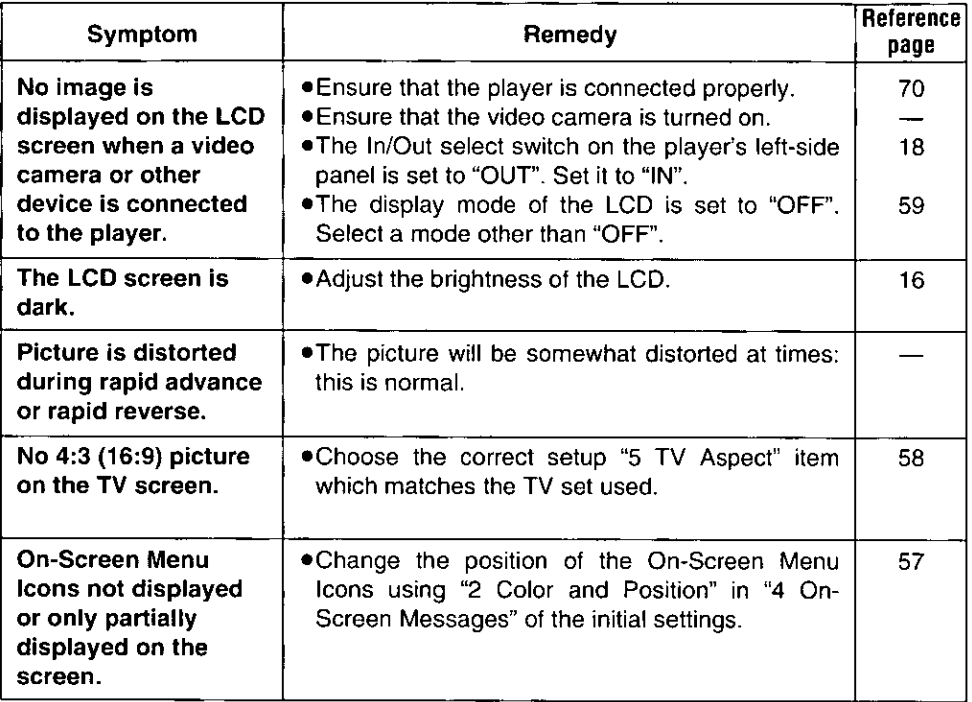

# □DVD-specific functions (Title, Audio soundtrack, Subtitle)

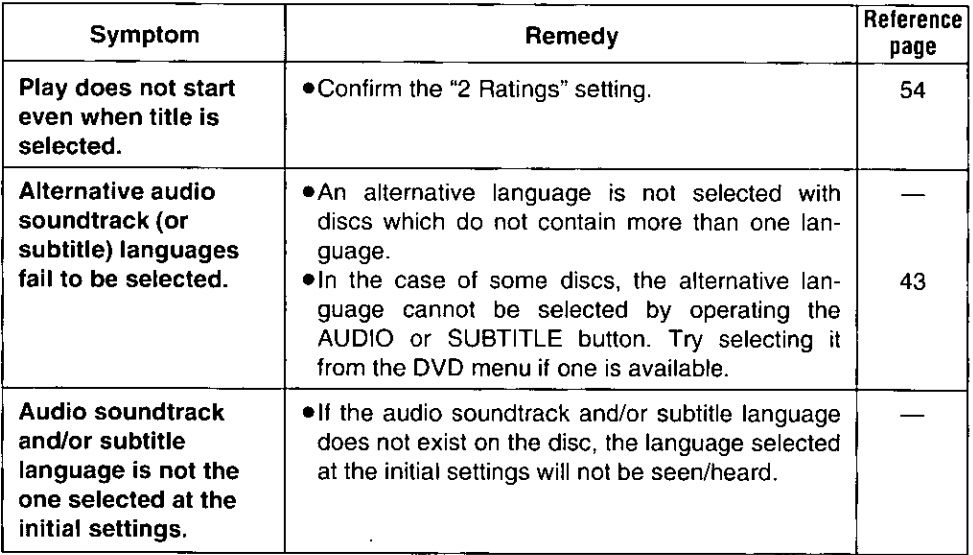

# □DVD-specific functions (Subtitle, Angle, VSS, Menu Language, Ratings)

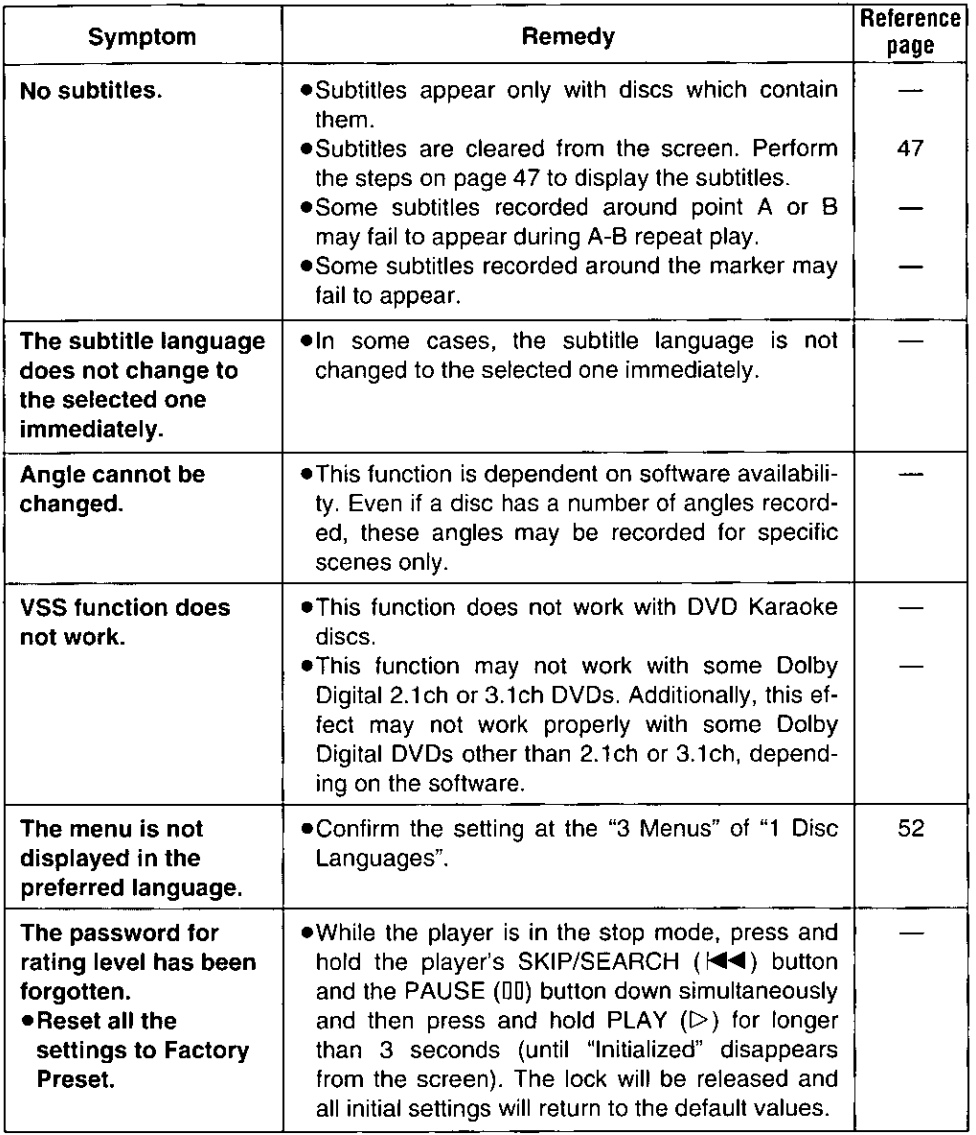

**Too Your Gelerates** 

# $\Box$  Others

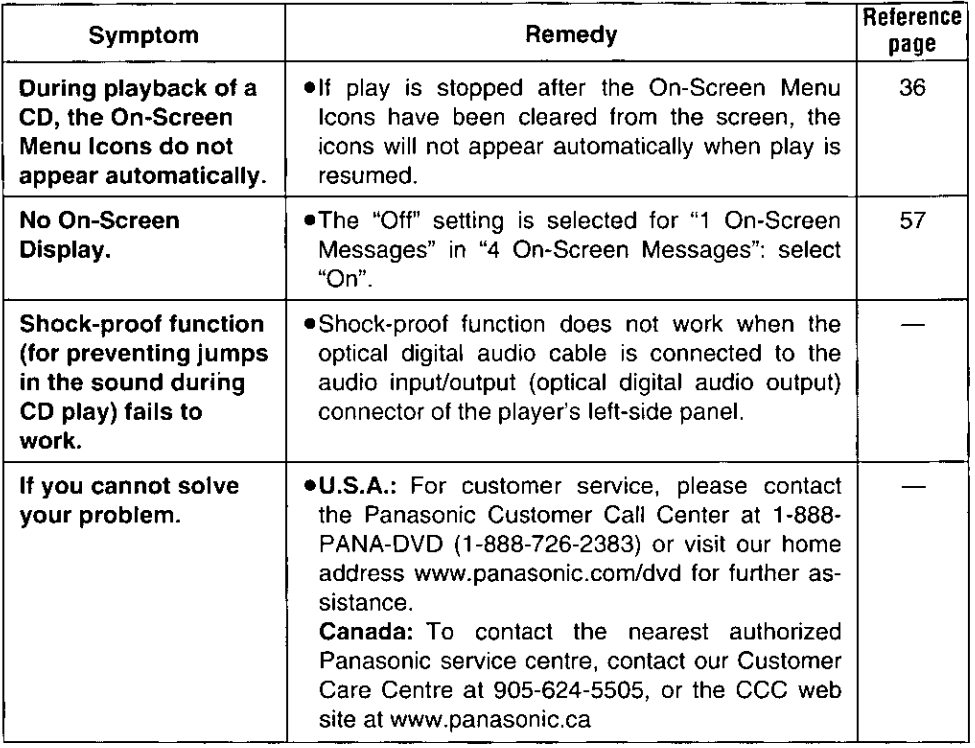

# Self-disgnosts display function

When an error or trouble is detected during operation, a service number appears on the screen.

When a service number appears, check out the details given below.

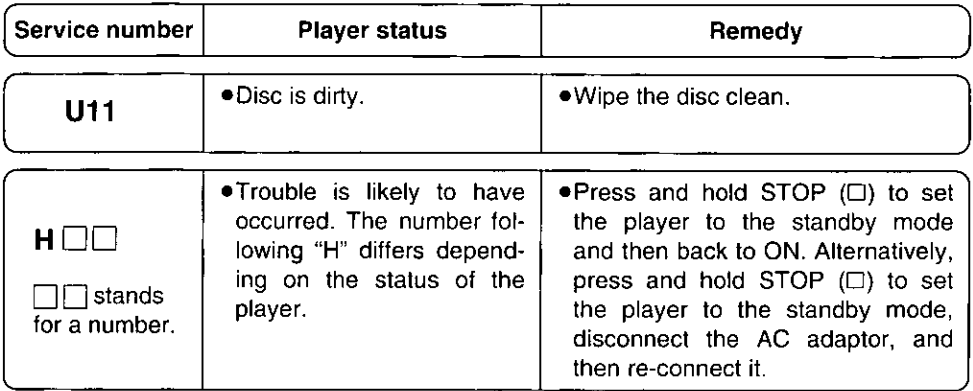

• If the service number fails to be cleared even when the remedial action is taken, ask the service technician to repair the player.

# The following symptoms may be found during play or during charging of the battery pack: these are normal.

- . The player heats up during use.
- .When the battery pack is detached and then re-attached during charging, the CHARGE indicator goes off for an instant.
- . Transmission noises are heard inside the AC adaptor during charging.
- .The battery pack heats up after charging or during use.

#### **Regarding the LCD screen**

This player provides a 280,000-pixel high-resolution LCD wide-screen, which lets you enjoy sharp images. However, a very small number of pixels may be luminous in black or in other colors: this results from a characteristic of the pixel and is not a malfunction.

# When the STANDEY (@) incleater or the CHARGE (CHG)<br>incleater tiashes

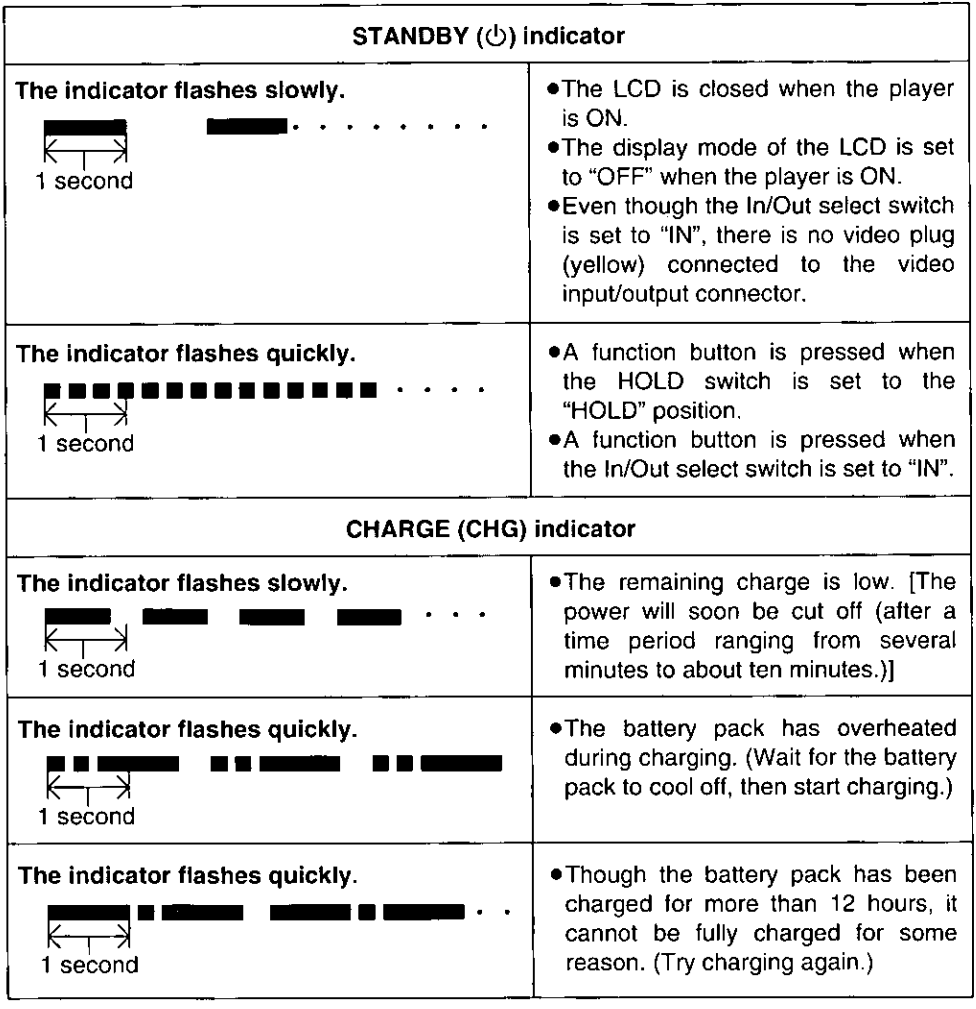

refers to the period when the indicator is ON.

# Language code list

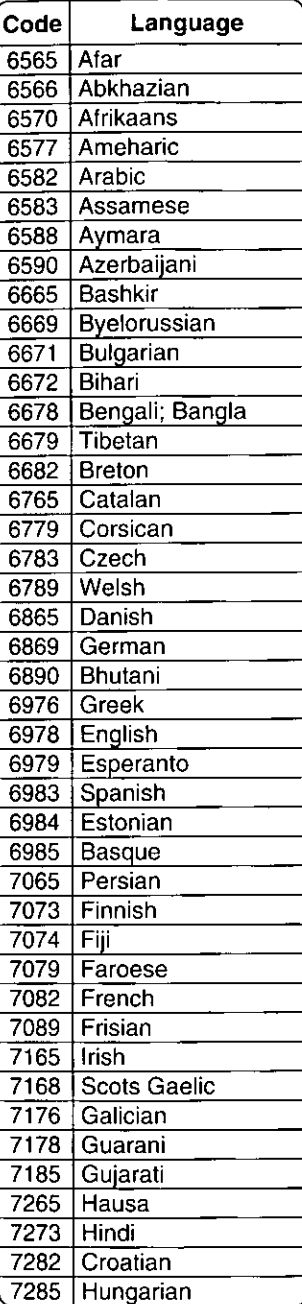

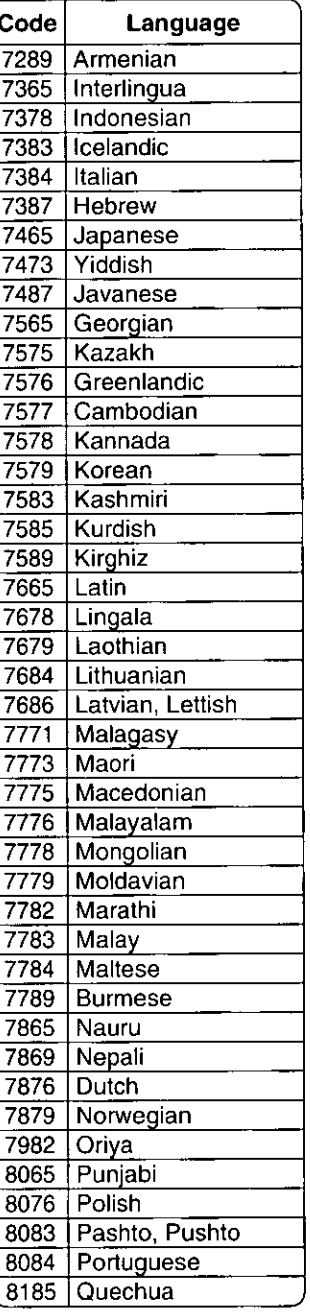

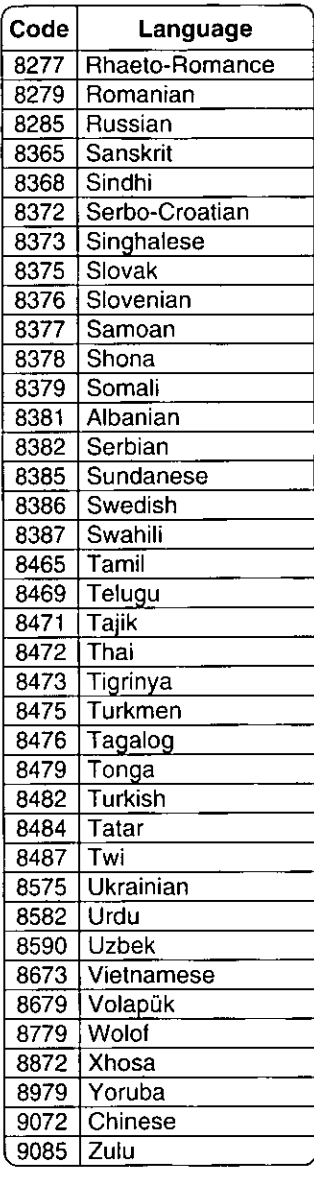

#### Title, Chapter (DVD)

DVDs are divided into some large sections (titles) or some small sections (chapters). Each section is numbered: these numbers are called "Title number" or "Chapter number".

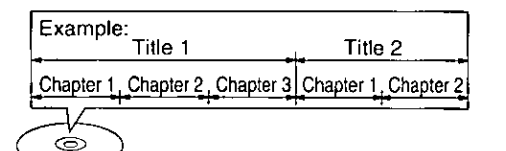

#### Track (Video CD/CD)

Video CDs or CDs are divided into some sections (tracks). Each section is numbered: these numbers are called "Track number".

Example:

⊜

Track 1, Track 2, Track 3, Track 4, Track 5

#### **Interactive DVD**

An interactive DVD is a DVD software which includes multiple angles, multiple plot endings, etc.

#### Playback control (Video CD)

If the Video CD has "With Playback Control" or others written on the disc surface or on the jacket, the scenes or information to be viewed (or listened to) can be selected interactively with the screen by looking at the menu shown on the screen.

In these instructions, playback using the menuscreen is referred to as the "menu play" for Video CDs. This player supports Video CDs with playback control.

#### **Frame**

Individual images in a video or on the TV are called frames.

#### **Frame still**

The two fields are displayed, alternately, on the screen, so the image is blurry. However, the image quality is better than field images.

#### **Field**

Half of the video information (video signal) in a frame is called a field. With conventional TV systems, a signal frame (a single screen) consists of two fields.

#### **Field still**

Only one field (half of the video information) is displayed on the screen, so the apparent resolution is low. However, there is no blurring on the screen.

#### Pan & Scan screen

This refers to a screen on which part of the wide-screen picture (either at both sides or one side of the screen) is automatically eliminated so that the picture fills the whole screen.

#### Letterbox

This refers to a screen on which the playback picture of wide-screen DVDs or Video CDs appears with black bands inserted at the top and bottom of the screen to fill in the gaps where the size of the picture is smaller than the screen.

#### S video output connector

The S (separate) video output connector separates the color (C) and luminance (Y) signals before transmitting them to the TV set in order to achieve a sharper picture.

Use the S video cable (optional) when connecting the player to a TV set equipped with an S video input connector for the best picture clarity possible.

#### Picture type (I/P/B)

The MPEG 2 standard adopted for DVD uses the following 3 picture type for the coding of each picture (frame) on the screen.

#### I: I-Picture (Intra coded picture)

This is the standard picture type, and each picture is coded separately. Since it features the best picture quality, it is recommended that the screen be frozen with I-Picture when the picture quality is to be adjusted.

#### P: P-Picture (Predictive coded picture)

This picture type is computed on the basis of a past I-Picture or P-Picture.

#### **B: B-Picture (Bidirectionally-predictive** coded picture)

This picture type is computed by comparing the previous and subsequent I-Picture or P-Picture, It has the lowest volume Ωf information.

#### **General Picture type**

Predict

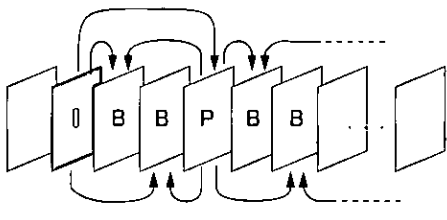

Predict

#### Digital audio output connector (Optical)

The digital audio output connector (optical) converts electrical signals into optical signals and transfers them to the amplifier. Consequently, it has a number of features includina its immunity from electrical interference from external sources and its ability to prevent the generation of noise and its minimal effect on the external environment.

#### Dolby Digital (AC-3)

Dolby Digital (AC-3) is a digital sound compression technique developed by the Dolby Laboratories, Inc.

Supporting 5.1-channel surround sound, as well as stereo (2-channel) sound. this technique enables a large quantity of sound data to be efficiently recorded on a disc.

Manufactured under license from Dolby Laboratories. "Dolby", "AC-3", "Pro Logic" and the double-D symbol are trademarks of Dolby Laboratories. Confidential Unpublished Works. @ 1992-1997 Dolby Laboratories, Inc. All rights reserved.

#### Dolby Pro Logic Surround decoder

This is a unit which uses the Dolby Surround (Pro Logic) system to restore 4-channel signals which were recorded on 2 channels back to the signals of 4 separate channels during playback. Compared with Dolby Digital (AC-3)/ 5.1 channel surround sound, the channel separation is not as good and surround signals can be reproduced only up to a frequency of 7 kHz.

#### dts (digital theater systems)

The digital theater systems (dts) is a 5.1channel surround sound system, which is widely used in movie theaters around the world. It allows the bit rate to be increased in order to provide good sound quality without excessively compressing the data.

#### Linear PCM audio (LPCM)

This refers to a signal recording format used in a CD.

While a CD is recorded in 44.1 kHz/16 bit, a DVD is recorded in 48 kHz/16 bit up to 96 kHz/24 bit, thus achieving higher quality audio than that of a CD.

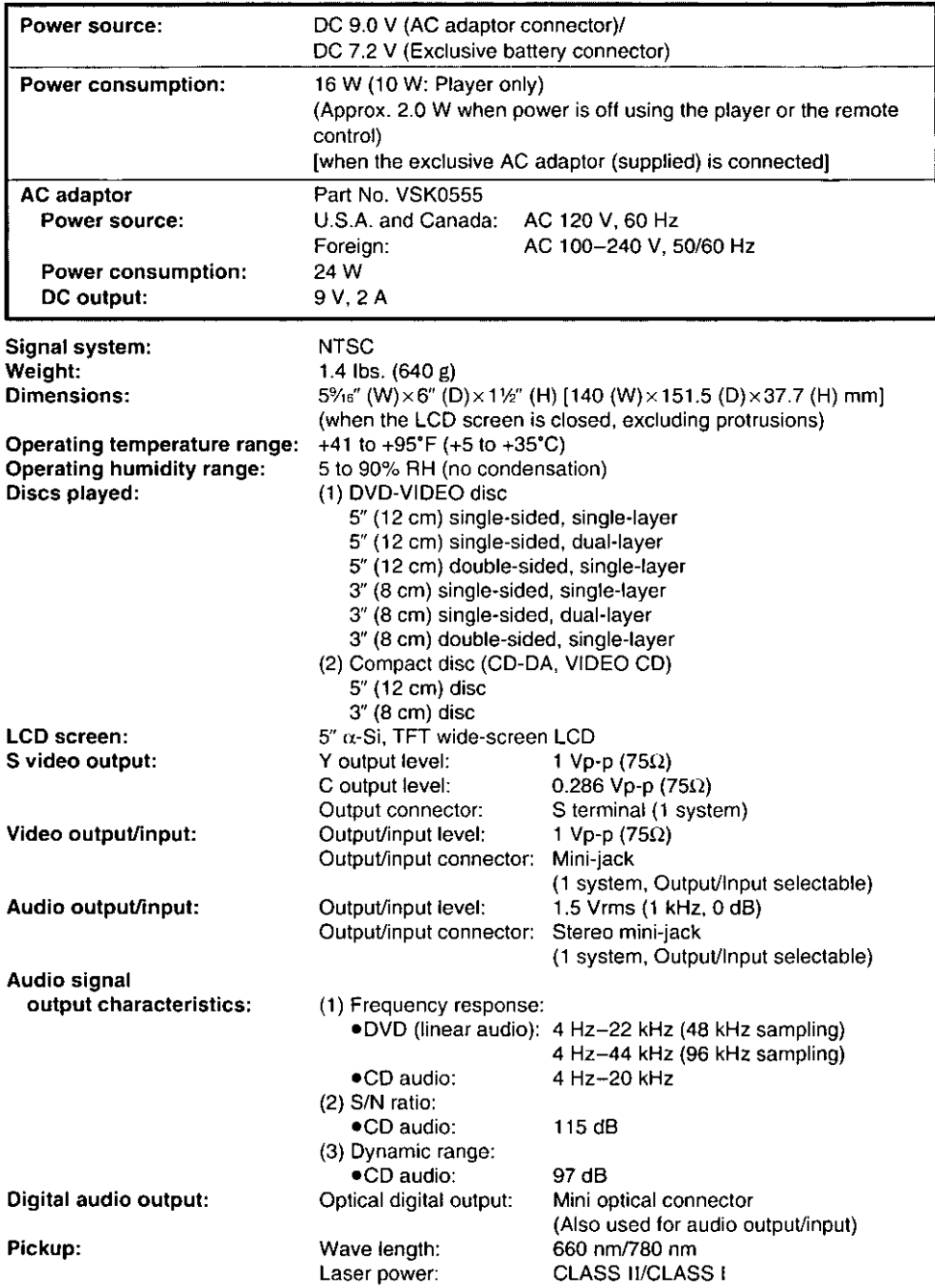

Specifications are subject to change without notice.<br>82 Weight and dimensions are approximate.

# Index

í,

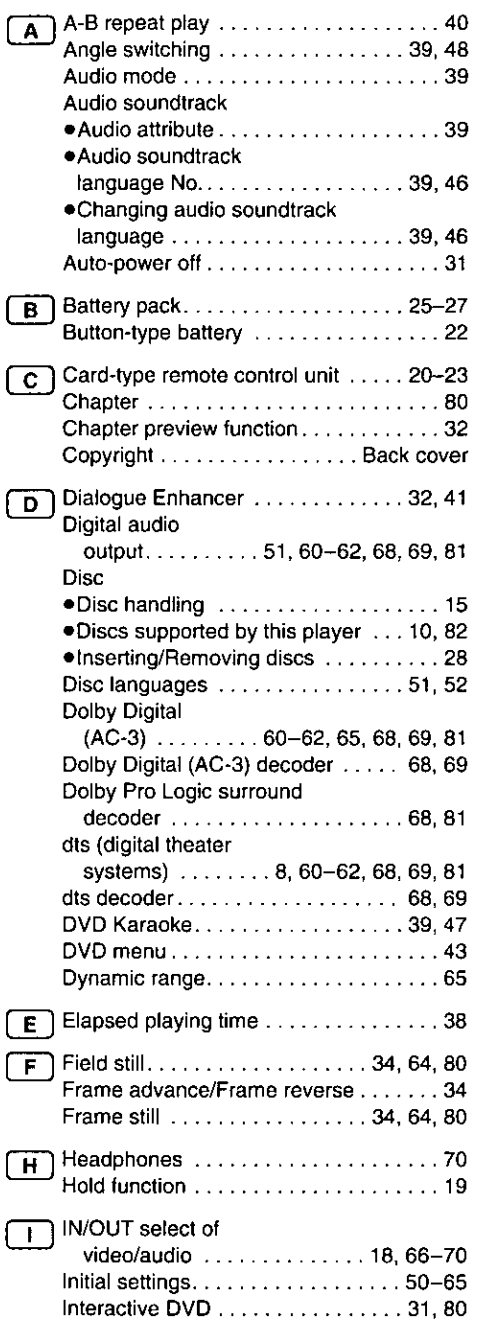

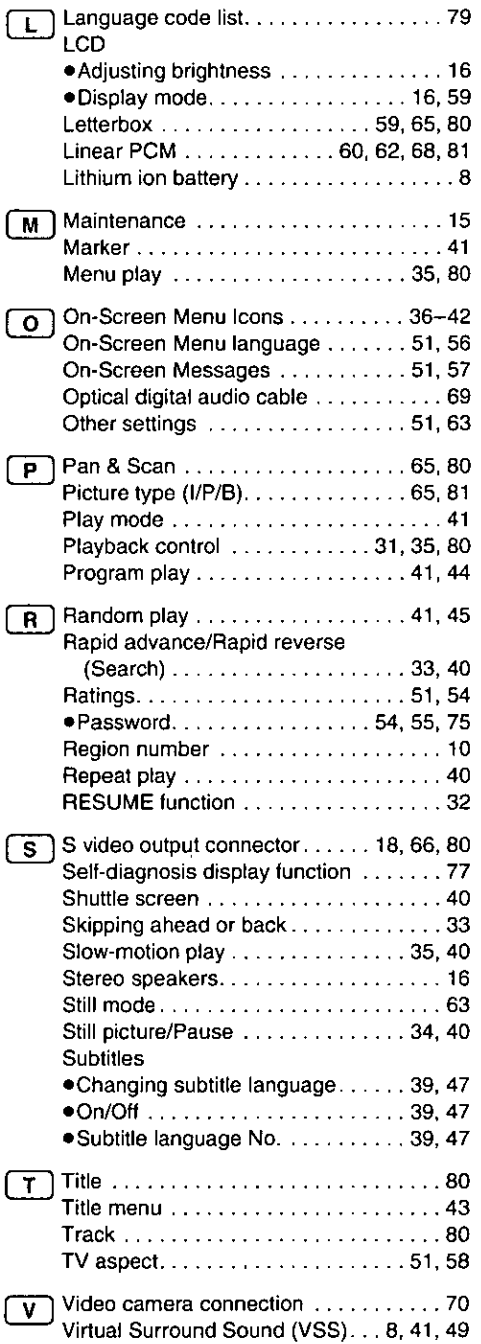

# **Ro Your Gelerance**

# **Product service**

Do not attempt to remove the cover(s) or repair the player yourself. Refer servicing to qualified personnel only.

### **Product information**

U.S.A.: For product service, product information or assistance with product operation, refer to the service center directory. Canada: Call the dealer from whom you have made your purchase, contact our Customer Care Centre at 905-624-5505, or access the CCC web site at www.panasonic.ca

# If you ship the product

Carefully pack and send it prepaid, adequately insured and preferably in the original carton. Attach a postage-affixed letter, detailing the complaint, to the outside of the carton. DO NOT send the product to the Executive or Regional Sales offices. They are NOT equipped to make repairs.

Apparatus Claims of U.S. Patent Nos. 4,631,603, 4,577,216, and 4,819,098, licensed for limited viewing uses only.

This product incorporates copyright protection technology that is protected by method claims of certain U.S. patents and other intellectual property rights owned by Macrovision Corporation and other rights owners. Use of this copyright protection technology must be authorized by Macrovision Corporation, and is intended for home and other limited viewing uses only unless otherwise authorized by Macrovision Corporation. Reverse engineering or disassembly is prohibited.

Panasonic Consumer Electronics Company, Division of Matsushita Electric Corporation of America One Panasonic Way Secaucus, New Jersey 07094 http://www.panasonic.com

Panasonic Sales Company, Division of Matsushita Electric of Puerto Rico, Inc. ("PSC") Ave. 65 de Infantería, Km 9.5 San Gabriel Industrial Park, Carolina, Puerto Rico 00985

Panasonic Canada Inc. 5770 Ambler Drive, Mississauga, Ontario L4W 2T3 www.panasonic.ca

© Matsushita Electric Industrial Co., Ltd. 1999